IBM DB2 Universal Database Express Edition

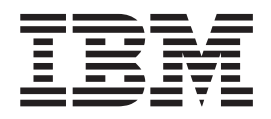

# Notas sobre o Release para DB2 UDB Express Edition

*Versão 8.2*

IBM DB2 Universal Database Express Edition

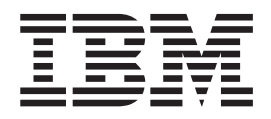

# Notas sobre o Release para DB2 UDB Express Edition

*Versão 8.2*

Antes de utilizar estas informações e o produto a que elas se referem, certifique-se de ter lido as informações gerais na seção *Avisos*.

Este documento contêm informações de propriedade da IBM. Ele é fornecido sob um acordo de licença e é protegido pela lei de copyright. As informações contidas nesta publicação não incluem garantias de produto, e nenhuma declaração feita neste manual deve ser interpretada como tal.

Você pode solicitar publicações da IBM on-line ou através do representante IBM local.

- v Para solicitar publicações on-line, acesse o IBM Publications Center em [www.ibm.com/shop/publications/order](http://www.ibm.com/shop/publications/order)
- v Para localizar o representante IBM local, acesse o IBM Directory of Worldwide Contacts em [www.ibm.com/planetwide](http://www.ibm.com/planetwide)

Para solicitar publicações do DB2 através do Departamento de Marketing e Vendas nos Estados Unidos e Canadá, ligue para 1-800-IBM-4YOU (426-4968). No Brasil, ligue para 0-800-7014-262.

Quando o Cliente envia seus comentários, concede direitos, não exclusivos, à IBM para usá-los ou distribuí-los da maneira que achar conveniente, sem que isso implique em qualquer compromisso ou obrigação para com o Cliente.

**© Copyright International Business Machines Corporation 2002 - 2004. Todos os direitos reservados.**

# **Índice**

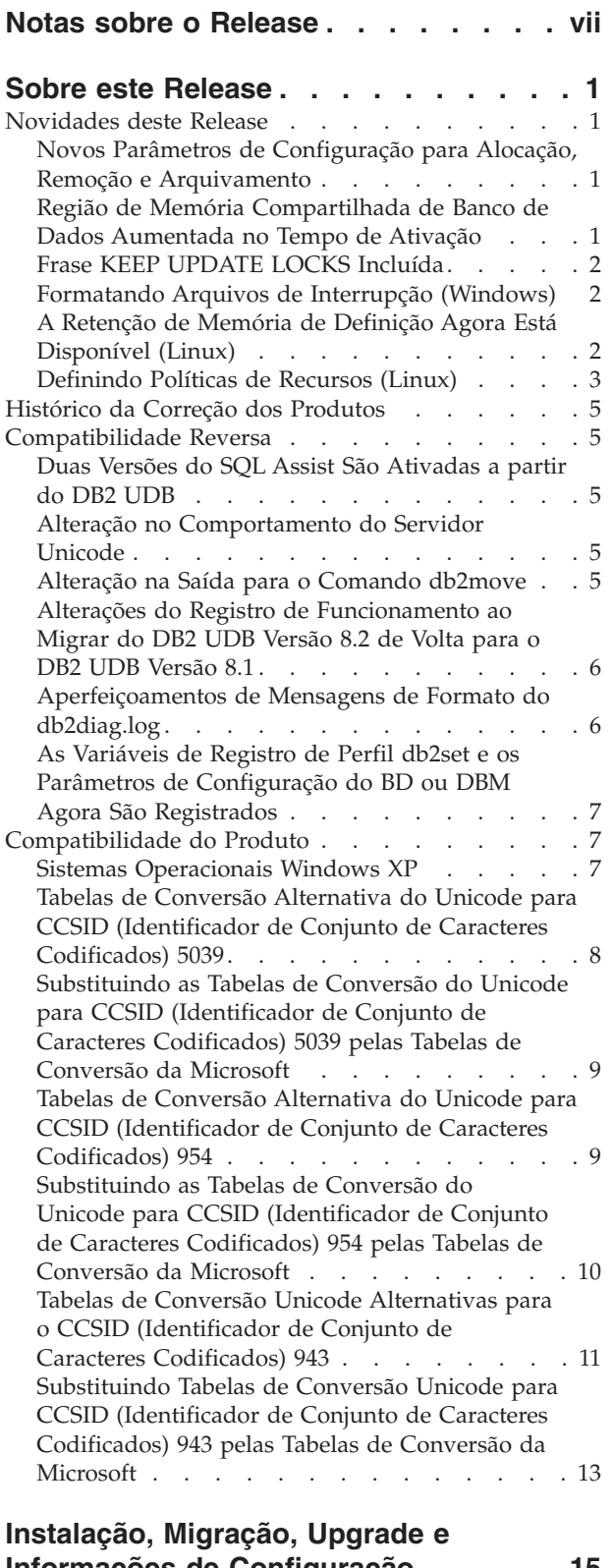

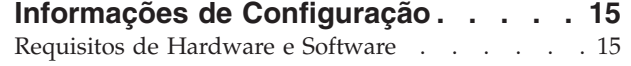

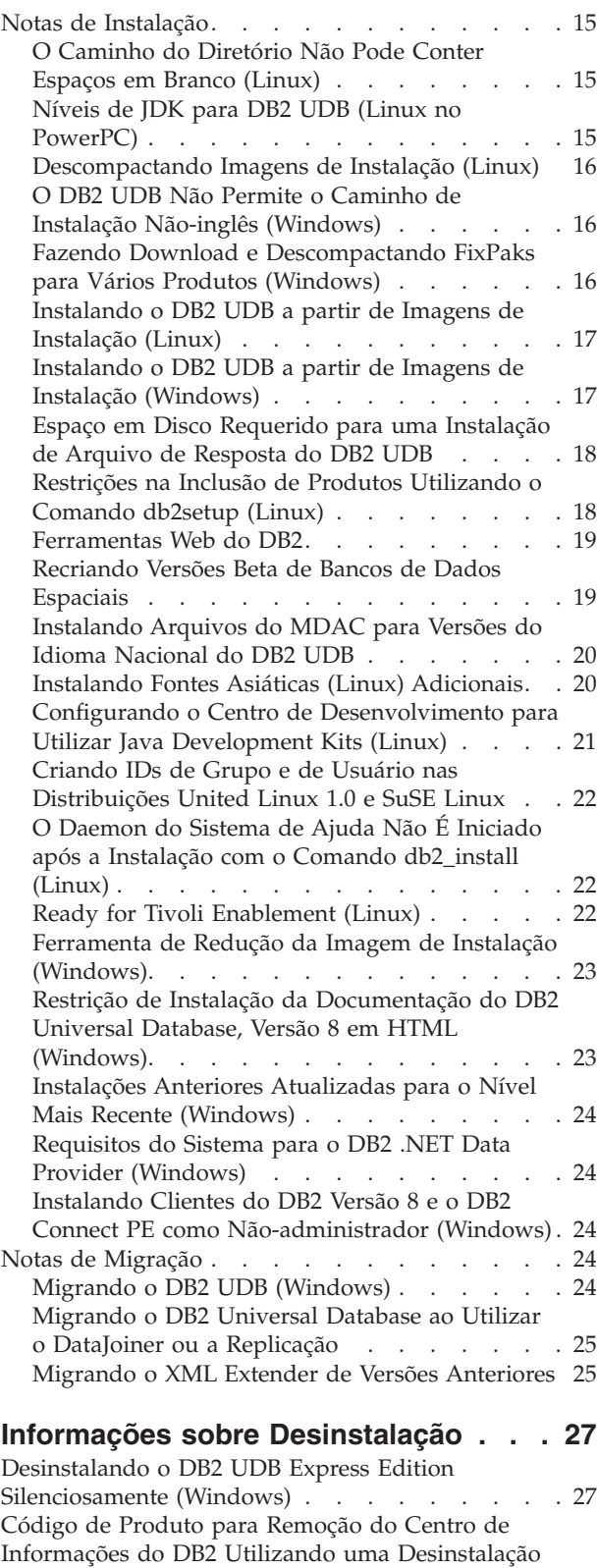

Silenciosa [\(Windows\)](#page-36-0) . . . . . . . . . . . [27](#page-36-0)

# **Limitações, Problemas [Conhecidos](#page-38-0) e**

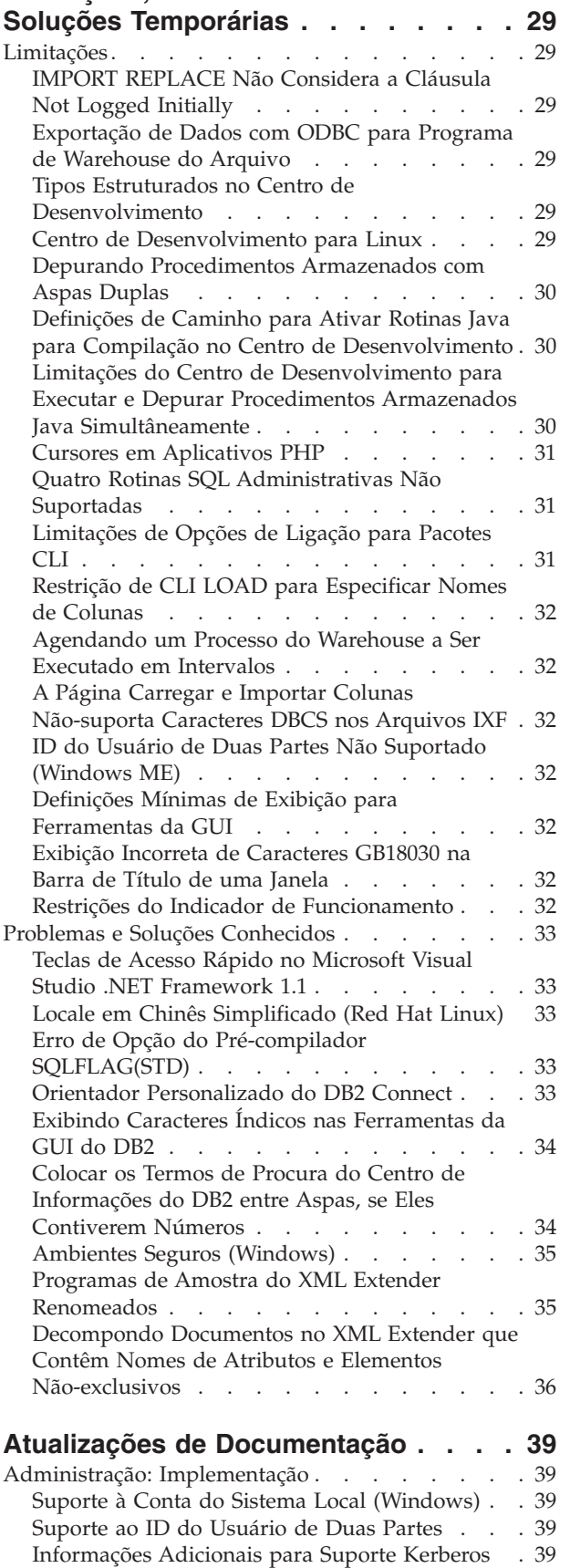

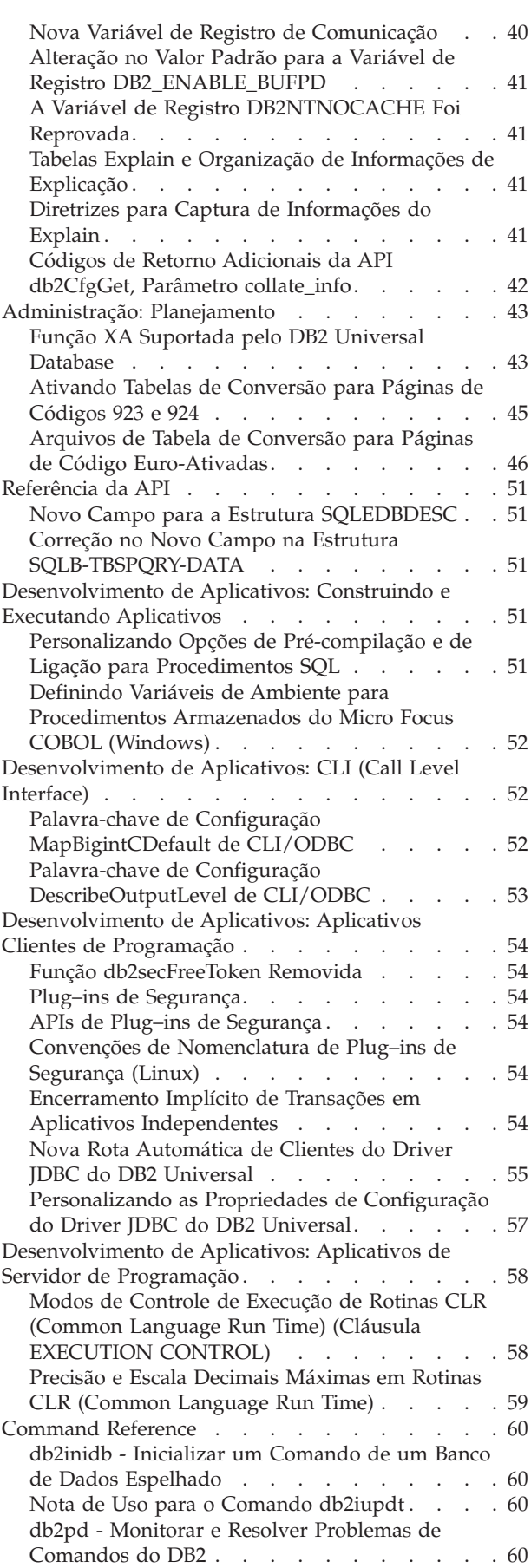

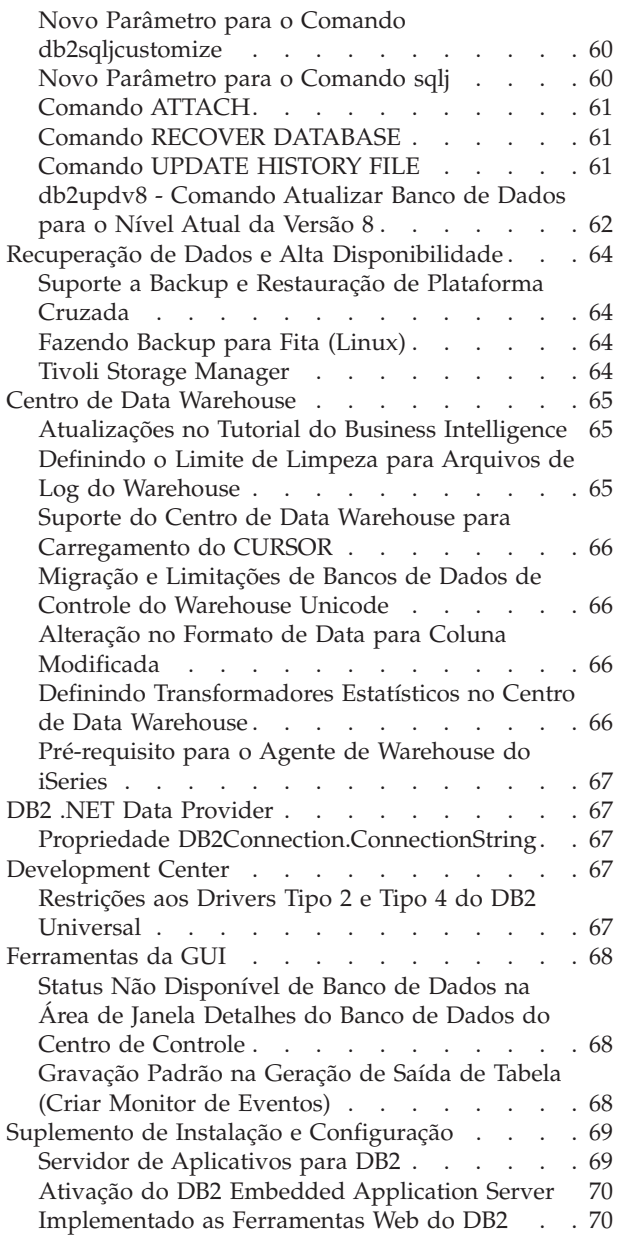

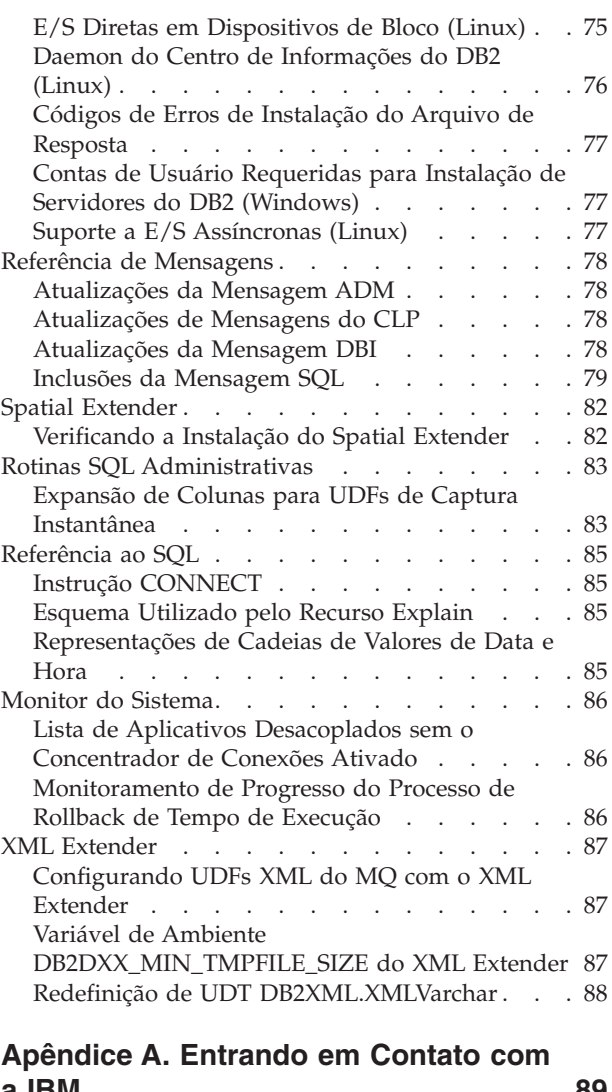

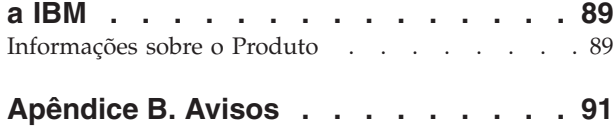

Marcas [Registradas](#page-102-0) . . . . . . . . . . . . [93](#page-102-0)

# <span id="page-8-0"></span>**Notas sobre o Release**

#### **Informações sobre a Versão:**

A documentação mais atualizada está disponível na última versão do Centro de Informações do DB2, que é acessada por meio de um navegador. A URL para fazer download da documentação mais recente é fornecida na seção Recursos Adicionais abaixo.

As marcas de revisão na documentação do Centro de Informações do DB2 indicam o texto que foi adicionado ou alterado desde que as informações do PDF para a versão 8.1 foram originalmente disponibilizadas. Uma barra vertical (|) indica informações que foram incluídas no momento da primeira liberação da versão 8.1. Um indicador numérico, como 1 ou 2, indica que as informações foram adicionadas para o FixPak ou nível que termina no mesmo número. Exemplos:

- v 1 indica que as informações foram incluídas ou alteradas no FixPak 1
- v 2 indica que as informações foram alteradas para a Versão 8.1.2
- v 7 indica que as informações foram alteradas para a Versão 8.2 (Versão 8.1 FixPak 7)

#### **Caminhos do Diretório:**

Os sistemas Windows<sup>®</sup> utilizam barras invertidas  $(\setminus)$  para delimitar diretórios em um caminho de diretório. Os sistemas Linux<sup>®</sup> e Linux utilizam barras (/) como delimitadores. As Notas sobre o Release seguem essa convenção quando as informações são específicas para plataformas. Entretanto, quando as informações forem independentes da plataforma, você talvez precise digitar o caminho do diretório diferente dos mencionados. Por exemplo, se você tiver um sistema Windows, deverá digitar o caminho do diretório utilizando barras invertidas (\) se as Notas sobre o Release mostrarem barras (/). De outra forma, se você tiver um sistema Linux, deverá digitar o caminho do diretório utilizando barras (/) se as Notas sobre o Release mostrarem barras invertidas (\).

#### **Recursos Adicionais:**

Se deseja visualizar a documentação do DB2 em formato HTML, poderá acessar o Centro de Informações do DB2 em HTML on-line no endereço [http://publib.boulder.ibm.com/infocenter/db2help/.](http://publib.boulder.ibm.com/infocenter/db2help/)

Alternativamente, você pode instalar o Centro de Informações do DB2 em HTML em seu sistema; uma imagem do CD *Documentação do DB2 em HTML* está disponível para download no mesmo site da Web. As atualizações são feitas na documentação do DB2 em HTML em cada release. Para obter a última documentação, acesse o Centro de Informações do DB2 on-line em HTML ou faça download da imagem do CD de *Documentação do DB2 em HTML* para a instalação em seu sistema. A documentação em PDF é atualizada com menos freqüência do que o Centro de Informações em HTML.

Para obter as últimas informações sobre os produtos da família DB2, peça uma assinatura gratuita da *DB2 Magazine*. A edição on-line da revista está disponível em [http://www.db2mag.com;](http://www.db2mag.com) instruções para solicitar a assinatura também estão detalhadas no site.

# <span id="page-10-0"></span>**Sobre este Release**

### **Novidades deste Release**

Na página Bem-vindo do Centro de Informações do DB2® você encontrará um link para a lista de novos recursos incluídos neste release. Você pode ver a versão mais recente do Centro de Informações do DB2 através do Web site da IBM® no endereço [http://publib.boulder.ibm.com/infocenter/db2help/index.jsp](http://publib.boulder.ibm.com/infocenter/db2help/)

A versão mais recente do Centro de Informações do DB2 também pode ser instalada localmente a partir do CD do Centro de Informações do DB2.

Além dos novos recursos listados no Centro de Informações do DB2, os novos recursos a seguir também foram incluídos:

# **Novos Parâmetros de Configuração para Alocação, Remoção e Arquivamento**

Dois novos parâmetros de configuração, o método de archive de log 1 (LOGARCHMETH1) e o método de archive de log 2 (LOGARCHMETH2), foram incluídos para manipular alocação e remoção de arquivos de log. Estes parâmetros fazem com que o gerenciador do banco de dados arquive os arquivos de log em um local que não esteja no caminho do log ativo. Se dois destes parâmetros forem especificados, cada arquivo de log será arquivado duas vezes. Isso significa que você terá duas cópias de arquivos de log arquivados em dois locais diferentes. Estes dois novos parâmetros de configuração substituem os parâmetros de configuração de saída de usuário (USEREXIT) e de ativação de retenção de log (LOGRETAIN), que ainda estão disponíveis, mas devem ser utilizados apenas para compatibilidade de nível anterior.

Três outros novos parâmetros de configuração, ARCHRETRYDELAY, NUMARCHRETRY e FAILARCHPATH, foram incluídos para que você possa ajustar melhor o arquivamento de log para atender suas necessidades. Se ocorrer um erro quando os arquivos de log estiverem sendo arquivados, o arquivamento será suspenso durante o período de tempo especificado pelo parâmetro de configuração do banco de dados ARCHRETRYDELAY. Você pode utilizar o parâmetro de configuração do banco de dados NUMARCHRETRY para especificar o número de vezes que o DB2 UDB deve tentar arquivar um arquivo de log no diretório de archive principal ou secundário. Após o número especificado de tentativas, o DB2 UDB tentará arquivar os arquivos de log no diretório de failover, especificado pelo parâmetro de configuração do banco de dados FAILARCHPATH.

# **Região de Memória Compartilhada de Banco de Dados Aumentada no Tempo de Ativação**

No tempo de ativação do banco de dados, o DB2 UDB aumenta automaticamente a região de memória compartilhada do banco de dados com um buffer de estouro. O buffer é utilizado para atender os principais requisitos de memória para qualquer heap na região de memória compartilhada do banco de dados, sempre que um heap exceder seu tamanho configurado. Se um heap exceder seu tamanho configurado, a área de dados será expandida conforme necessário até que toda a área de memória de estouro na região de memória compartilhada do banco de dados seja utilizada.

# <span id="page-11-0"></span>**Frase KEEP UPDATE LOCKS Incluída**

Um tipo de travamento pode ser especificado para consultas que executem atualizações. Esta alteração em uma consulta que envolve cursores permite que cursores FOR UPDATE aproveitem o bloco de linhas. Além disso, RR (Repeatable Read) ou RS (Read Stability) podem ser selecionados ao consultar uma tabela de resultados de leitura, para que as atualizações de cursores posicionados sejam bem-sucedidas. A cláusula isolation e a cláusula lock-request não podem ser utilizadas em uma subselect, função SQL, método SQL ou disparo.

### **Formatando Arquivos de Interrupção (Windows)**

Uma nova ferramenta, db2xprt.exe, está disponível para permitir a formatação de arquivos de interrupção (\*.TRP). Esta ferramenta formata os arquivos de interrupção binários do DB2 UDB em um arquivo ASCII legível convencionalmente. Os arquivos de interrupção estão localizados no diretório da instância (DB2INSTPROF) por padrão, ou no caminho do diretório de dados de diagnóstico se, o parâmetro de configuração do gerenciador do banco de dados DIAGPATH estiver definido.

#### **Autorização:**

Você deve ter acesso ao diretório DIAGPATH.

#### **Sintaxe do Comando:**

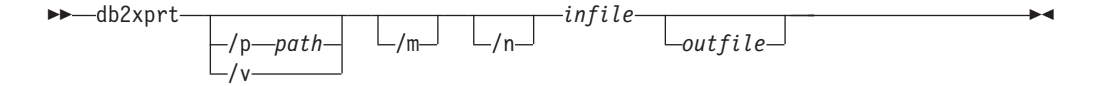

#### **Parâmetros de Comando:**

- **/p** *path* Um caminho separado por ponto e vírgula (;) que aponta para o local ou locais em que os arquivos binários e os arquivos PDB estão localizados.
- **/v** Exibe informações de versão.
- **/m** Formata um dump de memória junto com o restante do arquivo de interrupção.
- **/n** Formata dados sem considerar as informações de número de linhas.
- *infile* Especifica o arquivo de entrada.

*outfile* Especifica o arquivo de saída.

# **A Retenção de Memória de Definição Agora Está Disponível (Linux)**

A retenção de memória agora está disponível como uma opção para o DB2 UDB Versão 8.2 em todas as arquiteturas do Linux. Com a retenção de memória ativada, o conjunto de memória compartilhada do banco de dados é mantido em RAM e não é swapped out. Esta estratégia resulta em melhor utilização de memória e mantém mais memória disponível para outros usuários.

#### **Procedimento:**

Para definir a retenção de memória:

- 1. Certifique-se de que a distribuição do Linux forneça a biblioteca libcap.so
- 2. Defina a variável db2set DB2\_PINNED\_BP como YES

3. Pare e inicie o mecanismo do banco de dados

O comando **ipcs -m** mostra segmentos de memória compartilhada com um status LOCKED quando qualquer agente é conectado a um banco de dados em uma instância que foi iniciada com esta opção.

### <span id="page-12-0"></span>**Definindo Políticas de Recursos (Linux)**

O DB2 UDB agora suporta a configuração precisa de utilização pelo DB2 UDB de alguns recursos do sistema operacional. Por exemplo, você pode reter cada EDU de mecanismo para um único processador lógico. Tais configurações avançadas podem aprimorar o desempenho em alguns cenários. No entanto, estas configurações devem ser tentadas apenas por usuários avançados que conhecem bem seu ambiente operacional e sua carga de trabalho. Uma configuração incorreta pode resultar em desempenho prejudicado.

Foi definida uma política de recurso para descrever como o DB2 UDB interage com o sistema operacional. A política de recurso geralmente limita quais recursos o DB2 UDB utiliza ou contém regras para designação de recursos específicos do sistema operacional a objetos do DB2 UDB específicos. A extensão do controle de recursos varia, dependendo do sistema operacional.

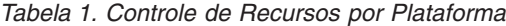

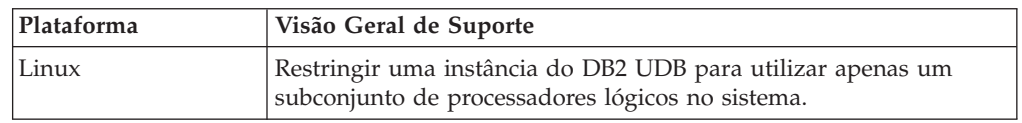

#### **Definindo uma Política de Recurso:**

A variável de registro DB2\_RESOURCE\_POLICY é utilizada para definir uma política de recurso. Esta variável pode ser definida como o caminho de um arquivo de configuração bem formado.

Você pode obter vários tipos de defeitos ao configurar uma política de recurso:

- v Os requisitos de nível de hardware ou de sistema operacional são insuficientes para a configuração da política de recurso.
- v Erros de sintaxe ou de semântica no arquivo de configuração de política.

Qualquer erro na configuração de uma política de recurso resulta em falha do db2start.

Os requisitos de sistema operacional para o suporte à política de recurso são descritos na tabela a seguir.

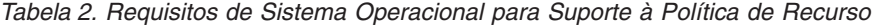

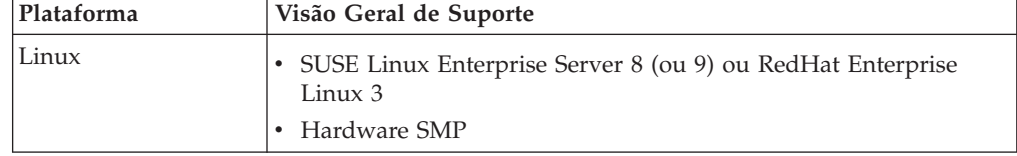

#### **Cada Processo do DB2 Está Ligado a um Único Processador:**

O arquivo de configuração de amostra a seguir ilustra uma ligação processador a processador um a um no Linux.

```
<RESOURCE_POLICY>
   <GLOBAL_RESOURCE_POLICY>
   <METHOD>CPU</METHOD>
      <RESOURCE_BINDING>
         <RESOURCE>0</RESOURCE>
      </RESOURCE_BINDING>
      <RESOURCE_BINDING>
         <RESOURCE>1</RESOURCE>
      </RESOURCE_BINDING>
   </GLOBAL_RESOURCE_POLICY>
</RESOURCE_POLICY>
```
Cada processo de mecanismo do DB2 UDB será ligado ao processador 0 ou ao processador 1. A ligação de processadores de processos para processadores de mecanismo identificado na política ocorre de forma circular round-robin. Esta política assume que o sistema consiste em pelo menos 2 processadores lógicos. Os processadores são identificados por um número de 0 a (*n*−1) em que *n* é o número de processadores no sistema.

**Nota:** Este mecanismo de ligação não deve ser utilizado para restringir os processadores disponíveis para utilização por uma instância do DB2 UDB. Em vez disso, é recomendável utilizar os diversos recursos do sistema operacional para gerenciamento de carga de trabalho.

#### **Exploração de NUMA:**

#### **Configuração Baseada em Topologia**

Uma configuração baseada em topologia descreve a ligação precisa de objetos do DB2 UDB com conjuntos de recursos do gerenciador de recursos.

A seguir está um arquivo de amostra para configuração baseada em topologia: <RESOURCE\_POLICY>

```
<DATABASE_RESOURCE_POLICY>
   <DBNAME>MYDB</DBNAME>
   <METHOD>RSET</METHOD>
   <RESOURCE_BINDING>
      <RESOURCE>sys/node.02.00000</RESOURCE>
     <DBMEM_PERCENTAGE>25.0</DBMEM_PERCENTAGE>
     <SERVICE_NAME>svnm0</SERVICE_NAME>
      <BUFFERPOOL_BINDING>
         <NUM_CLEANERS>3</NUM_CLEANERS>
         <BUFFERPOOL_ID>4</BUFFERPOOL_ID>
         <BUFFERPOOL_ID>8</BUFFERPOOL_ID>
     </BUFFERPOOL_BINDING>
   </RESOURCE_BINDING>
   <RESOURCE_BINDING>
      <RESOURCE>sys/node.02.00001</RESOURCE>
      <DBMEM_PERCENTAGE>50.0</DBMEM_PERCENTAGE>
      <SERVICE_NAME>svnm1</SERVICE_NAME>
     <BUFFERPOOL_BINDING>
         <NUM_CLEANERS>5</NUM_CLEANERS>
         <BUFFERPOOL_ID>12</BUFFERPOOL_ID>
         <BUFFERPOOL_ID>13</BUFFERPOOL_ID>
     </BUFFERPOOL_BINDING>
     <BUFFER_POOL_BINDING>
         <NUM_CLEANERS>2</NUM_CLEANERS>
         <BUFFERPOOL_ID>32</BUFFERPOOL_ID>
      </BUFFERPOOL_BINDING>
   </RESOURCE_BINDING>
   </DATABASE_RESOURCE_POLICY>
</RESOURCE_POLICY>
```
<span id="page-14-0"></span>Os pontos a seguir fornecem uma análise do arquivo de amostra anterior:

- v Uma política de recurso existe apenas para o banco de dados MYDB.
- v A memória compartilhada do banco de dados é alocada da seguinte forma:
	- 25% do conjunto de memória compartilhada do banco de dados serão alocados de sys/node.02.00000
	- 50% do conjunto de memória compartilhada do banco de dados serão alocados de sys/node.02.00001
	- Os 25% restantes serão divididos entre todos os conjuntos de recursos do sistema
- v Os conjuntos de buffers com IDs 4 e 8 utilizam memória do conjunto de recursos: sys/node.02.00000. Os conjuntos de buffers com IDs 12, 13 e 32 utilizam memória do conjunto de recursos: sys/node.02.00001.
- v Foram criados três limpadores de páginas para atenderem exclusivamente os conjuntos de buffers com IDs 4 e 8.
- v Foram criados cinco limpadores de páginas para atenderem exclusivamente os conjuntos de buffers com IDs 12 e 13.
- v Foram criados dois limpadores de páginas para atenderem exclusivamente o conjunto de buffers com ID 32.

## **Histórico da Correção dos Produtos**

Para obter uma lista de APARs (Authorized Program Analysis Reports) endereçadas neste fix pak, visite a página da Web a seguir:

<http://www.ibm.com/software/data/db2/udb/support.html>

### **Compatibilidade Reversa**

## **Duas Versões do SQL Assist São Ativadas a partir do DB2 UDB**

Você pode chamar as versões 7 e 8 do SQL Assist a partir do DB2 Universal Database, Versão 8. Pode iniciar a versão 7 a partir do DB2 Data Warehouse Center; os demais centros iniciam a versão 8 mais recente. A ajuda on-line do produto possui informações adicionais sobre o SQL Assist, Versão 7.

### **Alteração no Comportamento do Servidor Unicode**

Na versão 7, os servidores Unicode ignoravam quaisquer páginas de código de gráficos enviadas pelos aplicativos no tempo da conexão e assumiam que o UCS2 Unicode (página de código 1200) estava sendo utilizado. Agora, os servidores Unicode Versão 8 respeitam a página de código enviada pelo cliente.

### **Alteração na Saída para o Comando db2move**

Na Versão 8.2, a saída de resumo gerada pelo comando **db2move** é mais descritiva do que em versões anteriores. Esta alteração pode causar erros em scripts que analisam a saída.

#### **Quando db2move É Executado com a Opção IMPORT:**

#### **Saída Anterior à Versão 8.2**

IMPORT: -Linhas lidas: 5; -Linhas consolidadas: 5; Tabela "DSCIARA2"."T20"

<span id="page-15-0"></span>**Saída Iniciando com a Versão 8.2**

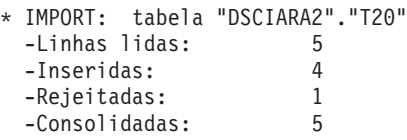

#### **Quando db2move É Executado com a Opção LOAD:**

#### **Saída Anterior à Versão 8.2**

```
* LOAD: tabela "DSCIARA2"."T20"
 -Linhas lidas: 5 -Carregadas: 4 -Rejeitadas 1 -Excluídas 0 -Consolidadas 5
```
#### **Saída Iniciando com a Versão 8.2** \* LOAD: tabela "DSCIARA2"."T20" -Linhas lidas: 5

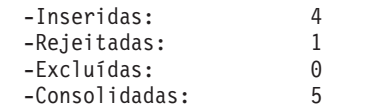

## **Alterações do Registro de Funcionamento ao Migrar do DB2 UDB Versão 8.2 de Volta para o DB2 UDB Versão 8.1**

As alterações do registro feitas no nível do DB2 UDB Versão 8.2 são perdidas quando você migra de volta para o DB2 UDB Versão 8.1. O registro é revertido para o arquivo HealthRules.reg da 8.1, que contém as definições que existiam antes do upgrade para o DB2 UDB Versão 8.2 e iniciado utilizando as definições no arquivo HealthRules2.reg.

### **Aperfeiçoamentos de Mensagens de Formato do db2diag.log**

O formato do arquivo db2diag.log foi aprimorado de várias formas para a versão 8.2. O arquivo de log agora ficou mais fácil de ser lido e mais fácil de ser analisado no software. Os aperfeiçoamentos incluem:

- v Cada entrada possui um conjunto completo de informações de cabeçalho
- v As partes de mensagens e de dados do registro de log são claramente marcadas, tornando o registro de log mais fácil de utilizar e de entender
- v Foram incluídos timestamps com fuso horário para cada registro
- v Cada campo possui um nome de campo vago em maiúsculas
- v Os comprimentos de linhas de campos de cabeçalho e de mensagens estão restritos a 80 caracteres
- v Foram incluídos novos campos, mais notavelmente um campo de nível de gravidade, para ajudar a localizar as entradas mais importantes

Também foram feitas outras alterações, tais como: a alteração do nome de campo do **banco de dados** para **BD**.

Foram incluídos registros de eventos como mensagens de diagnósticos no arquivo db2diag.log. Exemplos de tais eventos são:

- v Atualizações no registro do perfil
- v Atualizações nos parâmetros de configuração

Os registros de eventos possuem "Evento" especificado no campo **NÍVEL**. Embora os eventos não sejam erros, eles podem ser registrados nos níveis de diagnósticos maiores que 4 (Informativo) ou 3 (Aviso), dependendo de sua importância.

# <span id="page-16-0"></span>**As Variáveis de Registro de Perfil db2set e os Parâmetros de Configuração do BD ou DBM Agora São Registrados**

Iniciando com a versão 8.2, as atualizações de registro do perfil db2set e os parâmetros de configuração do BD e DBM são registrados no arquivo db2diag.log. Estas mensagens são registradas em altos níveis de diagnósticos devido à sua importância.

Estão registrados os seguintes tipos de atualizações de registro de perfil db2set:

#### **Modificar**

O comando db2set *variableName*=*value* gera uma entrada db2diag.log como a seguinte:

2004-04-22-19.19.14.156959-240 I79582C286 LEVEL: Event PHD : 2437242 TID : 1<br>PHD : 1 PROC : 000 INSTANCE: db2user FUNCTION: DB2 UDB, oper system services, db2set\_main, probe:40 CHANGE : CFG DB2SET: DB2DBDFT: From: "OLDDB" To: "SAMPLE"

#### **Excluir**

O comando db2set -r gera uma entrada db2diag.log como a seguinte: CHANGE : CFG DB2SET: DB2DBDFT: From: "SAMPLE" To: ""

**Nota:** As informações de cabeçalho foram omitidas no exemplo anterior.

#### **Redefinir**

O comando db2set variableName=*value* gera uma entrada db2diag.log como a seguinte:

CHANGE : CFG DB2SET: Profile registry was reset

**Nota:** As informações de cabeçalho foram omitidas no exemplo anterior.

Exemplos de atualizações de parâmetros de configuração do BD e DBM são CHANGE : CFG DB SAMPLE: "Maxlocks" From: "10" To: "20"

CHANGE : CFG DBM: "Diaglevel" From: "3" To: "1"

CHANGE : CFG DBM: Reset to the system defaults

**Nota:** As informações de cabeçalho foram omitidas nos exemplos anteriores.

Para localizar estas mensagens de atualização de configuração, utilize a ferramenta db2diag. Por exemplo:

- v Para selecionar todos os eventos: **db2diag -level event**
- v Para selecionar eventos de alteração: **db2diag -g** ″**changeevent=**″

### **Compatibilidade do Produto**

### **Sistemas Operacionais Windows XP**

O sistema operacional Windows XP Home Edition é suportado apenas pelos produtos DB2 UDB Personal Edition.

O sistema operacional Windows XP Professional é suportado pelos seguintes produtos DB2:

- DB2 UDB Personal Edition
- DB2 UDB Workgroup Server Edition
- <span id="page-17-0"></span>• DB2 UDB Express Edition
- DB2 Connect™ Personal Edition
- DB2 Connect Enterprise Edition

# **Tabelas de Conversão Alternativa do Unicode para CCSID (Identificador de Conjunto de Caracteres Codificados) 5039**

O código da página do Microsoft Japanese Windows Shift-JIS está registrado como CCSID (Identificador de Conjunto de Caracteres Codificados) IBM CCSID 943. Entretanto, a página de códigos Shift-JIS na plataforma HP-UX está registrada como CCSID 5039. O CCSID 5039 contém caracteres somente no JIS (Japanese Industry Standard), e não possui nenhum caractere definido pelo fornecedor. Você pode utilizar o banco de dados do DB2 UDB CCSID 5039 no HP-UX para armazenar caracteres Shift-JIS, mas haverá conversão das páginas de códigos entre o CCSID 5039 e o CCSID 943. Ao utilizar aplicativos Microsoft ODBC, você poderá encontrar um problema quando converter dados CCSID 5039 em Unicode, devido a diferenças entre as tabelas de conversão da página de códigos da IBM e da Microsoft.

A lista de caracteres a seguir, quando convertida de CCSID 5039 para Unicode, resultará em códigos diferentes, dependendo da tabela de conversão utilizada (IBM ou Microsoft). Para estes caracteres, a tabela de conversão da IBM está de acordo com o Japanese Industry Standard JISX0208 e JISX0221.

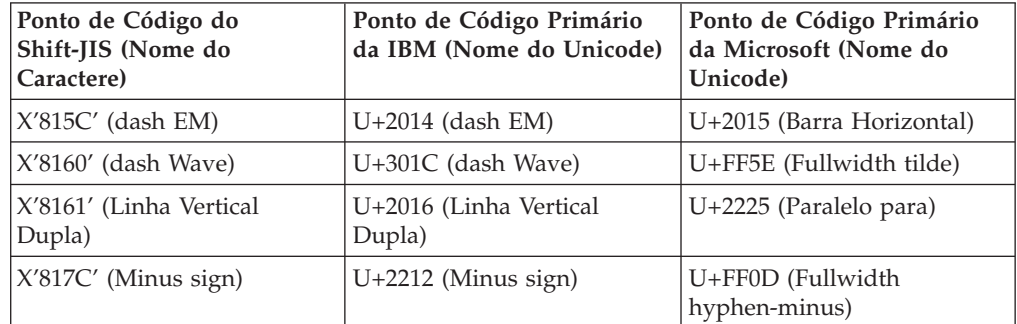

*Tabela 3. Código do Ponto de Conversão de CCSID 5039 para Unicode*

Por exemplo, o caracter EM dash com o ponto de código CCSID 5039 do X'815C' é convertido para o Unicode com o ponto de código U+2014 quando se utiliza a tabela de conversão da IBM, mas será convertido para U+2015 quando a tabela de conversão da Microsoft for utilizada. Isso pode gerar problemas potenciais para os aplicativos Microsoft ODBC porque eles tratariam o U+2014 como um ponto de código inválido. Para evitar estes problemas potenciais, o DB2 UDB fornece a tabela de conversão alternativa da Microsoft do CCSID 5039 para o Unicode, além da tabela de conversão padrão da IBM. É preciso substituir a tabela de conversão padrão da IBM pela tabela alternativa de conversão da Microsoft. Observe que a tabela de conversão padrão da IBM do Unicode para o CCSID 5039 corresponde a versão da Microsoft.

**Nota:** O DB2 Connect Enterprise Edition é suportado no Windows XP apenas para fins de desenvolvimento ou teste. Ambientes de produção requerem Windows 2000 ou Windows Server 2003.

# <span id="page-18-0"></span>**Substituindo as Tabelas de Conversão do Unicode para CCSID (Identificador de Conjunto de Caracteres Codificados) 5039 pelas Tabelas de Conversão da Microsoft**

Quando converter de CCSID 5039 para Unicode, a tabela de conversão padrão da página de códigos do DB2 UDB será utilizada. Se desejar utilizar uma versão diferente da tabela de conversão, como por exemplo, a versão da Microsoft, você deve substituir manualmente o arquivo da tabela de conversão padrão (.cnv).

#### **Pré-requisitos:**

Antes de substituir os arquivos da tabela de conversão da página de códigos existentes no diretório sqllib/conv, você deve, primeiro, fazer um backup do arquivo, caso deseje alterá-lo de volta. No Linux, o diretório sqllib/conv está vinculado ao caminho de instalação do DB2 UDB.

#### **Restrições:**

Para que a substituição da tabela de conversão seja efetiva, cada cliente do DB2 UDB que conecta-se ao mesmo banco de dados deve ter sua tabela de conversão alterada. De outro modo, clientes diferentes podem armazenar o mesmo caractere utilizando pontos de código diferentes.

#### **Procedimento:**

Para substituir a tabela de conversão padrão do DB2 UDB para a conversão de CCSID 5039 em Unicode, siga as etapas:

- 1. Copie sqllib/conv/ms/5039ucs2.cnv para sqllib/conv/5039ucs2.cnv
- 2. Reinicie o DB2 UDB.

# **Tabelas de Conversão Alternativa do Unicode para CCSID (Identificador de Conjunto de Caracteres Codificados) 954**

O CCSID (Identificador de Conjunto de Caracteres Codificados) da IBM para a página de códigos Japanese EUC está registrado como CCSID 954. O CCSID 954 é uma codificação comum para plataformas Linux em japonês. Ao utilizar aplicativos Microsoft ODBC para conectar-se a um banco de dados DB2 UDB do CCSID 954, você pode encontrar problemas quando converter dados do CCSID 954 em Unicode. As diferenças entre a tabela de conversão da página de códigos da IBM e da Microsoft geram tais problemas. A tabela de conversão da IBM está de acordo com o nome do caractere especificado no JIS (Japanese Industry Standard) JISX0208, JISX0212 e JISX0221.

A lista de caracteres a seguir, quando convertida de CCSID 954 para Unicode, resultará em códigos diferentes dependendo da tabela de conversão utilizada, IBM ou Microsoft.

| Ponto de Código do EUC-JP   Ponto de Código Primário<br>(Nome do Caractere) | da IBM (Nome do Unicode) | Ponto de Código Primário<br>da Microsoft (Nome do<br>Unicode) |
|-----------------------------------------------------------------------------|--------------------------|---------------------------------------------------------------|
| $ X'A1BD'$ (dash EM)                                                        | U+2014 (Dash EM)         | U+2015 (Barra Horizontal)                                     |
| $ X'A1C1'$ (Wave dash)                                                      | U+301C (Wave Dash)       | U+FF5E (Fullwidth Tilde)                                      |

*Tabela 4. Conversão do Ponto de Código do CCSID 954 para Unicode*

| Ponto de Código do EUC-JP<br>(Nome do Caractere) | Ponto de Código Primário<br>da IBM (Nome do Unicode) | Ponto de Código Primário<br>da Microsoft (Nome do<br>Unicode) |
|--------------------------------------------------|------------------------------------------------------|---------------------------------------------------------------|
| X'A1C2' (Linha Vertical<br>Dupla)                | U+2016 (Linha Vertical<br>Dupla)                     | U+2225 (Paralela Para)                                        |
| X'A1DD' (Minus sign)                             | $U+2212$ (Minus sign)                                | U+FF0D (Fullwidth<br>hyphen-minus)                            |
| X'8FA2C3' (Broken bar)                           | $U+00A6$ (Broken bar)                                | U+FFE4 (Fullwidth broken<br>bar)                              |

<span id="page-19-0"></span>*Tabela 4. Conversão do Ponto de Código do CCSID 954 para Unicode (continuação)*

Por exemplo, o caracter dash EM com o ponto de código do CCSID 954 do X'A1BD' é convertido para o Unicode com o ponto de código U+2014 quando se utiliza a tabela de conversão da IBM, mas será convertido para U+2015 quando a tabela de conversão da Microsoft for utilizada. Devido a esta diferença de mapeamento de conversão, você pode ter dois pontos de código diferentes para um mesmo caracter num banco de dados DB2 UDB Unicode ou em uma coluna de gráficos do banco de dados do DB2 UDB 954. Isso pode gerar problemas potenciais para os aplicativos Microsoft ODBC porque eles tratariam o U+2014 como um ponto de código inválido. Para evitar esses problemas potenciais, o DB2 UDB fornece a tabela de conversão alternativa da Microsoft do CCSID 954 para o Unicode, além da tabela de conversão padrão da IBM. É preciso substituir a tabela de conversão padrão da IBM pela tabela alternativa de conversão da Microsoft. Observe que a tabela de conversão padrão da IBM do Unicode para o CCSID 954 corresponde a versão da Microsoft.

# **Substituindo as Tabelas de Conversão do Unicode para CCSID (Identificador de Conjunto de Caracteres Codificados) 954 pelas Tabelas de Conversão da Microsoft**

Ao converter de CCSID 954 para Unicode, a tabela de conversão padrão da página de códigos do DB2 UDB será utilizada. Se desejar utilizar uma versão diferente da tabela de conversão, como por exemplo, a versão da Microsoft, você deve substituir manualmente o arquivo da tabela de conversão padrão (.cnv).

#### **Pré-requisitos:**

Antes de substituir os arquivos da tabela de conversão da página de códigos existentes no diretório sqllib/conv, você deve, primeiro, fazer um backup do arquivo, caso deseje alterá-lo de volta. No Linux, o diretório sqllib/conv está vinculado ao caminho de instalação do DB2 UDB.

#### **Restrições:**

Para que isso seja efetivo, cada cliente do DB2 UDB que conectar ao mesmo banco de dados deve ter sua tabela de conversão alterada. Se seu cliente é um Windows em japonês, onde a página de códigos ANSI é Shift-JIS (CCSID 943), você terá que alterar também as tabelas de conversão padrão do DB2 entre o CCSID 943 e o Unicode para a versão da Microsoft. De outro modo, clientes diferentes podem armazenar o mesmo caractere utilizando pontos de código diferentes.

#### **Procedimento:**

<span id="page-20-0"></span>Para substituir a tabela de conversão padrão do DB2 UDB para a conversão de CCSID 954 em Unicode, siga as etapas:

- 1. Copie sqllib/conv/ms/0954ucs2.cnv para sqllib/conv/0954ucs2.cnv
- 2. Reinicie o DB2 UDB.

Para substituir a tabela de conversão padrão do DB2 UDB para a conversão de CCSID 943 em Unicode, siga as etapas:

- 1. Copie sqllib/conv/ms/0943ucs2.cnv para sqllib/conv/0943ucs2.cnv
- 2. Copie sqllib/conv/ms/ucs20943.cnv para sqllib/conv/ucs20943.cnv
- 3. Reinicie o DB2 UDB.

# **Tabelas de Conversão Unicode Alternativas para o CCSID (Identificador de Conjunto de Caracteres Codificados) 943**

Ao utilizar a página de códigos do Microsoft Japanese Windows Shift-JIS que está registrada como o CCSID (Identificador do Conjunto de Caracteres Codificados) da IBM 943, você pode encontrar os dois problemas a seguir, quando converter caracteres entre CCSID 943 e Unicode. O possível problema ocorre devido a diferenças entre as tabelas de conversão de páginas de códigos da IBM e da Microsoft. Para evitar estes possíveis problemas, o DB2 UDB fornece as tabelas de conversão alternativas da Microsoft entre o CCSID 943 e Unicode, além das tabelas de conversão padrão da IBM.

#### **Problema 1:**

Por motivos históricos, mais de 300 caracteres na página de códigos CCSID 943 são representados por dois ou três pontos de código cada. A utilização de IMESs (editores de métodos de entrada) e de tabelas de conversão de páginas de códigos faz com que apenas um destes pontos de código equivalentes seja digitado. Por exemplo, a letra minúscula para o numeral romano um 'i' possui dois pontos de código equivalentes: X'EEEF' e X'FA40'. Os IMEs do Microsoft Windows sempre geram X'FA40' quando 'i' é digitado. Em geral, a IBM e a Microsoft utilizam o mesmo ponto de código principal para representar o caractere, exceto para os 13 caracteres a seguir:

| Nome do Caractere (Ponto<br>de Código Unicode) | Ponto de Código Shift-JIS<br>Principal da IBM | Ponto de Código Shift-JIS<br>Principal da Microsoft |
|------------------------------------------------|-----------------------------------------------|-----------------------------------------------------|
| Numeral romano um<br>$(U+2160)$                | X'FA4A'                                       | X'8754'                                             |
| Numeral romano dois<br>$(U+2161)$              | X'FA4B'                                       | X'8755'                                             |
| Numeral romano três<br>$(U+2162)$              | X'FA4C'                                       | X'8756'                                             |
| Numeral romano quatro<br>$(U+2163)$            | X'FA4D'                                       | X'8757'                                             |
| Numeral romano cinco<br>$(U+2164)$             | X'FA4F'                                       | X'8758'                                             |
| Numeral romano seis<br>$(U+2165)$              | X'FA4F'                                       | X'8759'                                             |
| Numeral romano sete<br>$(U+2166)$              | X'FA50'                                       | X'875A'                                             |

*Tabela 5. Conversão de Ponto de Código de CCSID 943 Shift-JIS*

| Nome do Caractere (Ponto<br>de Código Unicode)   | Ponto de Código Shift-JIS<br>Principal da IBM | Ponto de Código Shift-JIS<br>Principal da Microsoft |
|--------------------------------------------------|-----------------------------------------------|-----------------------------------------------------|
| Numeral romano oito<br>$(U+2167)$                | X'FA51'                                       | X'875B'                                             |
| Numeral romano nove<br>$(U+2168)$                | X'FA52'                                       | X'875C'                                             |
| Numeral romano dez<br>$(U+2169)$                 | X'FA53'                                       | X'875D'                                             |
| Estoque ideográfico entre<br>parênteses (U+3231) | X'FA58'                                       | X'FA58'                                             |
| Sinal numérico (U+2116)                          | X'FA59'                                       | X'8782'                                             |
| Sinal de telefone $(U+2121)$                     | X'FA5A'                                       | X'8754'                                             |

*Tabela 5. Conversão de Ponto de Código de CCSID 943 Shift-JIS (continuação)*

Os produtos IBM, tais como o DB2 UDB, utilizam principalmente pontos de código da IBM, como X'FA4A', para apresentar o numeral romano um em letra maiúscula 'I', mas os produtos Microsoft utilizam X'8754' para representar o mesmo caractere. Um aplicativo Microsoft ODBC pode inserir o caractere 'I' como X'8754' em um banco de dados DB2 UDB de CCSID 943 e o Centro de Controle do DB2 UDB pode inserir o mesmo caractere como X'FA4A' no mesmo banco de dados do CCSID 943. No entanto, os aplicativos ODBC podem localizar apenas as linhas que possuem 'I' codificado como X'8754', e o Centro de Controle do DB2 UDB pode localizar apenas as linhas que possuem 'I' codificado como X'FA4A'. Para ativar o Centro de Controle do DB2 UDB para selecionar 'I' como X'8754', é necessário substituir as tabelas de conversão padrão da IBM entre o CCSID 943 e Unicode com tabelas de conversão alternativas da Microsoft.

#### **Problema 2:**

A lista de caracteres a seguir, quando convertida de CCSID 943 em Unicode, resultará em diferentes pontos de código, caso seja utilizada a tabela de conversão da IBM ou a da Microsoft. Para estes caracteres, a tabela de conversão da IBM está de acordo com o Japanese Industry Standard JISX0208, JISX0212 e JISX0221.

| Ponto de Código do<br>Shift-JIS (Nome do<br>Caractere) | Ponto de Código Primário<br>da IBM (Nome do Unicode) | Ponto de Código Primário<br>da Microsoft (Nome do<br>Unicode) |
|--------------------------------------------------------|------------------------------------------------------|---------------------------------------------------------------|
| X'815C' (dash EM)                                      | $U+2014$ (dash EM)                                   | U+2015 (Barra Horizontal)                                     |
| X'8160' (dash Wave)                                    | U+301C (dash Wave)                                   | U+FF5E (Fullwidth tilde)                                      |
| X'8161' (Linha Vertical<br>Dupla)                      | U+2016 (Linha Vertical<br>Dupla)                     | U+2225 (Paralelo para)                                        |
| X'817C' (Minus sign)                                   | $U+2212$ (Minus sign)                                | U+FF0D (Fullwidth<br>hyphen-minus)                            |
| X'FA55' (Barra interrompida)                           | U+00A6 (Broken bar)                                  | U+FFE4 (Fullwidth broken<br>bar)                              |

*Tabela 6. Conversão de Ponto de Código de CCSID 943 em Unicode*

Por exemplo, o caractere traço com o ponto de código CCSID 943 de X'815C' é convertido no ponto de código Unicode U+2014 durante a utilização da tabela de conversão da IBM. No entanto, ele é convertido em U+2015 durante a utilização da tabela de conversão da Microsoft. Devido a esta diferença de mapeamento de

<span id="page-22-0"></span>conversão, você pode ter dois pontos de código diferentes para o mesmo caractere em um banco de dados DB2 UDB Unicode. Isso pode gerar problemas potenciais para os aplicativos Microsoft ODBC porque eles tratariam o U+2014 como um ponto de código inválido. Para evitar este possível problema, é necessário substituir as tabelas de conversão padrão da IBM entre CCSID 943 e Unicode com as tabelas de conversão alternativas da Microsoft.

A utilização de tabelas de conversão alternativas da Microsoft entre CCSID 943 e Unicode deve ser restrita a ambientes fechados, nos quais os clientes do DB2 UDB e os bancos de dados DB2 UDB possuem uma página de códigos de CCSID 943 e utilizam as mesmas tabelas de conversão alternativas da Microsoft. Se você tiver um cliente do DB2 UDB que utiliza as tabelas de conversão padrão da IBM e outro cliente do DB2 UDB que utiliza as tabelas de conversão alternativas da Microsoft e os dois clientes estão inserindo dados no mesmo banco de dados DB2 UDB de CCSID 943, o mesmo caractere pode ser armazenado como pontos de código diferentes no banco de dados.

# **Substituindo Tabelas de Conversão Unicode para CCSID (Identificador de Conjunto de Caracteres Codificados) 943 pelas Tabelas de Conversão da Microsoft**

Ao converter entre CCSID 943 e Unicode, são utilizadas tabelas de conversão de páginas de códigos padrão do DB2 UDB (DB2 Universal Database). Se deseja utilizar uma versão diferente das tabelas de conversão, como por exemplo, a versão da Microsoft, é necessário substituir manualmente os arquivos da tabela de conversão padrão (.cnv).

#### **Pré-requisitos:**

Antes de substituir os arquivos da tabela de conversão da página de códigos existente no diretório sqllib/conv, é necessário fazer backup dos arquivos, caso deseje alterá-los novamente. No Linux, sqllib/conv está vinculado ao caminho de instalação do DB2 UDB.

#### **Restrições:**

Para que a substituição da tabela de conversão seja efetiva, cada cliente do DB2 UDB que conecta-se ao mesmo banco de dados deve ter sua tabela de conversão alterada. De outro modo, clientes diferentes podem armazenar o mesmo caractere utilizando pontos de código diferentes.

#### **Procedimento:**

Para substituir as tabelas de conversão padrão do DB2 UDB para a conversão de caracteres entre CCSID 943 e Unicode:

- 1. Copie sqllib/conv/ms/0943ucs2.cnv para sqllib/conv/0943ucs2.cnv.
- 2. Copie sqllib/conv/ms/ucs20943.cnv para sqllib/conv/ucs20943.cnv.
- 3. Reinicie o DB2 UDB.

# <span id="page-24-0"></span>**Instalação, Migração, Upgrade e Informações de Configuração**

### **Requisitos de Hardware e Software**

Os requisitos de hardware e de software podem ser visualizados no seguinte Web site:

<http://www.ibm.com/software/data/db2/udb/sysreqs.html>

### **Notas de Instalação**

Em plataformas Linux, estas Notas de Instalação se aplicam apenas à instalação de novos produtos. Para aplicar um FixPak, consulte o Leia-me do FixPak.

Em plataformas Windows, estas Notas de Instalação se aplicam à instalação de novos produtos e à aplicação de FixPaks. Se estiver aplicando um FixPak, estas Notas de Instalação devem ser utilizadas junto com o Leia-me do FixPak.

Reveja esta seção inteira antes de instalar o DB2 UDB.

# **O Caminho do Diretório Não Pode Conter Espaços em Branco (Linux)**

Se o programa db2setup for executado a partir de um diretório cujo caminho inclui um espaço em branco, a instalação falhará com o seguinte erro: <arquivo>: não localizado

Coloque a imagem instalável em um diretório cujo caminho não inclua espaços.

# **Níveis de JDK para DB2 UDB (Linux no PowerPC)**

Quando instalar a versão 8.2 do DB2 Universal Database no Linux, a instalação baseada em RPM tentará instalar o IBM Java RPM (IBMJava2–SDK-1.4.1.- 2.0.i386.rpm).

Se já existir um nível posterior do RPM (como IBMJava2-SDK-1.5.0.-2.0.i386.rpm), o RPM de nível anterior não será instalado.

No entanto, neste caso, a instalação deixa o parâmetro de configuração do banco de dados JDK\_PATH apontando para o caminho de Java 1.4, /opt/IBMJava2-14/. Como resultado, nenhuma funcionalidade dependente de Java, incluindo a instalação do DB2 Tools Catalog, funcionará.

#### **Pré-requisito:**

É necessário executar o seguinte comando como o proprietário da instância.

#### **Procedimento:**

1. Para apontar o DB2 UDB para o IBM Developer Kit correto, execute o seguinte comando:

db2 update dbm cfg using JDK\_PATH *path*

em que *path* é o caminho de instalação do 1.5, tal como, /opt/IBMJava2-15.

## <span id="page-25-0"></span>**Descompactando Imagens de Instalação (Linux)**

Algumas imagens de instalação são entregues em formato compactado ou gzipped (zipado) nos CDs do produto. Antes de instalar o DB2 UDB a partir destes formatos, é necessário copiar a imagem de instalação para um diretório temporário e descompactar (ou gunzip) a imagem de instalação.

As imagens de instalação compactadas (ou zipadas) no CD possuem o nome de arquivo PRODUCT.tar.Z ou PRODUCT.tar.gz, em que PRODUCT é o produto DB2 que está sendo instalado. Por exemplo, se estiver instalando o DB2 Enterprise Server Edition, a imagem compactada no CD relevante pode ser chamada de ese.tar.Z ou ese.tar.gz.

Além dos requisitos de disco para o software, é necessário ter um sistema de arquivos com 2 gigabytes de espaço livre para conter o arquivo tar.Z ou tar.gz e a imagem de instalação descompactada.

#### **Procedimento:**

Para descompactar imagens de instalação, execute as seguintes etapas:

- 1. Copie a imagem compactada ou zipada para um sistema de arquivos de diretório temporário contendo pelo menos 2 gigabytes de espaço livre.
- 2. Vá para o diretório para o qual copiou a imagem de instalação digitando **cd /TMP**, em que /TMP representa o diretório para o qual a imagem compactada foi copiada.
- 3. Se o produto tiver a extensão \*.tar.Z, digite o seguinte comando para descompactar a imagem de instalação:

**zcat PRODUCT.tar.Z | tar -xvf -**

em que PRODUCT é o produto DB2 que está sendo instalado.

4. Se o produto tiver a extensão \*.tar.gz, digite o seguinte comando para descompactar a imagem de instalação:

**gunzip -c PRODUCT.tar.gz | tar -xvf -**

em que PRODUCT é o produto DB2 que está sendo instalado.

5. Para executar a instalação utilizando o Assistente para Instalação do DB2, consulte a seção *Instalando o DB2 UDB a partir de Imagens de Instalação (Linux)*.

# **O DB2 UDB Não Permite o Caminho de Instalação Não-inglês (Windows)**

Durante a instalação do DB2 UDB no Windows, você pode digitar o caminho de diretório para o DB2 UDB. No entanto, o nome do caminho de diretório digitado pode conter apenas caracteres em inglês.

# **Fazendo Download e Descompactando FixPaks para Vários Produtos (Windows)**

Iniciando pelo DB2 Versão 8 para Windows FixPak 3, a IBM está fornecendo FixPaks específicos do produto em vez de um FixPak geral. Essa alteração afeta apenas os produtos do DB2 Versão 8 em plataformas Windows.

Por exemplo, se você tiver o DB2 UDB Enterprise Server Edition Versão 8 e o DB2 Spatial Extender Versão 8 instalados no mesmo sistema Windows, será necessário fazer download da imagem do DB2 UDB Enterprise Server Edition FixPak e da

<span id="page-26-0"></span>imagem do FixPak do Spatial Extender. É necessário descompactar cada imagem em um diretório pai comum. Todas as imagens devem ser descompactadas para que a instalação da GUI ou a instalação silenciosa possa prosseguir.

Para obter instruções completas de instalação do FixPak, consulte o Leia-me mais recente do FixPak do DB2 UDB.

### **Instalando o DB2 UDB a partir de Imagens de Instalação (Linux)**

#### **Pré-requisitos:**

Antes de iniciar o Assistente para Instalação do DB2:

- v Certifique-se de que seu sistema atenda os requisitos de instalação, de memória e de disco. Consulte a seção *Requisitos de Hardware e de Software*.
- v Certifique-se de ler os Pré-requisitos de Instalação. O arquivo install.txt ou install.htm está localizado no CD no caminho: /*cdrom*/doc/*language*/ em que:
	- *cdrom* refere-se ao ponto de montagem
	- *language* refere-se ao diretório do idioma que consiste em um código de cinco caracteres.
- v Você precisa de autoridade root para executar a instalação.
- v O CD do produto DB2 deve ser montado em seu sistema.

#### **Procedimento:**

Se as imagens de instalação forem entregues em formato compactado ou zipado nos CDs do produto, será necessário descompactar a imagem de instalação antes de instalar o DB2 UDB. Consulte a seção *Descompactando Imagens de Instalação (Linux)* para obter detalhes.

Para executar a instalação utilizando o Assistente para Instalação do DB2, digite o seguinte comando:

#### **./PRODUCT/db2setup**

em que PRODUCT é o produto DB2 que está sendo instalado. Por exemplo, se você estiver instalando o DB2 Enterprise Server Edition, digite ./ese/db2setup.

É aberta a Barra de Lançamento de instalação. Prossiga pelos painéis de instalação.

# **Instalando o DB2 UDB a partir de Imagens de Instalação (Windows)**

#### **Pré-requisitos:**

Antes de iniciar o Assistente para Instalação do DB2:

- v Certifique-se de que seu sistema atenda os requisitos de instalação, de memória e de disco. Consulte a seção *Requisitos de Hardware e de Software*.
- v Certifique-se de ler os Pré-requisitos de Instalação. O arquivo install.txt ou install.htm está localizado no CD no caminho: *x*:\doc\*language*\ em que:
	- *x* representa a unidade de CD
	- *language* refere-se ao diretório do idioma que consiste em um código de cinco caracteres.

<span id="page-27-0"></span>v É necessário possuir uma conta de usuário de Administrador local com os direitos de usuário recomendados para executar a instalação.

Para executar a instalação utilizando o Assistente para Instalação do DB2, insira o CD na unidade. Se ativado, o recurso de execução automática inicia automaticamente a barra de lançamento de Instalação do DB2.

#### **Procedimento:**

Se o recurso de execução automática não estiver ativado, será possível iniciar o Assistente para Instalação do DB2 manualmente:

- 1. Clique em **Iniciar** e selecione a opção **Executar**.
- 2. No campo **Abrir**, forneça o seguinte comando:

x:\setup /i *language*

onde:

- v *x:* representa a unidade de CD
- v *language* é o identificador de território de seu idioma (por exemplo, EN para Inglês).

O parâmetro /i language é opcional. Se não for especificado, o Assistente para Instalação do DB2 será executado no mesmo idioma que seu sistema operacional.

3. Clique em **OK**. É aberta a barra de lançamento de Instalação do DB2.

Prossiga pelos painéis de instalação.

### **Espaço em Disco Requerido para uma Instalação de Arquivo de Resposta do DB2 UDB**

Quando instalar um produto DB2 UDB utilizando um arquivo de resposta, é requerido 1 MB de espaço livre em disco no diretório etc.

Se você receber a mensagem de erro DBI1191I durante a instalação de um arquivo de resposta, a mensagem indica que não existe espaço livre em disco no diretório raiz. Esta mensagem está incorreta. Verifique a quantidade de espaço livre em disco no diretório etc. É requerido um mínimo de 1 MB de espaço livre em disco antes da nova execução da instalação.

### **Restrições na Inclusão de Produtos Utilizando o Comando db2setup (Linux)**

Quando um produto DB2 for instalado, produtos DB2 adicionais podem ser incluídos. Se utilizar o comando **db2setup** para incluir produtos, as recomendações e restrições a seguir se aplicam.

#### **Recomendações:**

Tanto o produto instalado quanto o produto incluído devem estar no mesmo nível de código. Por exemplo, o DB2 UDB ESE Server Versão 8 FixPak 5 já está instalado e você deseja incluir o produto DB2 Information Integrator. Nesse caso, o DB2 Information Integrator deve estar no nível Versão 8 FixPak 5.

#### **Restrições:**

- <span id="page-28-0"></span>v Se o nível de DB2 FixPak for superior ao nível de FixPak do produto que está sendo incluído, a combinação será permitida. No entanto, como o nível do FixPak do produto a ser incluído é mais baixo do que o nível do FixPak do DB2, o nível do fixpak do DB2 deve ser reaplicado após a instalação do produto adicional. Consulte o Leia-me do FixPak apropriado para obter instruções para reaplicar o FixPak.
- v Se o nível de FixPak do DB2 for mais baixo do que o nível de FixPak do produto que está sendo incluído, será gerado um erro. O produto que está sendo incluído não pode estar em um nível de FixPak mais alto do que o DB2 UDB. Neste caso, primeiro é necessário trazer o DB2 UDB para o nível apropriado, em seguida, instalar o produto adicional. Consulte o LEIA-ME do FixPak adequado para obter instruções.

A tabela a seguir resume as combinações do db2setup:

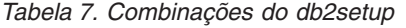

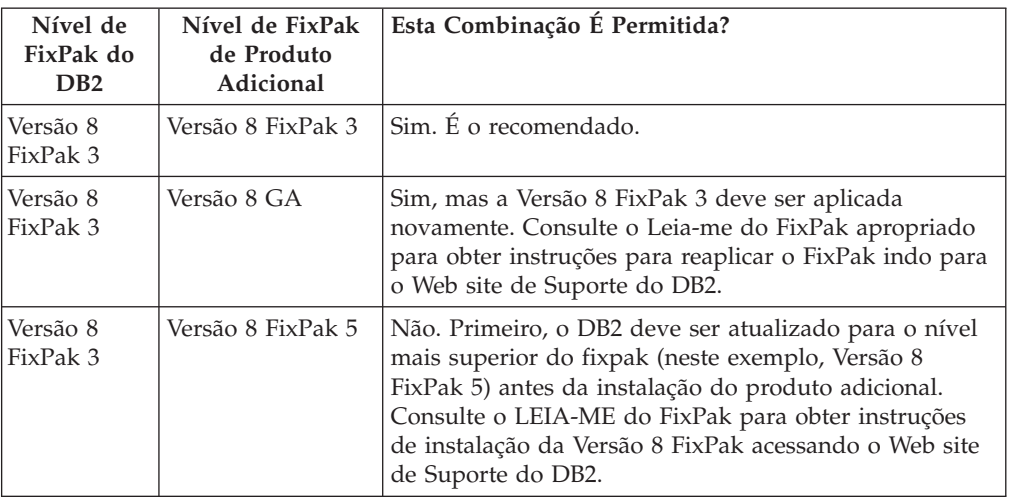

O endereço da Web site de Suporte do DB2 é

<http://www.ibm.com/software/data/db2/udb/winos2unix/support>

### **Ferramentas Web do DB2**

Os servidores de aplicativos suportados pelas Ferramentas da Web do DB2 para os seguintes idiomas precisam ser compatíveis com a especificação de Servlet 2.3:

- Japonês
- Coreano
- v Chinês Simplificado
- Chinês Tradicional
- Russo
- Polonês

# **Recriando Versões Beta de Bancos de Dados Espaciais**

Se você criou bancos de dados em uma versão beta do DB2 Geodetic Extender Versão 8.2, será necessário recriá-los na versão oficial do Geodetic Extender Versão 8.2.

# <span id="page-29-0"></span>**Instalando Arquivos do MDAC para Versões do Idioma Nacional do DB2 UDB**

Se você não instalar a versão de idioma nacional do MDAC (Microsoft Data Access Components) 2.7 antes de instalar a versão de idioma nacional do DB2 UDB Versão 8.2, o DB2 Universal Database instalará os arquivos do MDAC, por padrão. Esta instalação faz com que o Windows ODBC Data Source Administrator apareça não traduzido, se seu sistema operacional estiver em um idioma diferente do inglês. Para corrigir esse problema, instale o pacote "MDAC 2.7 RTM - Refresh" a partir do site da Web da Microsoft no endereço

http://msdn.microsoft.com/data/downloads/updates/default.aspx. Escolha o idioma que deseja instalar, faça o download do executável requerido e execute-o. Este procedimento instala os arquivos do ODBC Data Source Administrator traduzidos.

# **Instalando Fontes Asiáticas (Linux) Adicionais**

A IBM oferece pacotes adicionais de fontes para Linux que contêm suporte a DBCS (Conjunto de Caracteres de Byte Duplo) para caracteres asiáticos. Esses pacotes de fontes são necessários com algumas versões do Linux que instalam apenas as fontes requeridas para exibir os caracteres específicos do país ou da região.

Se você executar o comando **db2setup** e encontrar caracteres ausentes na interface do Assistente para Instalação do DB2, é provável que o sistema Linux não tenha todas as fontes necessárias instaladas. Para ativar o comando **db2setup** para referir-se adequadamente às fontes embutidas no CD de instalação, execute o seguinte:

1. Forneça o seguinte comando:

export JAVA\_FONTS=/<cdrom>/db2/<plataforma\_linux>/java/jre/lib/fonts

onde <cdrom> é a localização da imagem de instalação e <plataforma \_linux> é um nome de diretório com um prefixo *Linux*.

2. Execute o comando **db2setup** novamente.

Se você notar caracteres ausentes quando utilizar ferramentas da GUI do DB2 após a instalação, instale as fontes necessárias fornecidas com o produto DB2. Estas fontes podem ser encontradas no diretório fonts em qualquer um dos seguintes CDs:

- v *IBM Developer Kit, Java Technology Edition (64 bits) para AIX 5L*
- v *DB2 Embedded Application Server e Aplicativos (registro XML, ferramentas do Web Administration e Java distributed debugger)* para seu sistema operacional

No diretório fonts, existem dois tipos de fontes disponíveis: Times New Roman WorldType e Monotype Sans Duospace WorldType. Para cada tipo, há uma fonte específica do país ou da região. A seguinte tabela relaciona as oito fontes fornecidas em formato compactado no diretório fonts.

| Tipo de Fonte         | Nome do Arquivo da<br>Fonte | País ou Região                      |
|-----------------------|-----------------------------|-------------------------------------|
| Times New Roman WT J  | $tnrwt_i.zip$               | Japão e outros países ou<br>regiões |
| Times New Roman WT K  | tnrwt_k.zip                 | Coréia                              |
| Times New Roman WT SC | tnrwt_s.zip                 | China (Chinês<br>Simplificado)      |

*Tabela 8. Nomes do Arquivo das Fontes Asiáticas Adicionais*

<span id="page-30-0"></span>

| Tipo de Fonte                          | Nome do Arquivo da<br>Fonte | País ou Região                      |
|----------------------------------------|-----------------------------|-------------------------------------|
| Times New Roman WT TC                  | tnrwt_t.zip                 | Taiwan (Chinês Tradicional)         |
| Monotype Sans Duospace WT J            | mtsansdi.zip                | Japão e outros países ou<br>regiões |
| Monotype Sans Duospace WT K            | mtsansdk.zip                | Coréia                              |
| Monotype Sans Duospace WT<br><b>SC</b> | mtsansds.zip                | China (Chinês<br>Simplificado)      |
| Monotype Sans Duospace WT<br>TC        | mtsansdt.zip                | Taiwan (Chinês Tradicional)         |

*Tabela 8. Nomes do Arquivo das Fontes Asiáticas Adicionais (continuação)*

**Nota:** Essas fontes não substituem as fontes do sistema. Elas são utilizadas em conjunto com as fontes do sistema ou para uso com o DB2 Universal Database. Você não pode fazer parte dos serviços de distribuição ou venda geral ou irrestrita dessas fontes.

#### **Procedimento:**

Para instalar uma fonte asiática adicional:

- 1. Descompacte o pacote da fonte.
- 2. Copie o pacote de fontes para o diretório /opt/IBMJava2–141/jre/lib/fonts. É necessário criar o diretório se ele ainda não existir.
- 3. Digite o seguinte comando:

export JAVA\_FONTS=/opt/IBMJava2–141/jre/lib/fonts

Você precisa instalar pelo menos uma fonte de cada tipo para seu país ou região. Se estiver na China, Coréia ou Taiwan, utilize as versões específicas do país ou região. Caso contrário, utilize a versão japonesa das fontes. Se tiver espaço no sistema, instale todas as oito fontes.

### **Configurando o Centro de Desenvolvimento para Utilizar Java Development Kits (Linux)**

Em alguns casos, o DB2 UDB não instala um Java Development Kit no sistema operacional do cliente. Para utilizar o Centro de Desenvolvimento para desenvolver procedimentos Java armazenados nesses clientes, você deve apontar o Centro de Desenvolvimento para a localização de um Java Development Kit instalado.

Siga estas etapas para identificar o local de um Java Development Kit:

- 1. No Centro de Desenvolvimento, selecione o item de menu **Projeto** –> **Definições de Ambiente**.
- 2. No bloco de notas Definições de Ambiente, selecione o nó **Processo**.
- 3. Na seção **Home de Java** da página Processo, selecione o **Nível de JDK** que será utilizado para construir e executar procedimentos armazenados Java.
- 4. No campo **Diretório**, especifique um caminho de diretório existente ou que seja acessível no cliente em que o JDK selecionado está instalado.
- 5. Se o computador cliente for utilizado para desenvolver procedimentos armazenados Java em vários servidores DB2, poderá ser necessário selecionar níveis de JDK adicionais e especificar seus locais instalados, dependendo dos níveis de JDK utilizados por estes servidores.

<span id="page-31-0"></span>No servidor DB2, a instalação do Java Development Kit pode não ter vinculado algumas bibliotecas Java ao subdiretório /usr/lib do sistema. Estes links são necessários para construir e executar procedimentos armazenados Java.

O seguinte exemplo mostra como criar os links para o Java Development Kit em um cliente Linux:

# Configurar os links para os arquivos .so cd /usr/lib ln -s /opt/IBMJava2-131/jre/bin/libhpi.so ln -s /opt/IBMJava2-131/jre/bin/libjava.so ln -s /opt/IBMJava2-131/jre/bin/libjitc.so ln -s /opt/IBMJava2-131/jre/bin/libxhpi.so ln -s /opt/IBMJava2-131/jre/bin/libzip.so ln -s /opt/IBMJava2-131/jre/bin/classic/libjvm.so

## **Criando IDs de Grupo e de Usuário nas Distribuições United Linux 1.0 e SuSE Linux**

Para criar IDs de grupo e de usuário para uma instalação do DB2 UDB Versão 8.2 nas distribuições United Linux 1.0 e SuSE Linux, utilize os comandos groupadd e useradd, respectivamente. O *Suplemento de Instalação e Configuração* da versão 8.2 documenta incorretamente os comandos mkgroup e mkuser para criar IDs do usuário e grupo, respectivamente.

# **O Daemon do Sistema de Ajuda Não É Iniciado após a Instalação com o Comando db2\_install (Linux)**

Se estiver instalando o Centro de Informações do DB2 em plataformas Linux utilizando o comando db2\_install, o daemon do sistema de ajuda (db2icd) não é iniciado após a instalação. É necessário iniciar manualmente o daemon do sistema de ajuda ou reiniciar seu computador para acessar a documentação.

Consulte o tópico "Daemon do Centro de Informações do DB2" na seção **Atualizações de Documentação | Instalação e Configuração** das *Notas sobre o Release da Versão 8.2*.

### **Ready for Tivoli Enablement (Linux)**

Ao adquirir um produto de software da IBM que contém o logotipo do Ready for Tivoli®, você pode gerenciar seus produtos de software da IBM através de várias ofertas da Tivoli. Os produtos Tivoli permitem descobrir, monitorar e inventariar automaticamente um ou mais aplicativos Ready for Tivoli.

Os produtos de software IBM que são Ready for Tivoli podem ser gerenciados através de outros produtos, tais como o Gerenciador de Configuração do IBM Tivoli. O IBM Tivoli Monitoring para Databases fornece suporte para todos os principais bancos de dados, incluindo o DB2 UDB, Oracle e Informix®.

Para obter informações adicionais, aponte seu navegador para o Web site da IBM no endereço http://www.tivoli.com/products/tivoli\_ready/

#### **Ready for Tivoli Instrumentation e DB2 UDB Versão 8:**

Para instalar e configurar a instrumentação, faça com que o administrador Tivoli execute o seguinte:

- <span id="page-32-0"></span>1. O arquivo de assinatura Tivoli Ready para esse produto DB2 é denominado xxx.sys. A partir do FixPak 4, estes arquivos de assinatura serão atualizados por FixPak em vez de serem por release de versão. Confirme se os arquivos de assinatura estão instalados no diretório:
	- %install DB2DIR%/tivready
- 2. Instale e configure o Tivoli GEM 2.2 Tivoli Ready Enablement em todos os computadores que você pretende monitorar. Para fazer o download de ativação para Tivoli Ready e obter as instruções detalhadas de instalação e uso, aponte o navegador para http://www.tivoli.com/support/tme10gem/tivoli-ready
- 3. A capacidade de gerenciamento avançado de bancos de dados é obtida através do IBM Tivoli Monitoring for Databases. O produto ITM for Databases utiliza o novo produto Distributed Monitoring advanced edition (chamado de IBM Tivoli Monitoring ou ITM) e fornece aperfeiçoamento significativo na capacidade de monitoração, com base na utilização deste novo mecanismo de monitoração. O ITM para Databases fornece suporte ao DB2 UDB através de um PAC (Proactive Analysis Component). Este PAC está estritamente integrado ao DB2 UDB e fornece um conjunto de monitores prontos para utilização para implementação e ativação rápidas. Monitores, limites e tarefas personalizados também podem ser definidos pelo DBA.

Informações adicionais disponíveis em: http://www.tivoli.com/products/index/monitor-db/

Informações sobre outros produtos Tivoli estão disponíveis em: http://www.tivoli.com/products/index/

### **Ferramenta de Redução da Imagem de Instalação (Windows)**

O utilitário da linha de comandos de db2iprune pode reduzir o tamanho da imagem de instalação do produto DB2 UDB para Windows. A ferramenta é especificamente útil para implementações em grande escala do DB2 UDB. A ferramenta também é útil para incorporar o DB2 UDB em um aplicativo.

A ferramenta db2iprune consiste em um campo de entrada e um arquivo executável. O arquivo de entrada (.prn) contém uma lista completa de componentes removíveis e é utilizado para indicar quais recursos e idiomas você deseja remover da imagem de instalação. Em seguida, o arquivo executável db2iprune (db2iprune.exe) remove os arquivos de gabinetes associados a esses recursos e idiomas. O resultado é uma imagem do DB2 UDB nova, menor que pode ser instalada utilizando os métodos de instalação regulares. Os fixpaks também são aplicados utilizando métodos regulares. Quando o FixPak é instalado, ele detecta e atualiza apenas os componentes que foram instalados utilizando db2iprune.

A ferramenta db2iprune está localizada no diretório \db2\windows\utilities\db2iprune no CD de instalação do produto DB2 UDB. Este diretório também contém um arquivo Leia-me. Consulte o Leia-me do db2iprune para obter instruções detalhadas sobre como utilizar o db2iprune.

# **Restrição de Instalação da Documentação do DB2 Universal Database, Versão 8 em HTML (Windows)**

No Windows, não instale a documentação do DB2 Universal Database, Versão 8 em HTML em uma estação de trabalho ou servidor no qual um produto DB2 Universal Database Versão 7 (ou anterior) já esteja instalado. O instalador detecta a versão anterior e remove o produto anterior.

# <span id="page-33-0"></span>**Instalações Anteriores Atualizadas para o Nível Mais Recente (Windows)**

Se você tiver um produto DB2 instalado em um nível anterior da Versão 8, a imagem de instalação o detectará e o atualizará para o nível mais recente.

# **Requisitos do Sistema para o DB2 .NET Data Provider (Windows)**

Antes de utilizar o programa de instalação do DB2 UDB para instalar o DB2 .NET Data Provider, você deve ter instalado o .NET Framework no computador. Se o .NET Framework não estiver instalado, o programa de instalação do DB2 UDB não registrará o DB2 .NET Data Provider.

Se o DB2 UDB estiver instalado e o .NET Framework não estiver instalado, o DB2 .NET Data Provider não será registrado. Se o .NET Framework for instalado em uma data posterior, você poderá executar a executável db2nmpreg para registrar o provedor. Essa executável reside no diretório sqllib\bin. Não há parâmetros.

Para registrar o DB2 .NET Data Provider, insira db2nmpreg em qualquer janela de comandos.

# **Instalando Clientes do DB2 Versão 8 e o DB2 Connect PE como Não-administrador (Windows)**

Ao instalar um cliente de Administração do DB2, cliente do DB2 Application Development ou o Connect Personal Edition, é necessário atualizar o arquivo de serviços de TCP/IP do Windows, se as seguintes condições se aplicarem:

- v O recurso data warehousing é selecionado no programa de instalação
- v O ID do usuário que está executando a instalação não é um membro do grupo Administradores no computador de destino
- v O produto está sendo instalado em qualquer um dos seguintes sistemas operacionais: Windows NT®, Windows 2000, Windows XP ou Windows Server 2003.

Se todas essas condições se aplicarem, as seguintes entradas precisarão ser incluídas no arquivo de serviços do TCP/IP:

| Nome da Porta | Número da Porta    |
|---------------|--------------------|
| vwkernel      | $11000/\text{tcp}$ |
| <b>vwd</b>    | $11001/\text{tcp}$ |
| vwlogger      | $11002/\text{tcp}$ |

*Tabela 9. Entradas Obrigatórias no Arquivo de Serviços TCP/IP do Windows*

Sem essas entradas, o Centro de Data Warehouse não funcionará de maneira apropriada.

### **Notas de Migração**

# **Migrando o DB2 UDB (Windows)**

As etapas a seguir mostram a ordem correta para os pré-requisitos de migração para o DB2 UDB no Windows.

**Pré-requisitos:**

<span id="page-34-0"></span>Antes de migrar:

- 1. Reveja as recomendações de migração, restrições e recomendações de espaço.
- 2. Registre as definições de configuração antes da migração do DB2.
- 3. Altere o nível de erro de diagnóstico.
- 4. Verifique se os bancos de dados estão prontos para a migração do DB2.
- 5. Faça backup de seus bancos de dados.
- 6. Se estiver utilizando a replicação, é necessário ativar todos os arquivos de log do DB2.
- 7. Você deve ter autoridade SYSADM.
- 8. Torne o servidor DB2 offline para a migração do DB2.

### **Migrando o DB2 Universal Database ao Utilizar o DataJoiner ou a Replicação**

Se você deseja migrar uma instância do DataJoiner® ou do DB2 Universal Database para Linux e Windows na qual esteja executando os programas Capture ou Apply para a replicação do DB2 Universal Database, será necessário preparar-se para migrar o ambiente de replicação antes de migrar a instância do DB2 Universal Database ou DataJoiner. Instruções detalhadas sobre como fazer a preparação requerida estão incluídas na documentação de migração para o DB2 DataPropagator™, Versão 8. Você pode localizar a documentação de migração do DB2 DataPropagator, Versão 8 em [http://www.ibm.com/software/data/dpropr/.](http://www.ibm.com/software/data/dpropr/)

### **Migrando o XML Extender de Versões Anteriores**

Se estiver utilizando uma versão anterior do DB2 XML Extender, você deve migrar cada banco de dados que estiver ativo para o XML Extender antes de utilizar um banco de dados existente ativado para XML com o release atualizado do XML Extender. Todo fixpak novo contém todas as atualizações dos fixpaks anteriores.

Antes de executar o programa de migração, crie um backup do banco de dados.

Para migrar um banco de dados ativado do XML e as colunas ativadas do XML, complete as etapas a seguir.

1. Na Linha de Comandos do DB2, digite:

db2 connect to *database\_name* db2 bind *dxxinstall*/bnd/@dxxMigv.lst db2 bind *dxxinstall*/bnd/@dxxbind.lst

em que *dxxinstall* é o caminho do diretório no qual você instalou o DB2 Universal Database .

2. Na Linha de Comandos do DB2, digite: dxxMigv *database\_name*
# **Informações sobre Desinstalação**

# **Desinstalando o DB2 UDB Express Edition Silenciosamente (Windows)**

Para remover o DB2 UDB Express Edition silenciosamente utilizando o comando **msiexec**:

msiexec /x {58169F10-CA30-4F40-8C6D-C6DA8CE47E16} /qn

# **Código de Produto para Remoção do Centro de Informações do DB2 Utilizando uma Desinstalação Silenciosa (Windows)**

Quando remover o Centro de Informações do DB2 utilizando uma desinstalação silenciosa no Windows, utilize o seguinte código de produto: {FE2D4758-041C-4E4E-95B3-529E4E1EAF3E}

# **Limitações, Problemas Conhecidos e Soluções Temporárias**

As informações a seguir são limitações, problemas e soluções alternativas conhecidos para o DB2 Universal Database Express Edition Versão 8.2. As informações nesta seção se aplicam apenas ao release da Versão 8.2 do DB2 Universal Database Express Edition e a seus produtos de suporte. Quaisquer limitações e restrições podem ou não se aplicar a outros releases do produto.

# **Limitações**

# **IMPORT REPLACE Não Considera a Cláusula Not Logged Initially**

A opção REPLACE do comando IMPORT não considera a cláusula NOT LOGGED INITIALLY (NLI) da instrução CREATE TABLE ou a cláusula ACTIVATE NOT LOGGED INITIALLY da instrução ALTER TABLE.

Se for executada uma importação com a opção REPLACE na mesma transação que uma instrução CREATE TABLE ou ALTER TABLE na qual a cláusula NLI é chamada, a importação não considerará a cláusula NLI. Todas as inserções serão registradas.

#### **Solução Alternativa 1**

Exclua o conteúdo da tabela utilizando a instrução DELETE e, em seguida, chame a importação com a instrução INSERT.

### **Solução Alternativa 2**

Elimine a tabela e recrie-a chamando, em seguida, a importação com a instrução INSERT.

Esta limitação se aplica ao DB2 UDB Versão 7 e ao DB2 UDB Versão 8.

## **Exportação de Dados com ODBC para Programa de Warehouse do Arquivo**

A Exportação de dados com ODBC para o programa de warehouse do arquivo não suporta os seguintes tipos de dados Sybase:

- $\cdot$  BIT
- BINARY
- VARBINARY

### **Tipos Estruturados no Centro de Desenvolvimento**

O Centro de Desenvolvimento não suporta mais a criação de tipos estruturados.

### **Centro de Desenvolvimento para Linux**

Não é possível utilizar o Centro de Desenvolvimento para depurar procedimentos armazenados Java em execução em qualquer uma das distribuições Linux (32 bits, 64 bits, Intel, zSeries<sup>®</sup> ou iSeries<sup>™</sup>).

## **Depurando Procedimentos Armazenados com Aspas Duplas**

O Centro de Desenvolvimento não suporta a depuração de nenhum procedimento armazenado com aspas duplas (") no nome do procedimento armazenado, esquema ou nome específico.

# **Definições de Caminho para Ativar Rotinas Java para Compilação no Centro de Desenvolvimento**

O Centro de Desenvolvimento não pode compilar rotinas Java, a menos que ele saiba onde suas versões do developer kit estão instaladas. Os diretórios padrão para as versões do developer kit são gravados no arquivo \$HOME/.ibm/db2/dc/DB2DC.settings quando o Centro de Desenvolvimento é iniciado pela primeira vez. Você poderá copiar esses diretórios no arquivo \$USER.settings e modificá-los com um editor Unicode ou poderá criar links simbólicos nos diretórios do kit do desenvolvedor nas localizações padrão.

# **Limitações do Centro de Desenvolvimento para Executar e Depurar Procedimentos Armazenados Java Simultâneamente**

O Centro de Desenvolvimento não suporta a execução e depuração de procedimentos armazenados Java simultaneamente. No Centro de Desenvolvimento você pode executar múltiplos procedimentos armazenados Java ao mesmo tempo, ou depurar um único procedimento armazenado Java; você não poderá executar um procedimento armazenado Java enquanto estiver depurando um outro procedimento armazenado Java. Por padrão, a palavra-chave de configuração do gerente do banco de dados KEEPFENCED está definida como KEEPFENCED=YES como requerida para a depuração de procedimentos armazenados SQL. Quando a palavra-chave KEEPFENCED tiver o valor padrão YES, o processo de rotina é mantido ativo e ocorrerão conflitos com a porta da JVM. Procedimentos armazenados Java podem causar uma exceção da JVM e eles fracassarão em quaisquer das circunstâncias a seguir quando a definição padrão da configuração do gerente do banco de dados KEEPFENCED=YES for utilizada:

- v Construindo um procedimento armazenado Java no Centro de Desenvolvimento e depurando-o
- v Quando um usuário estiver executando um procedimento armazenado Java e outro usuário estiver depurando um procedimento armazenado Java enquanto o procedimento armazenado inicial estiver sendo executado
- v Quando um usuário estiver depurando um procedimento armazenado Java e outro usuário estiver executando um procedimento armazenado Java enquanto o procedimento armazenado inicial estiver sendo depurado.

Para solucionar esta limitação, assegure-se de que a palavra-chave da configuração do gerente do banco de dados KEEPFENCED esteja definida como KEEPFENCED=NO, executando os seguintes comandos:

```
db2 update dbm cfg using KEEPFENCED NO
db2stop
db2start
```
Quando KEEPFENCED estiver definido como NO, o processo db2fmp será finalizado quando o chamado de um procedimento armazenado Java estiver terminado, e o DB2 UDB iniciará um novo processo db2fmp para manipular o próximo chamado de rotina. Isso assegura que não haverá nenhuma JVM no modo de depuração quando você iniciar a depuração de um procedimento armazenado Java.

A definição de KEEPFENCED=YES é requerida para construir procedimentos armazenados SQL para depuração e para depurar procedimentos armazenados SQL. Quando KEEPFENCED=NO, você ainda poderá construir e executar procedimentos armazenados SQL mas não poderá depurá-los.

## **Cursores em Aplicativos PHP**

Quando o interpretador PHP cria um cursor em nome de um aplicativo, ele é criado por padrão como um cursor orientado ao Conjunto de Chaves Rolável. Em alguns casos, isto pode causar o retorno de resultados inesperados. Para evitar esta situação, especifique explicitamente a cláusula "FOR READ ONLY" para todas as instruções SELECT que são utilizadas para atualizar dados. Outras alternativas incluem a definição dos Parâmetros de configuração de CLI "Patch2=6", "Patch2=42" ou "DisableKeysetCursor=1". No entanto, cada um deles pode ter outras conseqüências. Consulte a documentação *Guia e Referência de CLI* para obter detalhes sobre estas palavras-chave de configuração.

# **Quatro Rotinas SQL Administrativas Não Suportadas**

As rotinas SQL administrativas a seguir não são suportadas neste release:

- APP procedure
- INSTALLAPP procedure
- SERVER procedure
- UNINSTALLAPP procedure

# **Limitações de Opções de Ligação para Pacotes CLI**

Algumas opções de ligação não entram em vigor durante a ligação de pacotes CLI com qualquer um dos seguintes arquivos da lista: db2cli.lst, ddcsmvs.lst, ddcs400.lst, ddcsvm.lst ou ddcsvse.lst. Como os pacotes CLI são utilizados pelos aplicativos CLI, ODBC, JDBC, OLE DB, .NET e ADO, as alterações feitas nos pacotes CLI afetam todos os aplicativos destes tipos. Portanto, apenas um subconjunto de opções de ligação é suportado, por padrão, durante a ligação de pacotes CLI. As opções suportadas são: ACTION, COLLECTION, CLIPKG, OWNER e REPLVER. Todas as demais opções de ligação que impactam os pacotes CLI são ignoradas.

Para criar pacotes CLI com opções de ligação que não são suportadas por padrão, especifique a opção de ligação COLLECTION com um ID de coleta que seja diferente do ID de coleta padrão, NULLID. As opções de ligação especificadas são então aceitas. Por exemplo, para criar pacotes CLI com a opção de ligação KEEPDYNAMIC YES que, por padrão, não é suportada, emita o seguinte comando:

db2 bind @db2cli.lst collection newcolid keepdynamic yes

Para que os aplicativos CLI/ODBC acessem os pacotes CLI criados na nova coleta, defina a palavra-chave CurrentPackageSet CLI/ODBC no arquivo de inicialização db2cli.ini como o novo ID de coleta.

Para sobrescrever pacotes CLI já existentes em um determinado ID de coleta, execute qualquer uma das seguintes ações:

- v Elimine o pacote CLI existente antes de emitir o comando de ligação para este ID de coleta
- v Especifique a opção de ligação ACTION REPLACE ao emitir o comando de ligação

# **Restrição de CLI LOAD para Especificar Nomes de Colunas**

Se a instrução INSERT fornecida para o utilitário CLI LOAD incluir uma cláusula VALUES, as colunas de destino não poderão ser especificadas. Por exemplo, a seguinte instrução é suportada pelo CLI LOAD: INSERT into tableA VALUES (?, ?, ?)

No entanto, esta instrução que especifica colunas de destino não é suportada para utilização com o utilitário CLI LOAD:

INSERT into tableA (col1, col2, col3) VALUES (?, ?, ?)

# **Agendando um Processo do Warehouse a Ser Executado em Intervalos**

Ao agendar um processo de armazenamento para ser executado em intervalos, você deve determinar o tempo mais longo que leva para executar todas as etapas de produção do processo e agendar os intervalos de acordo. Se um processo exceder o intervalo de tempo agendado, todas as ocorrências agendadas subseqüentemente ao processo não serão executadas e não serão agendadas novamente.

# **A Página Carregar e Importar Colunas Não-suporta Caracteres DBCS nos Arquivos IXF**

Se você utilizar o assistente para Carregar ou o bloco de notas Importar para configurar um carregamento ou importação a partir de um arquivo de entrada IXF contendo caracteres DBCS, a página Colunas não exibirá corretamente os nomes de colunas contidos no arquivo.

### **ID do Usuário de Duas Partes Não Suportado (Windows ME)**

O ID do usuário de duas partes para a instrução CONNECT e o comando ATTACH, tal como, domainname\username, não é suportado no Windows ME.

### **Definições Mínimas de Exibição para Ferramentas da GUI**

Para que as ferramentas da GUI, tais como Centro de Controle, funcionarem corretamente, você deve ter uma resolução de tela de pelo menos 800 por 600 dpi e deve utilizar uma paleta de exibição de pelo menos 32 cores.

# **Exibição Incorreta de Caracteres GB18030 na Barra de Título de uma Janela**

Se você tiver caracteres do padrão de codificação chinês GB18030 na barra de título de uma janela, eles podem aparecer como pontos de interrogação ou quadrados.

# **Restrições do Indicador de Funcionamento**

O monitor de funcionamento será incapaz de executar ações para o indicador de funcionamento *db2.db2\_op\_status* se o indicador informar o estado desativado. Esse estado pode ser causado, por exemplo, quando uma instância que o indicador está monitorando se torna inativa devido a um pedido de parada explícito ou a uma finalização anormal. Se desejar que a instância seja reiniciada automaticamente após uma finalização anormal, será necessário configurar o monitor com falha para manter a instância altamente disponível.

# **Problemas e Soluções Conhecidos**

## **Teclas de Acesso Rápido no Microsoft Visual Studio .NET Framework 1.1**

Se suas teclas de acesso rápido não estiverem funcionando no Microsoft Visual Studio .NET Framework 1.1, será possível fazer download de uma hotfix no Web site da Microsoft. Você pode localizar o hotfix no Microsoft Knowledge Base, artigo Q836745.

### **Locale em Chinês Simplificado (Red Hat Linux)**

O Red Hat Versão 8 e posterior (incluindo o Red Hat Enterprise Linux [RHEL] versões 2.1 e 3) alteraram o conjunto de códigos padrão para chinês simplificado de GBK (página de códigos 1386) para GB18030 (página de códigos 5488 ou 1392).

Como o DB2 Universal Database for Linux suporta o conjunto de códigos GBK nativamente e o conjunto de códigos GB18030 via Unicode, o DB2 Universal Database padronizará seu conjunto de códigos para ISO 8859-1 (página de código 819) e, em algumas operações, também padronizará seu território para US (Estados Unidos).

Para solucionar essa limitação, você tem duas opções:

- v Você pode substituir o conjunto de códigos padrão do Red Hat de GB18030 para GBK e o território de US para China (cujo ID de território é CN e o código de território é 86).
- v Você pode utilizar um locale de chinês simplificado diferente.

Se você escolher utilizar a primeira opção, emita os seguintes comandos:

db2set DB2CODEPAGE=1386 db2set DB2TERRITORY=86 db2 terminate db2stop db2start

Se você escolher utilizar a segunda opção, emita um dos seguintes comandos:

export LANG=zh\_CN.gbk export LANG=zh\_CN export LANG=zh\_CN.utf8

em que o conjunto de códigos associado ao zh\_CN é eucCN ou página de código 1383 e, ao zh\_CN.utf8, é a página de código 1208.

# **Erro de Opção do Pré-compilador SQLFLAG(STD)**

Se a opção de pré-compilação SQLFLAG(STD) estiver ativada, ela causará o seguinte erro: C6 abortado ao executar o programa DSNHPC de Pré-compilação

Remova a opção de pré-compilação SQLFLAG (STD) ao utilizar o Centro de Desenvolvimento para criar procedimentos armazenados SQL para serem executados no DB2 para z/OS, Versão 8.

## **Orientador Personalizado do DB2 Connect**

Apesar de estar documentado no *DB2 Connect User's Guide*, o Orientador Personalizado do DB2 Connect não é mais suportado na Versão 8.2.

# **Exibindo Caracteres Índicos nas Ferramentas da GUI do DB2**

Se tiver problemas para exibir caracteres índicos ao utilizar as ferramentas da GUI do DB2, isto indica que talvez você não tenha as fontes requeridas instaladas em seu sistema.

O DB2 Universal Database empacotou as seguintes fontes de idioma índico proporcionais IBM TrueType e OpenType para sua utilização. Você pode localizar estas fontes no diretório font em qualquer um dos seguintes CDs:

- v *IBM Developer Kit, Java Technology Edition (64 bits) para AIX 5L*
- v *DB2 Embedded Application Server e Aplicativos (registro XML, ferramentas do Web Administration e Java distributed debugger)* para seu sistema operacional

Essas fontes devem ser utilizadas apenas junto com o DB2 UDB. Você não pode utilizar a venda ou distribuição geral ou irrestrita destas fontes:

| Tipo                   | Peso        | Nome do Arquivo Backup |  |
|------------------------|-------------|------------------------|--|
| Devanagari MT para IBM | Médio       | devamt.ttf             |  |
| Devanagari MT para IBM | <b>Bold</b> | devamtb.ttf            |  |
| Tamil                  | Médio       | TamilMT.ttf            |  |
| Tamil                  | <b>Bold</b> | TamilMTB.ttf           |  |
| Telugu                 | Médio       | TeluguMT.ttf           |  |
| Telugu                 | <b>Bold</b> | TeleguMTB.ttf          |  |

*Tabela 10. Indic fonts Empacotadas com o DB2 Universal Database*

Instruções detalhadas sobre como instalar as fontes e modificar o arquivo font.properties podem ser encontradas na seção Internationalization da documentação do IBM Development Kit for Java.

Além disso, os seguintes produtos Microsoft também vêm com fontes Indic que podem ser utilizadas com nossas ferramentas do DB2 GUI:

- Sistema Operacional Microsoft Windows 2000
- Sistema Operacional Microsoft Windows XP
- Microsoft Publisher
- Microsoft Office

## **Colocar os Termos de Procura do Centro de Informações do DB2 entre Aspas, se Eles Contiverem Números**

Para obter resultados da procura precisos no Centro de Informações do DB2, é necessário colocar os termos de procura que incluem números entre aspas.

Por exemplo, se você procurar o seguinte termo, não receberá nenhum resultado: 1.4.1

No entanto, se você colocar o termo entre aspas, receberá os resultados apropriados:

"1.4.1"

Uma procura pelo seguinte termo retornará tópicos extras: DB20000I

Mas uma procura pelo seguinte termo funcionará corretamente:

"DB20000I"

## **Ambientes Seguros (Windows)**

Podem ocorrer problemas de permissão de arquivos se você estiver utilizando o DB2 Universal Database no Windows e não for um administrador no sistema Windows. Se você receber uma mensagem de erro SQL1035N, SQL1652N ou SQL5005C, as possíveis causas e soluções alternativas são mostradas a seguir:

#### **O Usuário Não Possui Autoridade Suficiente para o Diretório sqllib:**

#### **Problema**

Recebeu um erro SQL1035N ou SQL1652N ao tentar abrir o Processador da Linha de Comandos ou a janela de comandos do DB2. O código do DB2 Universal Database (arquivos de núcleo) está instalado em uma estrutura de diretórios na qual os privilégios de gravação são limitados, mas algumas ferramentas do DB2 Universal Database precisam gravar e criar arquivos no diretório DB2INSTPROF.

#### **Solução Alternativa**

Crie um novo diretório para o qual possa conceder aos usuários, pelo menos, a permissão MODIFY e utilize **db2set -g db2tempdir** para apontar para o novo diretório ou defina a variável db2tempdir no ambiente do sistema Windows.

### **O Usuário Não Tem Autoridade Suficiente Para Gravar no Diretório sqllib\<dir\_instância> Embora Pertença a SYSADM\_GROUP:**

#### **Problema**

O usuário recebe um erro do sistema SQL5005C ao tentar atualizar o arquivo de configuração do gerenciador de banco de dados (update dbm cfg). O usuário não tem as permissões NTFS requeridas para gravar no diretório sqllib\*instance\_dir*, apesar deste usuário ter sido incluído no SYSADM\_GROUP.

#### **Primeira Solução Alternativa**

Conceder aos usuários, pelo menos, a permissão MODIFY para o diretório *instance\_dir* no nível do sistema de arquivos.

#### **Segunda Solução Alternativa**

Crie um novo diretório para o qual possa conceder ao usuário, pelo menos, a permissão MODIFY. Utilize o comando **db2set db2instprof** para apontar para o novo diretório. Será necessário recriar a instância para que as informações sejam armazenadas no novo diretório da instância especificado por db2instprof, ou será necessário mover o antigo diretório da instância para o novo diretório.

# **Programas de Amostra do XML Extender Renomeados**

Alguns programas de amostras do XML Extender podem ter o mesmo nome de outros programas instalados. Chamar acidentalmente outro programa que tenha o mesmo nome do programa de amostra do XML Extender pode danificar seus arquivos XML. A lista a seguir mostra os programas de amostra do XML Extender além de novos nomes de programas de substituição que causarão menos conflitos. Certifique-se de utilizar os novos nomes dos programas de amostras ao invés dos antigos para prevenir danos aos arquivos XML.

| Programa Antigo (Não Utilizar) | Novo Programa (Utilizar) |
|--------------------------------|--------------------------|
| insertx.exe                    | dxxisrt.exe              |
| retrieve.exe                   | dxxretr.exe              |
| retrieve2.exe                  | dxxretr2.exe             |
| retrievec.exe                  | dxxretrc.exe             |
| shred.exe                      | dxxshrd.exe              |
| tests2x.exe                    | dxxgenx.exe              |
| tests2xb.exe                   | dxxgenxb.exe             |
| tests2xc.exe                   | dxxgenxc.exe             |

*Tabela 11. Programas de Amostra de Substituição para XML Extender (Windows)*

*Tabela 12. Programas de Amostra de Substituição para XML Extender (Linux)*

| Programa Antigo (Não Utilizar) | Novo Programa (Utilizar)  |
|--------------------------------|---------------------------|
| insertx                        | dxxisrt                   |
| retrieve                       | dxxretr                   |
| retrieve2                      | $dx$ <i>x</i> $x$ $e^{t}$ |
| retrievec                      | dxxretrc                  |
| shred                          | dxxshrd                   |
| tests2x                        | dxxgenx                   |
| tests2xb                       | dxxgenxb                  |
| tests2xc                       | dxxgenxc                  |

### **Utilizando os Novos Programas de Amostra com os Arquivos sqx de Amostra**

O código fonte (arquivos .sqx) para os executáveis listados acima está localizado no diretório samples\db2xml\c de sua instalação. Os arquivos de origem ainda estão rotulados com seus nomes antigos. Se você fizer alterações no código fonte, copie os executáveis recém-compilados (com os nomes antigos) para o diretório sqllib\bin. Em plataformas Windows, você deve fazer uma cópia adicional, renomeá-la com seu novo nome acima e copiá-la para o diretório bin. As duas cópias substituem os arquivos existentes no diretório bin. Por exemplo, depois de compilar sua nova versão do shred.exe, é necessário fazer duas cópias e substituir os arquivos no diretório bin: um rotulado shred.exe e o outro renomeado dxxshrd.exe. Em plataformas Linux, é necessário apenas substituir o arquivo com o nome antigo pela versão recém-compilada. Se criar os novos arquivos executáveis a partir dessas amostras, você deverá copiar os novos arquivos a partir do diretório \SQLLIB\samples\db2xml\c\ para o diretório \SQLLIB\bin\ e fazer uma cópia adicional, renomeando-os de acordo com a tabela acima.

# **Decompondo Documentos no XML Extender que Contêm Nomes de Atributos e Elementos Não-exclusivos**

Agora você pode decompor documentos que contêm nomes de atributos e/ou de elementos não exclusivos que são mapeados para diferentes colunas (de tabelas iguais ou diferentes) sem receber o erro DXXQ045E. A seguir está um exemplo de um documento XML com nomes de atributos e elementos não exclusivos:

```
<Order ID="0001-6789">
      <!-- Note: attribute name ID is non-unique —>
      <Customer ID="1111">
```

```
<Name>John Smith</Name>
       </Customer>
       <!-- Note: element name Name is non_unique —>
       <Salesperson ID="1234">
              <Name>Jane Doe</Name>
       </Salesperson>
       <OrderDetail>
              <ItemNo>xxxx-xxxx</ItemNo>
              <Quantity>2</Quantity>
              <UnitPrice>12.50</UnitPrice>
       </OrderDetail>
       <OrderDetail>
              <ItemNo>yyyy-yyyy</ItemNo>
              <Quantity>4</Quantity>
              <UnitPrice>24.99</UnitPrice>
       </OrderDetail>
</Order>
```
O DAD de acompanhamento, que mapeia os elementos/atributos duplicados para diferentes colunas, tem o seguinte aspecto:

```
<element_node name="Order">
 <RDB_node>
    <table name="order_tab" key="order_id"/>
    <table name="detail_tab"/>
   <condition>
      order_tab.order_id=detail_tab.order_id
    </condition>
  </RDB_node>
 <!--attribute ID duplicated below, but mapped to a different col—>
  <attribute_node name="ID">
    <RDB_node>
      <table name="order_tab" />
      <column name="order id" type="char(9)"/>
    </RDB_node>
  </attribute_node>
  <element_node name="Customer">
    <!--attribute ID duplicated above, but mapped to a different col—>
    <attribute_node name="ID">
      <RDB_node>
        <table name="order_tab" />
        <column name="cust_id" type="integer"/>
      </RDB_node>
    \frac{1}{\sqrt{2}} </attribute node>
    <!--element name duplicated below, but mapped to a different col—>
    <element_node name="Name">
      <text_node>
        RDB node>
          <table name="order_tab" />
          <column name="cust_name" type="char(20)" />
        </RDB_node>
      </text_node>
    </element_node>
  </element_node>
 <element_node name="Salesperson">
    \leq --attribute ID duplicated above, but mapped to a different col->
    <attribute_node name="ID">
      <RDB_node>
        <table name="order_tab" />
        <column name="salesp_id" type="integer"/>
      </RDB_node>
    </attribute_node>
```

```
<!--element name duplicated above, but mapped to a different col—>
    <element_node name="Name">
     <text_node>
        RDB_node>
          <table name="order_tab" />
          <column name="salesp_name" type="char(20)" />
       </RDB_node>
     </text_node>
    </element_node>
 </element_node>
  <element_node name="OrderDetail" multi_occurrence="YES">
   <element_node name="ItemNo">
     <text_node>
        RDB node>
          <table name="detail_tab" />
          <column name="itemno" type="char(9)"/>
        </RDB_node>
     \overline{\left(1 + \frac{1}{2}\right)}</element_node>
    <element_node name="Quantity">
     <text_node>
        RDB node>

          <column name="quantity" type="integer"/>
       </RDB_node>
     </text_node>
    \leq/element node>
    <element_node name="UnitPrice">
     <text_node>
        RDE node>detail_tab" />
         ltable name="detail tab" />
          <column name="unit_price" type="decimal(7,2)"/>
        </RDB_node>
     </text_node>
   \le/element_node>
  </element_node>
</element_node>
```
O conteúdo das tabelas teriam o seguinte aspecto após a decomposição do documento acima:

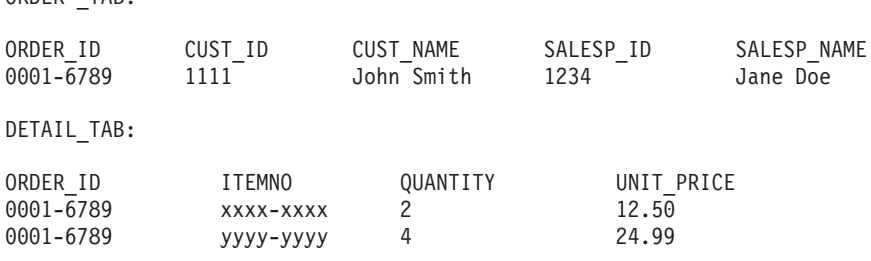

**Nota:** Para mapear vários elementos e atributos para a mesma coluna da mesma tabela, defina um alias para a tabela e utilize o alias no elemento da <tabela> DAD de um dos mapeamentos.

ORDER \_TAB:

# **Atualizações de Documentação**

## **Administração: Implementação**

## **Suporte à Conta do Sistema Local (Windows)**

Os aplicativos em execução no contexto da conta do sistema local (LSA) são suportados em todas as plataformas Windows, exceto o Windows ME.

## **Suporte ao ID do Usuário de Duas Partes**

A instrução CONNECT e o comando ATTACH suportam IDs do usuário de duas partes. O qualificador do ID do usuário compatível com SAM é o nome de estilo do NetBIOS que possui um comprimento máximo de 15 caracteres. Este recurso não é suportado no Windows ME.

# **Informações Adicionais para Suporte Kerberos**

### **Pré-requisitos do Linux:**

Os pré-requisitos para suporte ao Linux Kerberos não estão relatados com exatidão na documentação. O plug-in de segurança do DB2 Kerberos é suportado com o RedHat Enterprise Linux Advanced Server 3.0 com o cliente IBM NAS (Network Authentication Service) 1.4.

#### **Compatibilidade entre o zSeries e o iSeries:**

Para conexões com o zSeries e iSeries, o banco de dados deve ser catalogado com o parâmetro AUTHENTICATION KERBEROS e o nome do parâmetro TARGET PRINCIPAL deve ser especificado explicitamente.

Nem o zSeries nem o iSeries suportam autenticação mútua.

#### **Problemas do Windows:**

- v Devido à maneira que o Windows detecta e relata alguns erros, as condições a seguir resultam em um erro inesperado do plug-in de segurança do cliente (SQL30082N, rc=36):
	- Conta expirada
	- Senha inválida
	- Senha expirada
	- Alteração de senha forçada pelo administrador
	- Conta desativada

Além disso, em todos os casos, o log de administração do DB2 ou o db2diag.log indicarão ″Falha no Logon″ ou ″Logon Negado″.

v Se um nome de conta de domínio também estiver definido localmente, as conexões que especificam explicitamente o nome de domínio e a senha falharão com o seguinte erro:

A Autoridade de Segurança Local não pode ser contactada

O erro é resultado da tentativa do Windows de localizar o usuário local primeiro. A solução é qualificar totalmente o usuário na cadeia de conexão. Por exemplo:

name@DOMAIN.IBM.COM

- v As contas do Windows não podem incluir o caractere @ em seu nome, porque o caractere é considerado o separador de domínios pelo plug-in do DB2 Kerberos.
- Ao interoperar com uma plataforma não-Windows, certifique-se de que todas as contas do servidor de domínio do Windows e todas as contas de clientes do Windows estejam configuradas para utilizarem a criptografia DES. Se a conta utilizada para iniciar o serviço do DB2 não estiver configurada para utilizar a criptografia DES, o servidor DB2 falhará ao aceitar contextos de Kerberos. Em específico, o DB2 UDB falhará com um erro inesperado de plug-in do servidor, e registrará que a API AcceptSecurityContext retornou SEC\_I\_CONTINUTE\_NEEDED (0x00090312L).

Para determinar se as contas do Windows estão configuradas para utilizar a criptografia DES, consulte **Propriedades da Conta** no **Diretório Ativo**. Pode ser requerido um reinício, se as propriedades da conta forem alteradas.

Se o cliente e o servidor estiverem no Windows, o serviço do DB2 poderá ser iniciado com a conta do sistema local. No entanto, se o cliente e o servidor estiverem em domínios diferentes, a conexão poderá falhar com um erro de nome de proprietário de destino inválido. A solução alternativa é catalogar explicitamente o nome do proprietário de destino no cliente utilizando o nome completo do host do servidor e o nome completo do domínio, no seguinte formato:

host/*<nome do host do servidor>*@*<nome de domínio do servidor>*

Por exemplo: host/myhost.domain.ibm.com@DOMAIN.IBM.COM

Do contrário, será necessário iniciar o serviço DB2 com uma conta de domínio válida.

# **Administração: Desempenho**

# **Nova Variável de Registro de Comunicação**

A variável de registro DB2TCP\_CLIENT\_RCVTIMEOUT foi incluída na versão 8.2.

*Tabela 13. Variáveis de Comunicações*

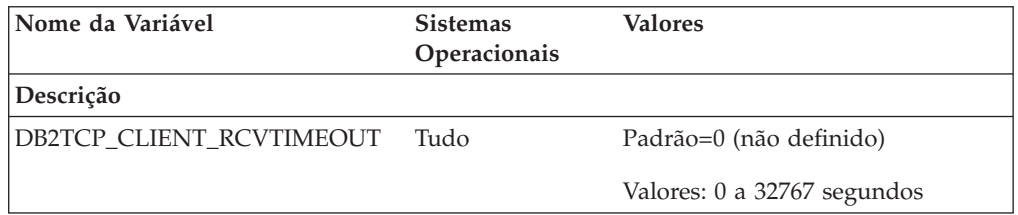

*Tabela 13. Variáveis de Comunicações (continuação)*

| Nome da Variável | <b>Sistemas</b><br>Operacionais | Valores |  |
|------------------|---------------------------------|---------|--|
| Descrição        |                                 |         |  |

Especifica o número de segundos que um cliente aguarda os dados em um recebimento de TCP/IP.

Não existe nenhum tempo limite se a variável de registro não estiver definida ou estiver definida como 0. Se o recebimento de TCP/IP for retornado com dados antes da expiração do valor de tempo limite, o aplicativo prosseguirá normalmente. Se o valor de tempo limite expirar antes do retorno dos dados, a conexão será fechada.

**Nota:** Esta variável de registro é aplicável apenas ao DB2 Client e ao lado do cliente do Gateway DB2. Ela não é aplicável ao DB2 Server.

# **Alteração no Valor Padrão para a Variável de Registro DB2\_ENABLE\_BUFPD**

O valor padrão para as variáveis de registro do DB2\_ENABLE\_BUFPD foram alteradas para ON.

# **A Variável de Registro DB2NTNOCACHE Foi Reprovada**

A funcionalidade obtida anteriormente através de DB2NTNOCACHE pode ser obtida no nível do espaço de tabelas, especificando a cláusula NO FILE SYSTEM CACHING na instrução CREATE TABLESPACE ou ALTER TABLESPACE. Consulte o *SQL Reference* para obter detalhes sobre o uso. A variável de registro DB2NTNOCACHE será removida em um release futuro.

# **Tabelas Explain e Organização de Informações de Explicação**

As tabelas Explain podem ser comuns a mais de um usuário. No entanto, as tabelas de explicação podem ser definidas para um usuário e os aliases podem ser definidos para cada usuário adicional, utilizando o mesmo nome para apontar para as tabelas definidas. Como alternativa, as tabelas de explicação podem ser definidas no esquema SYSTOOLS. O recurso de Explain assumirá o esquema SYSTOOLS como padrão se não forem encontradas outras tabelas de explicação ou aliases no ID de sessão do usuário para SQL dinâmico, ou no ID de autorização de instrução para SQL estático. Cada usuário que compartilha as tabelas de explicação comuns deve ter permissão de inserção nestas tabelas. A permissão de leitura para as tabelas de explicação comuns também deve ser limitada, geralmente para usuários que analisam as informações de explicação.

# **Diretrizes para Captura de Informações do Explain**

Os dados de explicação serão capturados se você solicitá-los durante a compilação de uma instrução SQL. Considere como você espera utilizar as informações capturadas quando solicitar dados de explicação.

### **Capturando Informações nas Tabelas Explain:**

• Instruções SQL dinâmicas:

As informações de tabelas de explicação são capturadas em qualquer um dos seguintes casos:

- O registro especial CURRENT EXPLAIN MODE está definido como:
	- YES: O compilador SQL captura dados de explicação e executa a instrução SQL.
- EXPLAIN: O compilador SQL captura dados de explicação, mas não executa a instrução SQL.
- RECOMMEND INDEXES: O compilador SQL captura dados de explicação e os índices recomendados são colocados na tabela ADVISE\_INDEX, mas a instrução SQL não é executada.
- EVALUATE INDEXES: O compilador SQL utiliza índices colocados pelo usuário na tabela ADVISE\_INDEX para avaliação. No modo EVALUATE INDEXES, todas as instruções dinâmicas são explicadas como se estes índices virtuais estivessem disponíveis. O compilador SQL então optará por utilizar os índices virtuais se eles aprimorarem o desempenho das instruções. Do contrário, os índices serão ignorados. Para saber se os índices propostos são úteis, reveja os resultados de EXPLAIN.
- REOPT: O compilador SQL captura dados Explain para instruções SQL estáticas ou dinâmicas durante a reotimização de instruções no tempo de execução, quando os valores reais para as variáveis do host, registros especiais ou marcadores de parâmetros estiverem disponíveis.
- A opção EXPLAIN ALL foi especificada no comando BIND ou PREP. O compilador SQL captura dados de explicação para SQL dinâmico no tempo de execução, mesmo que o registro especial CURRENT EXPLAIN MODE esteja definido como NO. A instrução SQL também executa e retorna os resultados da consulta.

# **Códigos de Retorno Adicionais da API db2CfgGet, Parâmetro collate\_info**

O parâmetro de informações de intercalação pode ser exibido apenas utilizando a API db2CfgGet. Ele **não pode** ser exibido através do processador da linha de comando ou do Centro de Controle.

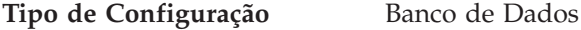

**Tipo de Parâmetro** Informativo

Este parâmetro fornece 260 bytes de informações de intercalação do banco de dados. Os primeiros 256 bytes especificam a seqüência de intercalação do banco de dados, na qual o byte "n" contém o peso de classificação do ponto de código cuja representação decimal subjacente é "n" na página de códigos do banco de dados.

Os últimos 4 bytes contêm informações internas sobre o tipo de seqüência de intercalação. Os últimos 4 bytes de collate\_info são um inteiro. O inteiro é sensível à ordem endian da plataforma. Os valores possíveis são:

- v **0** A seqüência contém pesos não exclusivos
- v **1** A seqüência contém todos os pesos exclusivos
- v **2** A seqüência é a seqüência de identidade, para a qual as cadeias são comparadas byte a byte.
- v **3** A seqüência é NLSCHAR, utilizada para classificar caracteres em um banco de dados Tai TIS620-1 (página de códigos 874).
- v **4** A seqüência é IDENTITY\_16BIT, que implementa o algoritmo "CESU-8 Compatibility Encoding Scheme for UTF-16: 8-Bit" conforme especificado no Unicode Technical Report #26, disponível no Web site Unicode Technical Consortium no endereço [http://www.unicode.org.](http://www.unicode.org)
- v **X'8001'** A seqüência é UCA400\_NO, que implementa o UCA (Unicode Collation Algorithm) com base no Unicode Standard versão 4.00, com a normalização implicitamente definida como ON.
- v **X'8002'** A seqüência é UCA400\_LTH, que implementa o UCA (Unicode Collation Algorithm) com base no Unicode Standard versão 4.00 e classifica todos os caracteres Tai de acordo com o Royal Thai Dictionary.
- v **X'8003'** A seqüência é UCA400\_LSK. que implementa o UCA (Unicode Collation Algorithm) com base no Unicode Standard versão 4.00 e classifica todos os caracteres eslovacos corretamente.

Se você utilizar estas informações de tipo internas, será necessário considerar a reversão de bytes ao recuperar informações para um banco de dados em uma plataforma diferente.

Você pode especificar a seqüência de intercalação no momento da criação do banco de dados.

# **Administração: Planejamento**

# **Função XA Suportada pelo DB2 Universal Database**

O DB2 UDB (DB2 Universal Database) suporta a especificação XA91 definida em *X/Open CAE Specification Distributed Transaction Processing: The XA Specification*, com as seguintes exceções:

• Serviços Assíncronos

A especificação XA permite que a interface utilize serviços assíncronos, de forma que o resultado de um pedido possa ser verificado posteriormente. O gerenciador do banco de dados requer que os pedidos sejam chamados no modo síncrono.

• Registro

A interface XA permite duas formas de registrar um RM: registro estático e registro dinâmico. O DB2 UDB suporta os registros dinâmico e estático. O DB2 UDB fornece dois comutadores:

- *db2xa\_switch* para registro dinâmico
- *db2xa\_switch\_static* para registro estático
- · Migração de Associação

O DB2 UDB não suporta a migração de transação entre encadeamento de controle.

### **Uso e Local do Comutador XA**

Conforme requerido pela interface XA, o gerenciador do banco de dados fornece uma variável C externa de *db2xa\_switch* e *db2xa\_switch\_static* de tipo xa\_switch\_t para retornar a estrutura do comutador XA ao TM. Diferente dos endereços de várias funções de XA, são retornados os seguintes campos:

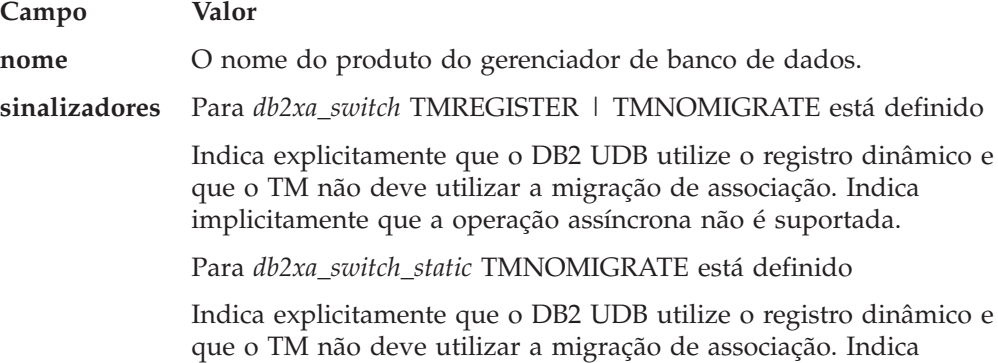

implicitamente que a operação assíncrona não é suportada.

**versão** Deve ser zero.

### **Utilizando o Comutador XA do DB2 Universal Database**

A arquitetura XA requer que um RM (Gerenciador de Recursos) forneça um *comutador* que conceda ao TM (Transaction Manager) XA acesso às rotinas **xa\_** do RM. Um comutador RM utiliza uma estrutura chamada xa\_switch\_t. O comutador contém o nome do RM, ponteiros não-NULL para os pontos de entrada XA do RM, um sinalizador e um número de versão.

**Sistemas Baseados em Linux:** O comutador do DB2 UDB pode ser obtido através de qualquer uma das duas formas a seguir:

v Através de um nível adicional de falta de direção. Em um programa C, isto pode ser feito definindo a macro:

```
#define db2xa_switch (*db2xa_switch)
#define db2xa_switch_static (*db2xa_switch)
```
antes de utilizar *db2xa\_switch* ou *db2xa\_switch\_static*.

v Chamando **db2xacic** ou **db2xacicst**

O DB2 UDB fornece estas APIs, que retornam o endereço da estrutura *db2xa\_switch* ou *db2xa\_switch\_static*. Esta função é um protótipo como:

struct xa\_switch\_t \* SQL\_API\_FN db2xacic( ) struct xa\_switch\_t \* SQL\_API\_FN db2xacicst( )

Com qualquer método, é necessário vincular seu aplicativo a libdb2.

**Windows NT:** O ponteiro para a estrutura *xa\_switch*, *db2xa\_switch* ou *db2xa\_switch\_static* é exportado como dados DLL. Isto significa que um aplicativo do Windows NT que utiliza esta estrutura deve referir-se a ela de uma de três formas:

v Através de um nível adicional de falta de direção. Em um programa C, isto pode ser feito definindo a macro:

#define db2xa\_switch (\*db2xa\_switch) #define db2xa\_switch\_static (\*db2xa\_switch)

antes de utilizar *db2xa\_switch* ou *db2xa\_switch\_static*.

v Se estiver utilizando o compilador Microsoft Visual C++, *db2xa\_switch* ou *db2xa\_switch\_static* pode ser definido como:

```
extern declspec(dllimport) struct xa_switch t db2xa_switch
extern __declspec(dllimport) struct xa_switch_t db2xa_switch_static
```
v Chamando **db2xacic** ou **db2xacicst**

O DB2 UDB fornece esta API, que retorna o endereço da estrutura *db2xa\_switch* ou *db2xa\_switch\_static*. Esta função é um protótipo como:

```
struct xa_switch_t * SQL_API_FN db2xacic( )
struct xa_switch_t * SQL_API_FN db2xacicst( )
```
Com qualquer um destes métodos, é necessário vincular seu aplicativo a db2api.lib.

**Código C de Exemplo:** O código a seguir ilustra as diferentes formas nas quais o *db2xa\_switch* ou o *db2xa\_switch\_static* pode ser acessado através de um programa C em qualquer plataforma do DB2 UDB. Certifique-se de vincular o aplicativo à biblioteca apropriada.

#include <stdio.h> #include <xa.h>

```
struct xa switch t * SQL API FN db2xacic( );
   #ifdef DECLSPEC_DEFN
   extern __declspec(dllimport) struct xa_switch_t db2xa_switch;
   #else
   #define db2xa_switch (*db2xa_switch)
   extern struct xa switch t db2xa switch;
   #endif
main( )
   {
      struct xa_switch_t *foo;
      printf (\sqrt{n}s \n", db2xa_switch.name );
      foo = db2xacic();
      printf ( "%s \n", foo->name );
      return ;
   }
```
# **Ativando Tabelas de Conversão para Páginas de Códigos 923 e 924**

A tabela a seguir contém uma lista de todos os arquivos de tabelas de conversão de páginas de códigos que estão associados às páginas de códigos 923 e 924. Cada arquivo está no formato XXXXYYYY.cnv ou ibmZZZZZ.ucs, em que XXXXX é o número da página de códigos de origem e YYYY é o número da página de códigos de destino. O arquivo ibmZZZZZ.ucs suporta a conversão entre a página de códigos ZZZZZ e Unicode.

### **Procedimento:**

Para ativar uma determinada tabela de conversão de páginas de códigos, renomeie ou copie esse arquivo de tabela de conversão para seu novo nome, conforme mostrado na segunda coluna.

Por exemplo, para suportar o símbolo do euro ao conectar um cliente 8859-1/15 (Latim 1/9) a um banco de dados 1252 do Windows, é necessário renomear ou copiar os seguintes arquivos da tabela de conversão de páginas de códigos no diretório sqllib/conv/:

- 09231252.cnv para 08191252.cnv
- 12520923.cnv para 12520819.cnv
- ibm00923.ucs para ibm00819.ucs

*Tabela 14. Arquivos de Tabelas de Conversão para Páginas de Códigos 923 e 924*

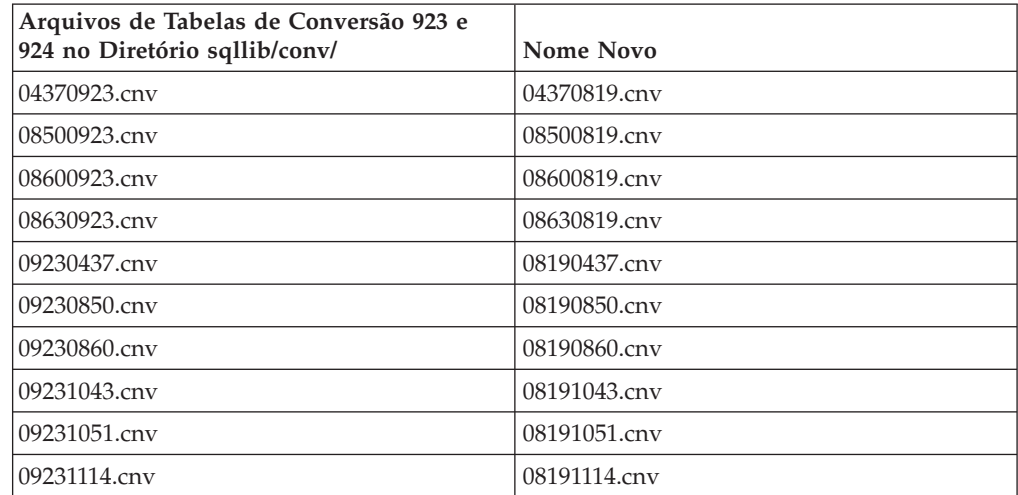

| Arquivos de Tabelas de Conversão 923 e<br>924 no Diretório sqllib/conv/ | Nome Novo         |
|-------------------------------------------------------------------------|-------------------|
| 09231252.cnv                                                            | 08191252.cnv      |
| 09231275.cnv                                                            | 08191275.cnv      |
| 09241252.cnv                                                            | 10471252.cnv      |
| 10430923.cnv                                                            | 10430819.cnv      |
| 10510923.cnv                                                            | 10510819.cnv      |
| 11140923.cnv                                                            | 11140819.cnv      |
| 12520923.cnv                                                            | 12520819.cnv      |
| 12750923.cnv                                                            | 12750819.cnv      |
| $ibm00923.\n$ ucs                                                       | $ibm00819.\n$ ucs |

*Tabela 14. Arquivos de Tabelas de Conversão para Páginas de Códigos 923 e 924 (continuação)*

# **Arquivos de Tabela de Conversão para Páginas de Código Euro-Ativadas**

As tabelas a seguir listam as tabelas de conversão que foram aperfeiçoadas para suportar o símbolo da moeda euro. Se desejar desativar o suporte ao símbolo do euro, faça download do arquivo da tabela de conversão indicado na coluna ″Arquivos de Tabelas de Conversão″.

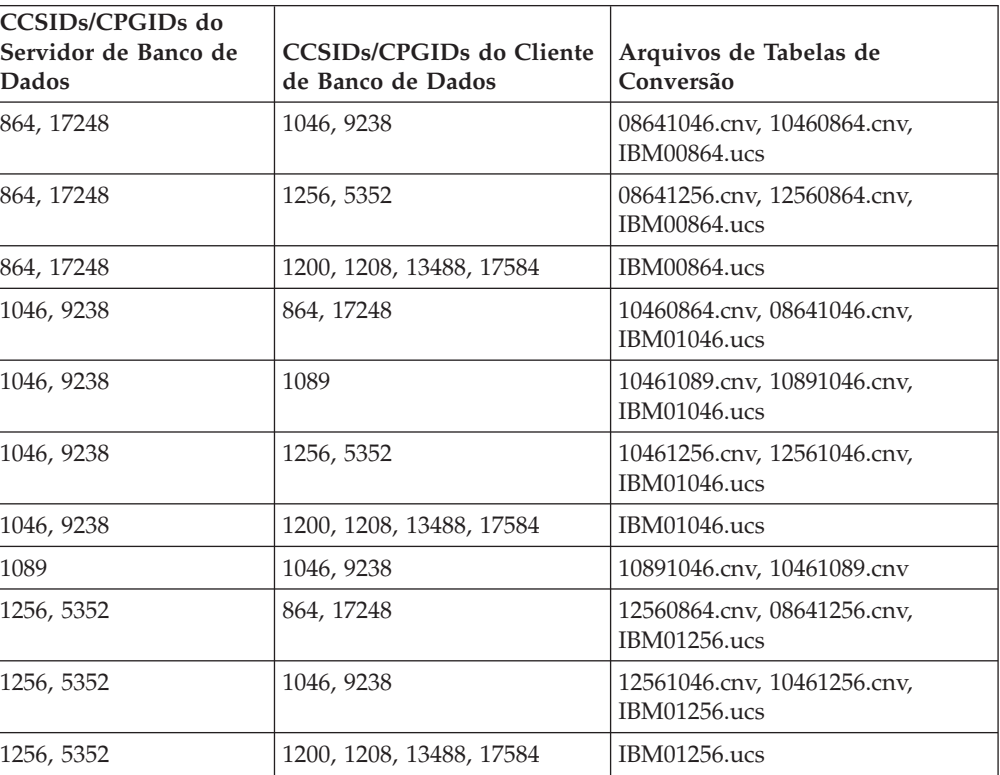

### **Árabe:**

### **Báltico:**

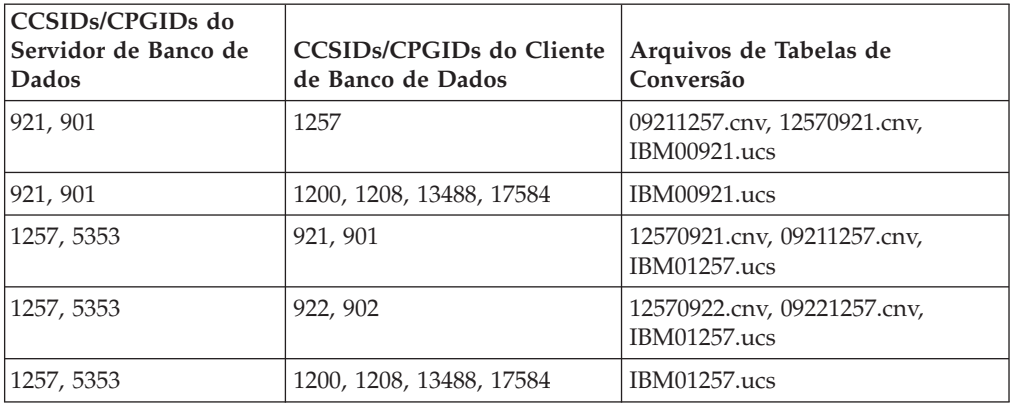

### **Belarus:**

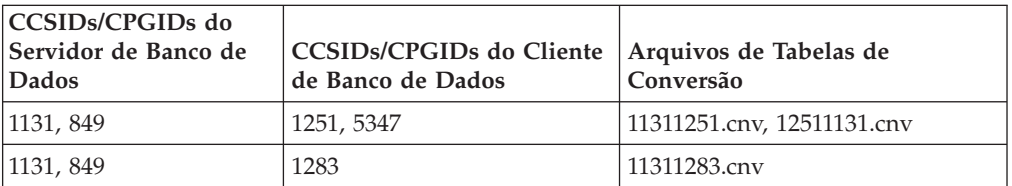

### **Cirílico:**

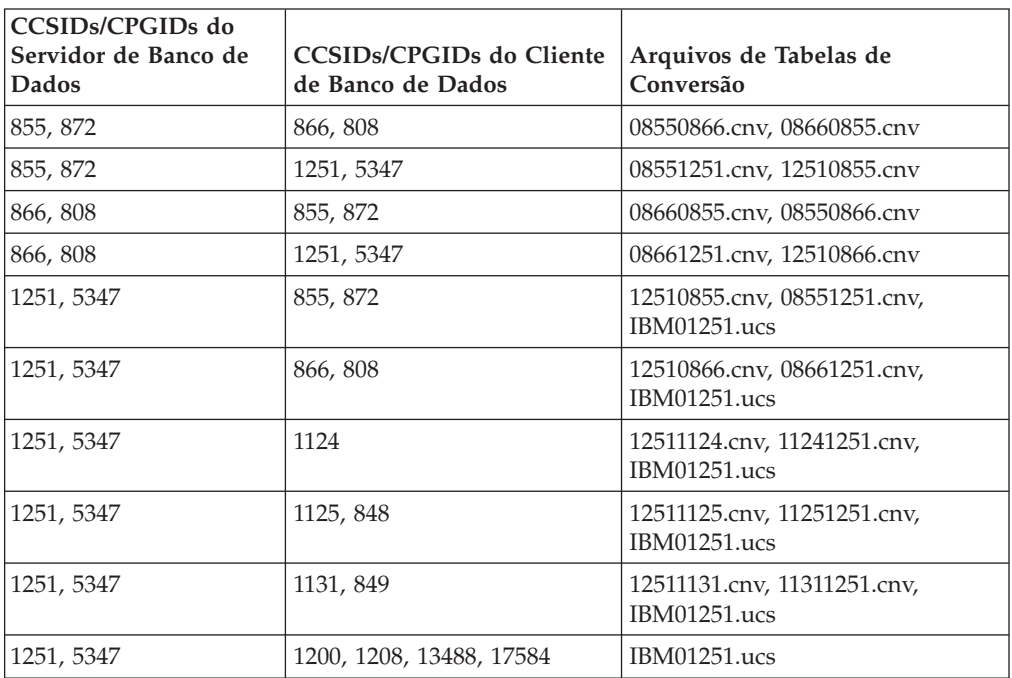

### **Estônia:**

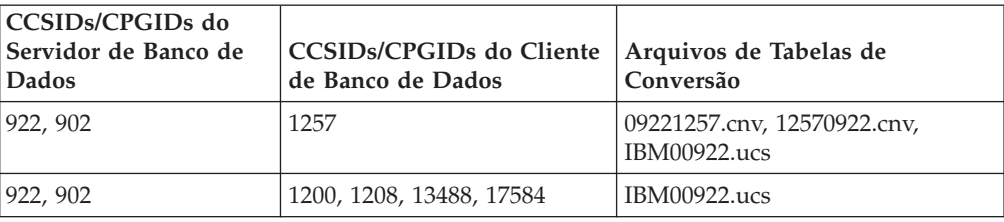

### **Grego:**

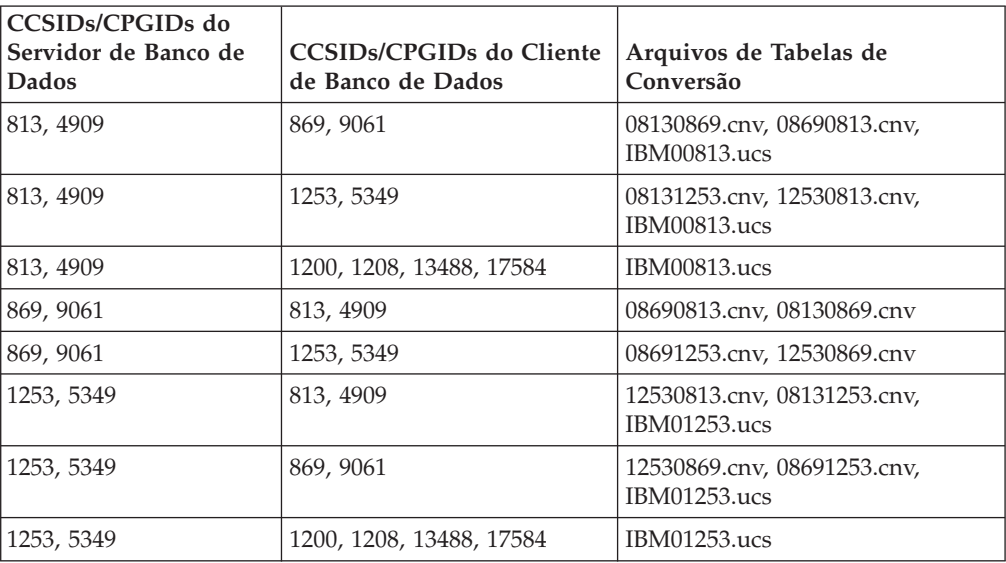

### **Hebraico:**

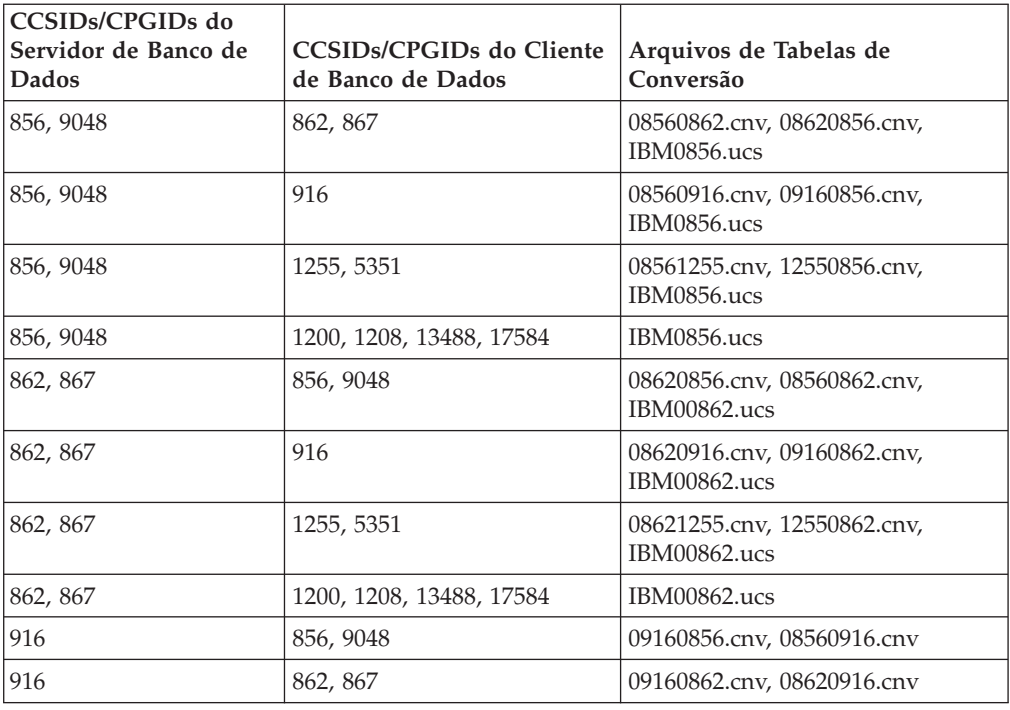

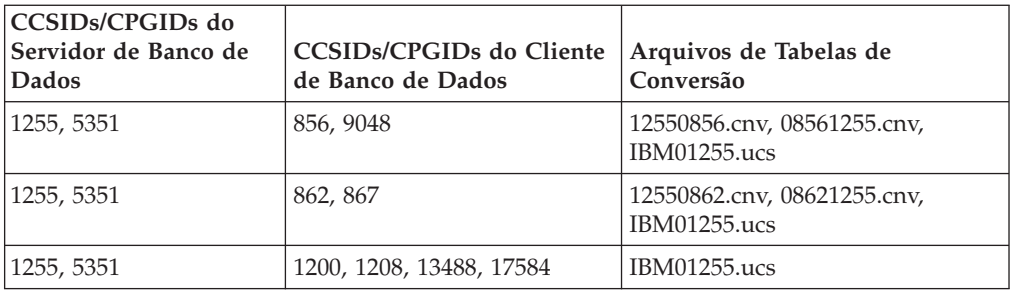

### **Latim-1:**

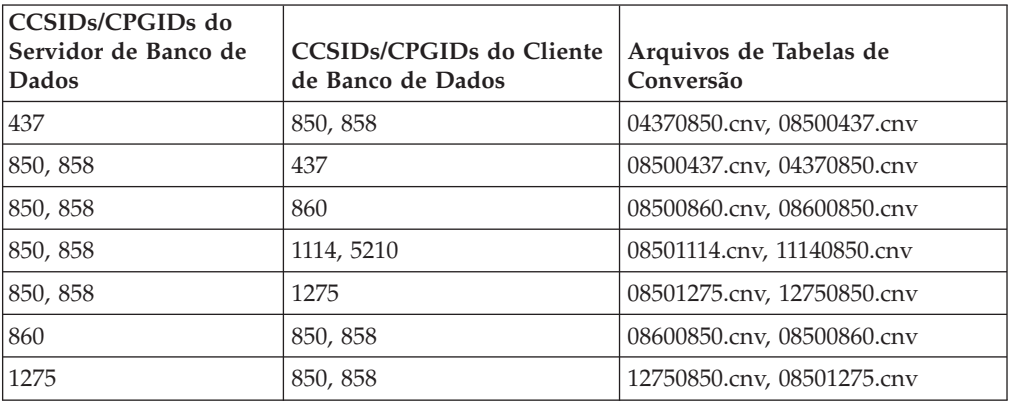

### **Latim-2:**

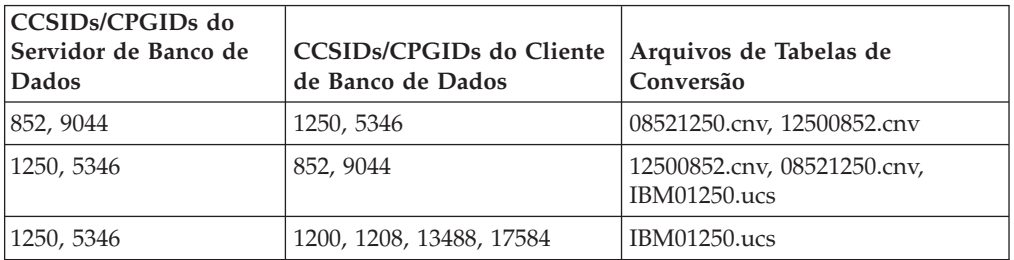

### **Chinês Simplificado:**

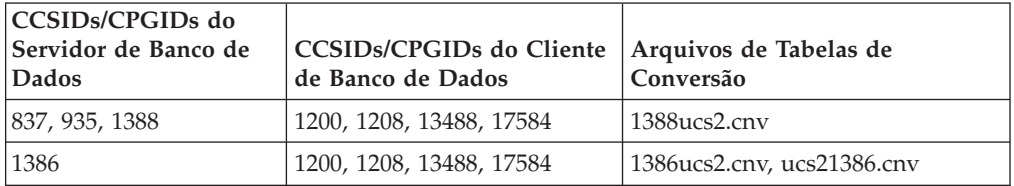

### **Chinês Tradicional:**

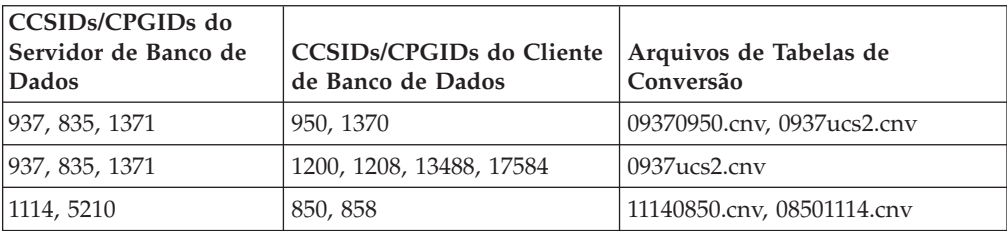

### **Tailândia:**

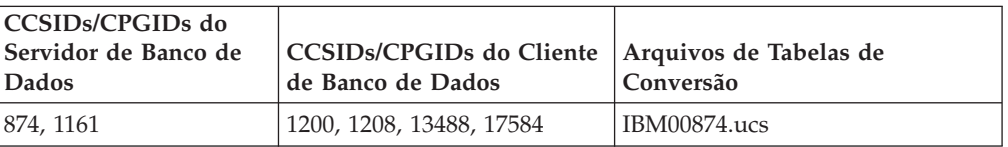

### **Turco:**

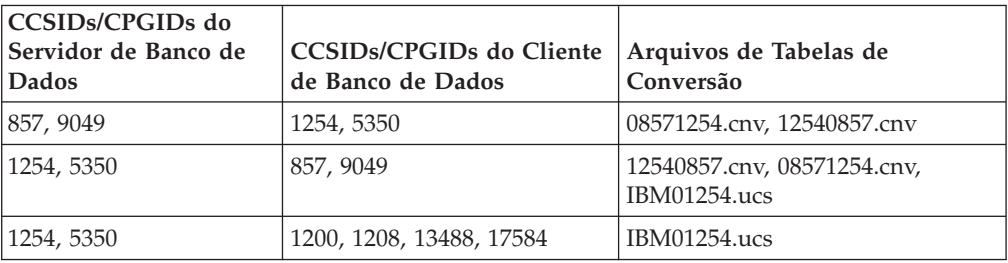

### **Ucrânia:**

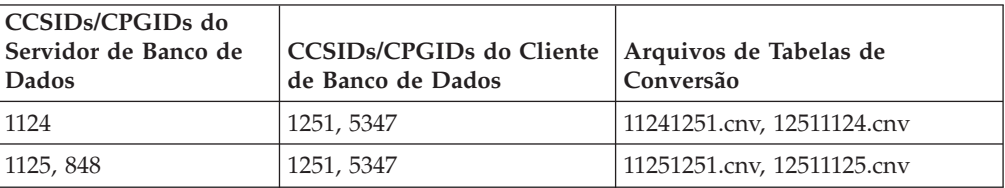

### **Unicode:**

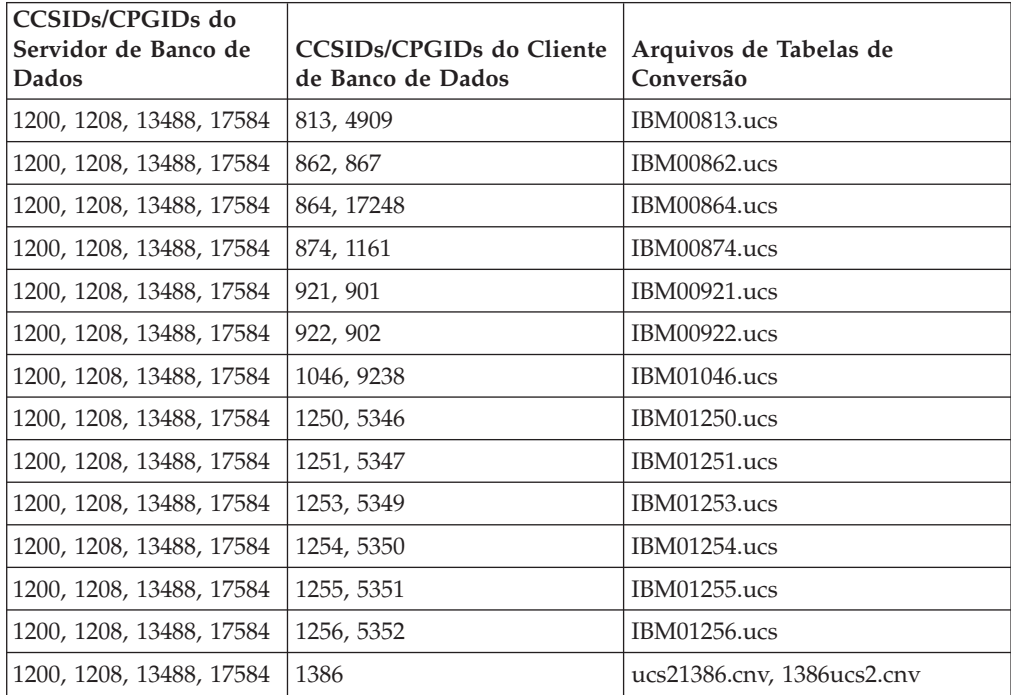

#### **Vietnamita:**

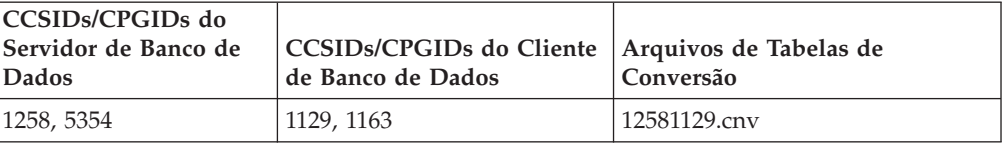

# **Referência da API**

### **Novo Campo para a Estrutura SQLEDBDESC**

Na API sqlecrea, foi incluído um novo campo para suportar E/S Diretas.

#### **Nome do Campo**

Unsigned char sqlfscaching

# **Descrição**

Armazenamento em cache do sistema de arquivos

#### **Valores**

- **0** O armazenamento em cache do sistema de arquivos está ON para o espaço de tabelas atual
- **1** O armazenamento em cache do sistema de arquivos está OFF para o espaço de tabelas atual
- **outros** O armazenamento em cache do sistema de arquivos está ON para o espaço de tabelas atual

# **Correção no Novo Campo na Estrutura SQLB-TBSPQRY-DATA**

Um novo campo, *unsigned char fsCaching*, foi incluído na estrutura SQLB-TBSPQRY-DATA. Este novo campo suporta E/S Diretas. Embora o tamanho do bit reservado esteja documentado como 32 bits, o tamanho correto é de 31 bits.

# **Desenvolvimento de Aplicativos: Construindo e Executando Aplicativos**

# **Personalizando Opções de Pré-compilação e de Ligação para Procedimentos SQL**

As opções de pré-compilação e de ligação para procedimentos SQL podem ser personalizadas definindo a variável de registro do DB2 de toda a instância, DB2\_SQLROUTINE\_PREPOPTS, com o comando:

db2set DB2\_SQLROUTINE\_PREPOPTS=<opções>

Além das opções documentadas na Versão 8.2, a opção REOPT é permitida: BLOCKING {UNAMBIG | ALL | NO} DATETIME {DEF | USA | EUR | ISO | JIS | LOC} DEGREE {1 | degree-of-parallelism | ANY} DYNAMICRULES {BIND | RUN} EXPLAIN {NO | YES | ALL} EXPLSNAP {NO | YES | ALL} FEDERATED {NO | YES} INSERT {DEF | BUF}

ISOLATION {CS | RR | UR | RS | NC} QUERYOPT de nível de otimização REOPT {ALWAYS | NONE | ONCE} VALIDATE {RUN | BIND}

# **Definindo Variáveis de Ambiente para Procedimentos Armazenados do Micro Focus COBOL (Windows)**

Para executar rotinas externas do Micro Focus COBOL no Windows, é necessário assegurar que as variáveis de ambiente do Micro Focus COBOL estejam permanentemente definidas como variáveis do sistema.

### **Procedimento:**

Para definir variáveis de ambiente como variáveis do sistema:

- 1. Abra o Painel de Controle
- 2. Selecione **Sistema**
- 3. Selecione a guia **Avançado**
- 4. Clique em **Variáveis de Ambiente**
- 5. Inclua as variáveis na lista de **Variáveis do Sistema**

A definição de variáveis de ambiente na lista de **Variáveis do Usuário**, em um prompt de comandos ou em um script é insuficiente.

# **Desenvolvimento de Aplicativos: CLI (Call Level Interface)**

# **Palavra-chave de Configuração MapBigintCDefault de CLI/ODBC**

#### **Descrição da Palavra-chave**

Especifique o tipo C padrão de colunas e marcadores de parâmetro BIGINT.

### **Sintaxe da Palavra-chave db2cli.ini:**  $MapBigintCDefault = 0 \mid 1 \mid 2$

### **Definição Padrão:**

A representação do tipo C padrão para dados BIGINT é SQL\_C\_BIGINT.

#### **Notas de Uso:**

MapBigintCDefault controla o tipo C utilizado quando SQL\_C\_DEFAULT é especificado para colunas e marcadores de parâmetros BIGINT. Esta palavra-chave deve ser utilizada principalmente com aplicativos da Microsoft, como o Microsoft Access, que não podem manipular inteiros de 8 bytes. Defina MapBigintCDefault da seguinte forma:

- v 0 para a representação do tipo C SQL\_C\_BIGINT padrão
- v 1 para uma representação de tipo C SQL\_C\_CHAR
- v 2 para uma representação de tipo C SQL\_C\_WCHAR

Esta palavra-chave afeta o comportamento de funções CLI nas quais SQL\_C\_DEFAULT pode ser especificado como um tipo C, por exemplo, SQLBindParameter(), SQLBindCol() e SQLGetData().

# **Palavra-chave de Configuração DescribeOutputLevel de CLI/ODBC**

### **Descrição da Palavra-chave**

Defina o nível de informações de descrição de colunas de saída que são solicitadas pelo driver CLI durante pedidos de preparação ou de descrição.

#### **Sintaxe da Palavra-chave db2cli.ini:**

DescribeOutputLevel =  $0 \mid 1 \mid 2 \mid 3$ 

#### **Definição Padrão:**

Solicite as informações de descrição listadas no nível 2 de [Tabela](#page-63-0) 15 na [página](#page-63-0) 54.

#### **Notas de Uso:**

Esta palavra-chave controla a quantidade de informações solicitadas pelo driver CLI em um pedido de preparação ou de descrição. Por padrão, quando o servidor recebe um pedido de descrição, ele retorna as informações contidas no nível 2 de Tabela 15 na [página](#page-63-0) 54 para as colunas do conjunto de resultados. No entanto, um aplicativo talvez não precise destas informações ou precise de informações adicionais. A definição da palavra-chave DescribeOutputLevel para um nível que atende as necessidades do aplicativo cliente pode aprimorar o desempenho, porque os dados de descrição transferidos entre o cliente e o servidor estão limitados à quantidade mínima requerida pelo aplicativo. Se a definição de DescribeOutputLevel for muito baixa, poderá impactar a funcionalidade do aplicativo (dependendo dos requisitos do aplicativo). As funções CLI para recuperar as informações de descrição podem não falhar neste caso, mas as informações retornadas podem estar incompletas. As definições suportadas para DescribeOutputLevel são:

- v 0 nenhuma informação de descrição é retornada ao aplicativo cliente
- v 1 as informações de descrição categorizadas no nível 1 (consulte [Tabela](#page-63-0) 15 na [página](#page-63-0) 54) são retornadas ao aplicativo cliente
- v 2 (padrão) as informações de descrição categorizadas no nível 2 (consulte Tabela 15 na [página](#page-63-0) 54) são retornadas ao aplicativo cliente
- v 3 as informações de descrição categorizadas no nível 3 (consulte [Tabela](#page-63-0) 15 na [página](#page-63-0) 54) são retornadas ao aplicativo cliente

A tabela a seguir lista os campos que formam as informações de descrição retornadas pelo servidor quando ele recebe um pedido de preparação ou descrição. Estes campos são agrupados em níveis e a palavra-chave de configuração DescribeOutputLevel de CLI/ODBC controla quais níveis de informações de descrição são solicitados pelo driver CLI.

**Nota:** Nem todos os níveis de informações de descrição são suportados por todos os servidores DB2. Todos os níveis de informações de descrição são suportados nos seguintes servidores DB2: DB2 para Linux e Windows Versão 8 e posterior, DB2 para z/OS Versão 8 e posterior e DB2 para iSeries Versão 5 Release 3 e posterior. Todos os demais servidores DB2 suportam apenas a definição 2 ou 0 para DescribeOutputLevel.

<span id="page-63-0"></span>*Tabela 15. Níveis de Informações de Descrição*

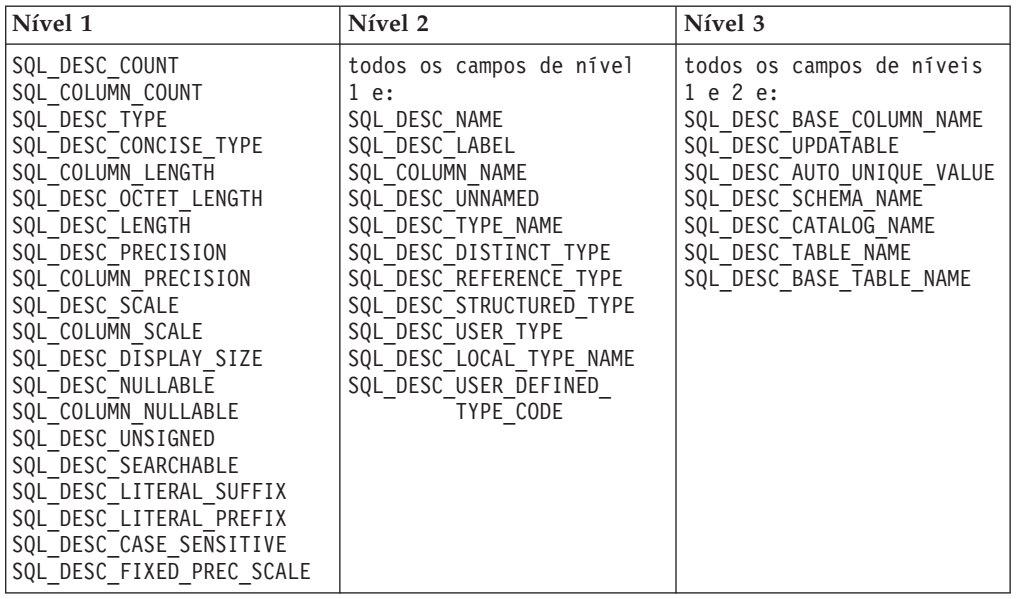

# **Desenvolvimento de Aplicativos: Aplicativos Clientes de Programação**

### **Função db2secFreeToken Removida**

A função db2secFreeToken (Memória livre mantida retida por token) não faz mais parte da API do plug-in de autenticação do usuário db2secGssapiServerAuthFunctions\_1.

# **Plug–ins de Segurança**

Se estiver utilizando seu próprio plug–in de segurança personalizado, você poderá utilizar um ID do usuário com até 255 caracteres em uma instrução connect emitida através do CLP ou uma instrução SQL dinâmica.

### **APIs de Plug–ins de Segurança**

Para as APIs db2secGetGroupsForUser, db2secValidatePassword e db2secGetAuthIDs, o parâmetro de entrada, *dbname*, pode ser nulo e seu parâmetro de entrada de comprimento correspondente, *dbnamelen*, será definido como 0.

# **Convenções de Nomenclatura de Plug–ins de Segurança (Linux)**

*.so* agora é aceito como uma extensão de nome de arquivo para bibliotecas de plug–ins de segurança gravadas pelo usuário em todas as plataformas Linux.

Em plataformas Linux, *.so* é a única extensão de nome de arquivo suportada para bibliotecas de plug–ins de segurança.

# **Encerramento Implícito de Transações em Aplicativos Independentes**

Os encerramentos de aplicativos (normais e anormais) revertem implicitamente unidades de trabalho pendentes, independentemente do sistema operacional.

# **Nova Rota Automática de Clientes do Driver JDBC do DB2 Universal**

O recurso de nova rota automática de clientes no DB2 UDB para Linux e Windows permite que aplicativos clientes se recuperem de uma perda de comunicação com o servidor de forma que possam continuar funcionando com interrupção mínima.

Sempre que um servidor trava, cada cliente conectado a ele recebe um erro de comunicação, que encerra a conexão e resulta em um erro de aplicativo. Quando a disponibilidade é importante, você deve ter uma configuração redundante e suporte a failover. Failover é a capacidade de um servidor de tomar o controle de operações quando outro servidor falha. Em qualquer caso, o cliente do driver JDBC do DB2 Universal tenta restabelecer a conexão com um novo servidor ou com o servidor original, que pode estar em execução em um nó de failover. Quando a conexão é restabelecida, o aplicativo recebe uma Exceção SQL, que o informa sobre o defeito da transação, mas o aplicativo pode continuar com a próxima transação.

### **Restrições:**

- v O suporte à nova rota automática de clientes do driver JDBC do DB2 Universal está disponível apenas para conexões que utilizam a interface javax.sql.DataSource.
- v Um aplicativo cliente não pode recuperar-se de uma perda de comunicação, a menos que seja especificado um local de servidor alternativo no servidor.

### **Procedimento:**

Especifique o servidor alternativo com o comando UPDATE ALTERNATE SERVER FOR DATABASE.

Quando o administrador do banco de dados especificar o local do servidor alternativo em um banco de dados específico na instância do servidor, o local do servidor alternativo será retornado ao cliente no momento da conexão. Se a comunicação for perdida, o driver JDBC do DB2 Universal poderá restabelecer a conexão utilizando informações do servidor alternativo que foram retornadas do servidor.

A propriedade activeServerListJNDIName DataSource fornece suporte adicional à nova rota de clientes no cliente. A propriedade activeServerListJNDIName possui duas funções:

- v Permite que as informações do servidor alternativo persistam nas JVMs
- v Fornece um local do servidor alternativo, caso a primeira conexão com o servidor do banco de dados falhe

A propriedade activeServerListJNDIName identifica uma referência de JNDI a uma instância DB2ActiveServerList em um repositório JNDI de informações do servidor alternativo Após uma conexão bem-sucedida com o servidor principal, as informações do servidor alternativo fornecidas por activeServerListJNDIName são sobrescritas pelas informações do servidor.

As informações do servidor alternativo recebidas do servidor DB2 LUW são armazenadas na memória temporária do driver. Se o armazenamento de JNDI estiver definido, as informações do servidor alternativo também serão atualizadas lá. O driver JDBC do DB2 Universal tenta propagar as informações atualizadas para o armazenamento de JNDI após failover.

DB2ActiveServerList é um bean Java serializável com duas propriedades: alternateServerName e alternatePortNumber. Os métodos getXXX e setXXX são definidos para cada propriedade. O bean Java é o seguinte:

```
package com.ibm.db2.jcc;
public class DB2ActiveServerList implements java.io.Serializable,
 javax.naming.Referenceable
{
  public String[] alternateServerName;
  public synchronized void
   setAlternateServerName(String[] alternateServer);
  public String[] getAlternateServerName();
 public int[] alternatePortNumber;
  public synchronized void
   setAlternatePortNumber(int[] alternatePortNumberList);
 public int[] getAlternatePortNumber();
}
```
Uma conexão de failover recém-estabelecida é configurada com as propriedades do DataSource original, exceto o nome do servidor e o número da porta. Além disso, qualquer registro especial do DB2 UDB modificado durante a conexão original é restabelecido na conexão de failover.

Quando ocorre um defeito de comunicação, o driver JDBC do DB2 Universal primeiro tenta a recuperação para o servidor original. A reconexão com o servidor original é chamada de retorno de falha. Se o retorno de falha não der certo, o driver tentará conectar-se ao local alternativo (failover). Após o restabelecimento de uma conexão de failover ou de retorno de falha, o driver emite uma java.sql.SQLException para o aplicativo com SQLCODE -4498, que indica ao aplicativo que ocorreu um failover ou retorno de falha e a transação falhou. O aplicativo pode então tentar novamente sua transação.

### **Procedimento para Configuração do Servidor Alternativo:**

Utilize o JNDI para configurar o servidor alternativo, seguindo estas etapas:

- 1. Defina o ambiente para um contexto inicial criando um arquivo jndi.properties. Um arquivo jndi.properties de amostra é: java.naming.factory.initial=com.sun.jndi.fscontext.RefFSContextFactory java.naming.provider.url=file:/tmp
- 2. Inclua o diretório que contém o arquivo jndi.properties no CLASSPATH.
- 3. Crie uma instância de DB2ActiveServerList e ligue esta instância ao registro JNDI. O código de amostra a seguir cria uma instância de DB2ActiveServerList e liga essa instância ao registro JNDI:

```
// Criar um contexto inicial para operações de nomenclatura
InitialContext registry = new InitialContext();
// Criar um objeto DB2ActiveServerList
DB2ActiveServerList address = new DB2ActiveServerList();
// Definir o número da porta e o nome do servidor para o servidor alternativo
int[] portNumber = {50000};
String<sup>[]</sup> serverName = {"mvs3.sj.ibm.com"};
address.setAlternateServerName(serverName);
address.setAlternatePortNumber(portNumber);
// Ligar a instância DB2ActiveServerList ao registro JNDI
registry.rebind("jdbc/alternate", address);
```
4. Designar o nome lógico do objeto DB2ActiveServerList, que contém as informações do local do servidor alternativo, à propriedade activeServerListJNDIName do DataSource original.

O código de amostra a seguir designa o nome lógico do objeto DB2ActiveServerList para a propriedade activeServerListJNDIName do datasource denominado pela instância DataSource: datasource.setActiveServerListJNDIName("jdbc/alternate");

# **Personalizando as Propriedades de Configuração do Driver JDBC do DB2 Universal**

As propriedades de configuração do driver JDBC do DB2 Universal permitem definir valores de propriedades que possuem escopo de todo o driver. Estas definições se aplicam a aplicativos e instâncias DataSource. Você pode alterar as definições sem precisar alterar o código fonte do aplicativo ou as características do DataSource.

Cada definição de propriedade de configuração do Driver JDBC do DB2 Universal possui o seguinte formato:

*property*=value

Se a propriedade de configuração começar com db2.jcc.override, ela será aplicável a todas as conexões e substituirá qualquer propriedade Connection ou DataSource pelo mesmo nome de propriedade. Se a propriedade de configuração começar com db2.jcc ou com db2.jcc.default, o valor dela será um padrão. As definições da propriedade Connection ou DataSource substituem esse valor.

### **Procedimento:**

Para definir propriedades de configuração:

v Defina as propriedades de configuração como propriedades do sistema Java. Estas definições substituem quaisquer outras definições.

Para aplicativos Java independentes, você pode definir as propriedades de configuração como propriedades do sistema Java, especificando -Dproperty=value para cada propriedade de configuração quando executar o comando **java**.

v Defina as propriedades de configuração em um recurso cujo nome você especifica na propriedade do sistema Java db2.jcc.propertiesFile. Por exemplo, você pode especificar um nome de caminho absoluto para o valor db2.jcc.propertiesFile.

Para aplicativos Java independentes, você pode definir as propriedades de configuração especificando a opção -Ddb2.jcc.propertiesFile=path quando executar o comando **java**.

Defina as propriedades de configuração em um recurso denominado DB2JccConfiguration.properties. Uma procura de recursos Java padrão é utilizada para localizar DB2JccConfiguration.properties. O Driver JDBC do DB2 Universal procura este recurso apenas se você não tiver definido a propriedade do sistema Java db2.jcc.propertiesFile.

DB2JccConfiguration.properties pode ser um arquivo independente ou pode ser incluído em um arquivo JAR.

Se DB2JccConfiguration.properties for um arquivo independente, o caminho para DB2JccConfiguration.properties deverá estar na concatenação de CLASSPATH.

Se DB2JccConfiguration.properties estiver e um arquivo JAR, o arquivo JAR deverá estar na concatenação de CLASSPATH.

Você pode definir as seguintes propriedades de configuração do Driver JDBC do DB2 Universal. Todas as propriedades são opcionais.

#### **db2.jcc.override.traceFile**

Ativa o rastreio do Driver JDBC do DB2 Universal para o código do driver Java e especifica o nome no qual os nomes de arquivos de rastreio são baseados.

Especifique um nome completo de arquivo para o valor da propriedade db2.jcc.override.traceFile.

A propriedade db2.jcc.override.traceFile substitui a propriedade traceFile para um objeto Connection ou DataSource.

Por exemplo, a especificação da seguinte definição para db2.jcc.override.traceFile ativa o rastreio do código Java do Driver JDBC do DB2 Universal para um arquivo denominado /SYSTEM/tmp/jdbctrace: db2.jcc.override.traceFile=/SYSTEM/tmp/jdbctrace

É necessário definir as propriedades de rastreio de acordo com a instrução do Suporte ao Software IBM.

### **db2.jcc.sqljUncustomizedWarningOrException**

Especifica a ação executada pelo Driver JDBC do DB2 Universal durante a execução de um aplicativo SQLJ não personalizado. db2.jcc.sqljUncustomizedWarningOrException pode ter os seguintes valores:

- **0** O Driver JDBC do DB2 Universal não gera um Aviso ou Exceção durante a execução de um aplicativo SQLJ não personalizado. Este é o padrão.
- **1** O Driver JDBC do DB2 Universal gera um Aviso durante a execução de um aplicativo SQLJ não personalizado.
- **2** O Driver JDBC do DB2 Universal gera uma Exceção durante a execução de um aplicativo SQLJ não personalizado.

# **Desenvolvimento de Aplicativos: Aplicativos de Servidor de Programação**

# **Modos de Controle de Execução de Rotinas CLR (Common Language Run Time) (Cláusula EXECUTION CONTROL)**

Como administrador do banco de dados ou desenvolvedor de aplicativos, talvez você queira proteger as montagens associadas às suas rotinas externas do DB2 contra violação indesejada, restringindo as ações de rotinas no tempo de execução. As rotinas do DB2 .NET CLR suportam a especificação de um modo de controle de execução que identifica quais tipos de ações uma rotina tem permissão para executar no tempo de execução. No tempo de execução, o DB2 UDB pode detectar se a rotina tenta executar ações além do escopo de seu modo de controle de execução especificado, que pode ser útil quando determinar se uma montagem foi comprometida.

Para definir o modo de controle de execução de uma rotina CLR, especifique a cláusula EXECUTION CONTROL opcional na instrução CREATE da rotina. Os modos válidos são:

 $\cdot$  SAFE

- v FILEREAD
- FILEWRITE
- NETWORK
- UNSAFE

Para modificar o modo de controle de execução em uma rotina CLR existente, execute a instrução ALTER PROCEDURE ou ALTER FUNCTION.

Se a cláusula EXECUTION CONTROL não for especificada para uma rotina CLR, por padrão, a rotina CLR é executada utilizando o modo de controle de execução mais restritivo, SAFE. As rotinas criadas com este modo de controle de execução podem acessar apenas os recursos que são controlados pelo gerenciador do banco de dados. Os modos de execução menos restritivos permitem que uma rotina acesse arquivos no sistema de arquivos local (FILEREAD ou FILEWRITE) ou na rede. O modo de controle de execução UNSAFE especifica que não devem ser colocadas restrições no comportamento da rotina. As rotinas definidas com o modo de controle de execução UNSAFE podem executar o código binário.

Estes modos de controle representam uma hierarquia de ações permitidas e um modo de nível mais alto inclui as ações permitidas abaixo dele na hierarquia. Por exemplo, o modo de controle de execução NETWORK permite que uma rotina acesse arquivos na rede, arquivos no sistema de arquivos local e recursos que são controlados pelo gerenciador do banco de dados. Utilize o modo de controle de execução mais restritivo e evite utilizar o modo UNSAFE.

Se o DB2 UDB detectar no tempo de execução que uma rotina CLR está tentando uma ação fora do escopo de seu modo de controle de execução, o DB2 UDB retorna um erro (SQLSTATE 38501).

A cláusula EXECUTION CONTROL pode ser especificada apenas para rotinas CLR LANGUAGE. O escopo de aplicabilidade da cláusula EXECUTION CONTROL está limitado à própria rotina CLR .NET e não se estende a nenhuma outra rotina que possa ser chamada.

# **Precisão e Escala Decimais Máximas em Rotinas CLR (Common Language Run Time)**

O tipo de dados DECIMAL no DB2 UDB é representado com uma precisão de 31 dígitos e uma escala de 28 dígitos. O tipo de dados .NET CLR System.Decimal está limitado a uma precisão de 29 dígitos e a uma escala de 28 dígitos. Portanto, as rotinas CLR externas do DB2 UDB não devem designar um valor maior que (2^96)−1, o valor mais alto que pode ser representado utilizando uma precisão de 29 dígitos e uma escala de 28 dígitos, a uma variável de tipo de dados System.Decimal. O DB2 UDB gera um erro de tempo de execução (SQLSTATE 22003, SQLCODE -413) se ocorrer tal designação.

Quando uma instrução CREATE de rotina é executada, se um parâmetro de tipo de dados DECIMAL estiver definido com uma escala maior que 28, o DB2 UDB gerará um erro (SQLSTATE 42611, SQLCODE -604).

## **Command Reference**

## **db2inidb - Inicializar um Comando de um Banco de Dados Espelhado**

Não emita o comando db2 connect to *database* antes de emitir o comando db2inidb *database* as mirror.

A tentativa de conexão com um banco de dados de espelho de divisão antes de sua inicialização apaga os arquivos de log necessários para recuperação de avanço.

A conexão define o retorno do banco de dados ao estado em que ele se encontrava quando você suspendeu o banco de dados. Se o banco de dados estiver marcado como consistente no momento da suspensão, o DB2 UDB conclui que não há necessidade para uma recuperação de travamento e esvazia os logs para utilização futura. Se isso acontecer, uma tentativa de rollforward causará um erro SQL4970.

### **Nota de Uso para o Comando db2iupdt**

Começando com a versão 8.2, quando atualizar uma instância do DB2 UDB com o comando **db2iupdt**, primeiro você deve parar os processos do DB2 que estão em execução nessa instância.

## **db2pd - Monitorar e Resolver Problemas de Comandos do DB2**

Os parâmetros adicionais para o comando **db2pd** incluem:

**-hadr** Relata informações do Reports High Availability Disaster Recovery. As descrições de cada elemento relatado podem ser encontradas na seção High availability disaster recovery do *System Monitor Guide and Reference*.

**-utilities**

Relata informações de Utilitários. As descrições de cada elemento relatado podem ser encontradas na seção Utilities do *System Monitor Guide and Reference* .

### **Novo Parâmetro para o Comando db2sqljcustomize**

O comando db2sqljcustomize possui um novo parâmetro.

#### **db2sqljcustomize - Comando do DB2 SQLJ Profile Customizer:**

#### **-storebindoptions**

Armazena o valor dos valores -bindoptions e -staticpositioned no perfil serializado. Se estes valores não estiverem especificados durante a chamada da ferramenta dbsqljbind, os valores armazenados no perfil serializado serão utilizados. Quando o Personalizador for chamado com o arquivo .grp, os valores serão armazenados em cada arquivo .ser individual. Os valores armazenados podem ser visualizados utilizando-se a ferramenta db2sqljprint.

### **Novo Parâmetro para o Comando sqlj**

O comando sqlj possui um novo parâmetro.

**sqlj - Comando do Conversor SQLJ do DB2:**

### **-db2optimize**

Especifica que o conversor SQLJ gera código para uma classe de contexto de conexão que é otimizada para o DB2 UDB. Esta opção otimiza o código para o contexto definido pelo usuário, mas não para o contexto padrão. Quando executar o conversor SQLJ com esta opção, o arquivo do Driver JDBC do DB2 Universal db2jcc.jar deverá estar no CLASSPATH para compilar o aplicativo Java gerado.

# **Comando ATTACH**

O parâmetro USER do comando ATTACH especifica o identificador de autenticação. Durante a conexão com uma instância do DB2 UDB em um sistema operacional Windows, o nome do usuário pode ser especificado em um formato compatível com o SAM (Security Account Manager) do Microsoft Windows NT. O qualificador deve ser um nome de estilo do NetBIOS, que possui um comprimento máximo de 15 caracteres. Por exemplo, domainname\username.

# **Comando RECOVER DATABASE**

Na seção Exemplos do Comando RECOVER DATABASE para a documentação da versão 8.2, os timestamps estão formatados incorretamente como aaaa:mm:dd:hh:mm:ss.

O formato correto é aaaa-mm-dd-hh.mm.ss

# **Comando UPDATE HISTORY FILE**

O comando UPDATE HISTORY FILE atualiza o local, tipo de dispositivo, comentário ou status em uma entrada de arquivo de histórico.

### **Sintaxe de Comandos Atualizada:**

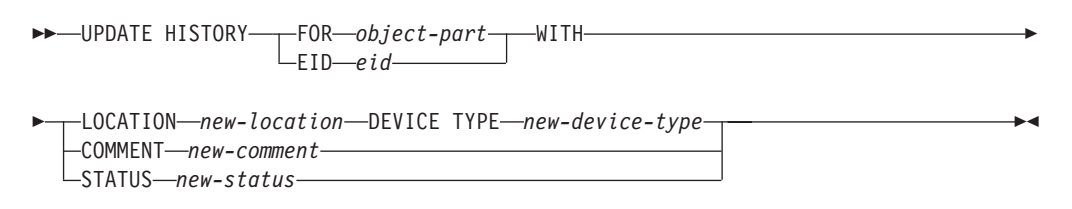

#### **Parâmetros de Comando Atualizados:**

#### **FOR** *object-part*

Especifica o identificador para a entrada do histórico a ser atualizada. É um timestamp com um número de seqüência opcional de 001 a 999.

**Nota:** Não pode ser utilizado para atualizar status de entrada. Para atualizar o status de entrada, especifique então um EID.

#### **STATUS** *new-status*

Especifica um novo status para uma entrada. Apenas as entradas de backup podem ter seu status atualizado. Valores válidos são:

- **A** Ativo. A maioria das entradas estão ativas.
- **I** Inativo. As imagens de backup que não estão mais na cadeia de logs ativos se tornam inativas.
- **E** Expirado. As imagens de backup que não são mais requeridas, porque existem mais de NUM\_DB\_BACKUPS imagens ativas são sinalizadas como expiradas.

**D** As imagens de backup que não estão mais disponíveis para recuperação devem ser marcadas como tendo sido excluídas.

# **db2updv8 - Comando Atualizar Banco de Dados para o Nível Atual da Versão 8**

Este comando atualiza os catálogos do sistema em um banco de dados para suportar o nível atual das seguintes formas:

- v Introduz novas rotinas fornecidas com o gerenciador de banco de dados atual
- v Cataloga os procedimentos de esquema ODBC/CLI/JDBC como procedimentos confiáveis para aprimorar o desempenho e a escalabilidade
- v Corrige dois erros tipográficos nos parâmetros de retorno da função de tabela SYSPROC.SNAPSHOT\_QUIESCERS:
	- OUIESCER\_TBS\_ID corrigido para QUIESCER\_TBS\_ID
	- OUIESCER\_STATE corrigido para QUIESCER\_STATE
- v Corrije descritores de coluna de colunas LOB para que o bit "registrado" seja consistente com as tabelas do catálogo
- Cria uma visualização SYSIBM.SYSREVTYPEMAPPINGS
- v Atualiza as definições de visualização para SYSSTAT.COLUMNS e SYSSTAT.TABLES
- v Atualiza a coluna SYSCOLDIST.DISTCOUNT para que seja atualizável
- Atualiza a coluna SYSINDEXES.TBSPACEID para que os sinalizadores de colunas não sejam definidos
- v Corrije os comprimentos de parâmetros de 17 funções de tabela. Consulte o tópico *Expansão de Colunas para UDFs de Captura Instantânea* na seção **Atualizações da Documentação | Rotinas SQL Administrativas** das *Notas sobre o Release da Versão 8.2* para obter uma listagem completa de funções
- v Altera as UDFs de captura instantânea 33 SYSPROC para THREADSAFE:
	- SNAPSHOT\_DBM
	- SNAPSHOT\_FCM
	- SNAPSHOT\_FCMNODE
	- SNAPSHOT\_SWITCHES
	- SNAPSHOT\_APPL\_INFO
	- SNAPSHOT\_APPL
	- SNAPSHOT\_STATEMENT
	- SNAPSHOT\_LOCKWAIT
	- SNAPSHOT\_AGENT
	- SNAPSHOT\_SUBSECT
	- SNAPSHOT\_DATABASE
	- SNAPSHOT\_BP
	- SNAPSHOT\_LOCK
	- SNAPSHOT\_TABLE
	- SNAPSHOT\_DYN\_SQL
	- SNAPSHOT\_TBS
	- SNAPSHOT\_TBS\_CFG
	- SNAPSHOT\_QUIESCERS
	- SNAPSHOT\_CONTAINER
	- SNAPSHOT\_RANGES
- SNAPSHOT\_TBREORG
- HEALTH\_DBM\_INFO
- HEALTH\_DBM\_HI
- HEALTH\_DBM\_HI\_HIS
- HEALTH\_DB\_INFO
- HEALTH\_DB\_HI
- HEALTH\_DB\_HI\_HIS
- HEALTH\_TBS\_INFO
- HEALTH\_TBS\_HI
- HEALTH\_TBS\_HI\_HIS
- HEALTH\_CONT\_INFO
- HEALTH\_CONT\_HI
- HEALTH\_CONT\_HI\_HIS

#### **Autorização:**

sysadm

### **Conexão Requerida:**

Banco de Dados. Esse comando estabelece automaticamente uma conexão ao banco de dados especificado.

## **Sintaxe do Comando:**

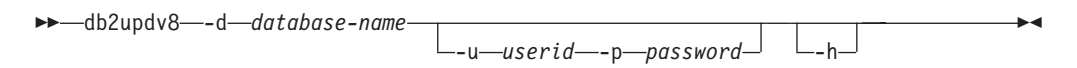

### **Parâmetros de Comando:**

#### **-d database-name**

Especifica o nome do banco de dados a ser atualizado.

**-u userid**

Especifica o ID do usuário.

**-p password**

Especifica a senha para o usuário.

**-h** Exibe informação de ajuda. Quando esta opção é especificada, todas as outras opções são ignoradas e, somente as informações de auxílio são exibidas.

#### **Exemplo:**

Depois de instalar o nível atual (um FixPak ou uma nova versão), atualize o catálogo do sistema no banco de dados de amostra, emitindo o seguinte comando: db2updv8 -d sample

#### **Notas de Uso:**

1. Este comando pode ser utilizado apenas em um banco de dados que está executando o DB2 Versão 8.1.2 ou posterior. Se o comando for emitido mais de uma vez, nenhum erro será reportado e cada atualização do catálogo será aplicada somente uma vez.

2. Para ativar as novas funções internas, todos os aplicativos devem ser desconectados do banco de dados e o banco de dados deve ser desativado se tiver sido ativado.

## **Recuperação de Dados e Alta Disponibilidade**

# **Suporte a Backup e Restauração de Plataforma Cruzada**

O DB2 UDB suporta operações de backup e restauração de plataforma cruzada. Você pode restaurar bancos de dados criados em uma plataforma Windows de 32 bits do DB2 UDB Versão 8 para uma plataforma Windows de 64 bits do DB2 UDB Versão 8, ou o oposto. Você pode restaurar bancos de dados criados em uma plataforma Linux x86 de 32 bits do DB2 UDB Versão 8 para uma plataforma Linux x86-64 ou IA64 de 64 bits do DB2 UDB Versão 8, ou o oposto. Você pode restaurar bancos de dados criados em plataformas DB2 UDB Versão 8 Linux PPC ou Linux, em 32 ou 64 bits para as plataformas DB2 UDB Versão 8 Linux PPC ou Linux zSeries (32 ou 64 bits).

# **Fazendo Backup para Fita (Linux)**

O limite de tamanho de bloco máximo para dispositivos de fitas 3480 e 3490 no Linux é de 61.440 bytes

*Tabela 16. Limite de Tamanho de Bloco Máximo para Dispositivos de Fitas 3480 e 3490 no Linux*

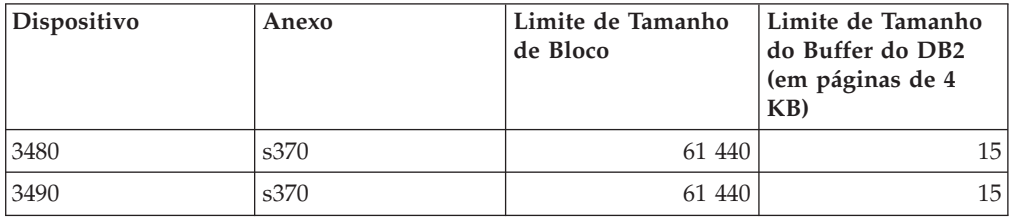

# **Tivoli Storage Manager**

Ao chamar os comandos BACKUP DATABASE ou RESTORE DATABASE, você pode especificar que deseja utilizar o produto TSM (Tivoli Storage Manager) para gerenciar operação de backup ou restauração de banco de dados ou de espaço de tabelas. O nível mínimo requerido da API do cliente TSM é a Versão 4.2.0, exceto no seguinte:

- v Sistemas operacionais Windows NT de 64 bits, que requerem a API do cliente TSM Versão 5.1.
- Linux para iSeries e pSeries™ de 32 bits, que requerem no mínimo a API do cliente TSM Versão 5.1.5
- v Linux para iSeries e pSeries de 64 bits, que requerem no mínimo a API do cliente TSM Versão 5.2.2
- v Sistemas Linux no AMD Opteron de 64 bits, que requerem no mínimo a API do cliente TSM Versão 5.2.0.
- v Linux para zSeries de 64 bits, que requerem no mínimo a API do cliente TSM Versão 5.2.2.

# **Atualizações no Tutorial do Business Intelligence**

**Verificando se os Bancos de Dados DWCTBC e TBC\_MD estão Registrados com o ODBC:**

Na Versão 8, o banco de dados de controle TBC\_MD que é utilizado no tutorial, não precisa ser um sistema de origem de dados ODBC. Entretanto, o banco de dados de destino ou banco de dados de origem DWCTBC deve ser um sistema de origem de dados ODBC.

## **Abrindo o Bloco de Notas Definir Origem do Warehouse:**

O procedimento para abrir o bloco de notas Definir Origem do Warehouse para a Origem Relacional do Tutorial foi alterado.

### **Procedimento:**

Para abrir o bloco de notas Definir Origem do Warehouse para a Origem Relacional do Tutorial:

- 1. Na janela Centro de Data Warehouse, clique com o botão direito na pasta **Origens do Warehouse**.
- 2. Clique em **Definir** ––> **ODBC** ––> **DB2** ––> **Família do DB2**.

O bloco de notas Definir Origem do Warehouse é aberto.

## **Abrindo o Bloco de Notas Definir Destino do Warehouse:**

O procedimento para abrir o bloco de notas Definir Destino do Warehouse foi alterado.

## **Procedimento:**

Para abrir o bloco de notas Definir Destino do Warehouse:

- 1. Na janela Centro de Data Warehouse, clique com o botão direito na pasta **Destinos do Warehouse**.
- 2. Clique em **Definir** ––> **ODBC** ––> **DB2** ––> **Família do DB2**.

O bloco de notas Definir Destino do Warehouse é aberto.

## **Definindo o Limite de Limpeza para Arquivos de Log do Warehouse**

O arquivo de log armazena os registros até que se atinja um limite designado. O limite padrão é de 1000 registros. Normalmente, cada job que você executa cria de 12 a 15 registros de log. Defina o limite de limpeza que for conveniente para você atualizando o campo **Limpar log quando registros igual ao total** na Guia Servidor da página Propriedades do Warehouse.

# **Suporte do Centro de Data Warehouse para Carregamento do CURSOR**

A etapa de Carregamento do DB2 UDB agora permite que uma exibição ou tabela seja utilizada como a origem para a etapa, resultando em um LOAD FROM CURSOR.

Para mapear colunas no assistente para carregamento do CURSOR, o botão de opções **Mapear colunas com base nas posições de colunas localizadas no arquivo de entrada** deve ser selecionado.

# **Migração e Limitações de Bancos de Dados de Controle do Warehouse Unicode**

Começando com a versão 8.2 do Centro de Data Warehouse, o banco de dados de controle do warehouse deve ser um banco de dados Unicode. Se você tiver um banco de dados de controle do warehouse Unicode de uma versão do Centro de Data Warehouse que seja anterior à Versão 8.2, ainda deverá criar um novo banco de dados de controle Unicode utilizando a ferramenta Gerenciamento de Bancos de Dados de Controle de Warehouse.

Quando migrar um banco de dados de controle do warehouse uma versão do Centro de Data Warehouse que seja anterior à Versão 8.2, a ferramenta Gerenciamento de Bancos de Dados de Controle do Centro de Data Warehouse executará o comando **db2move** para mover os dados para um novo banco de dados de controle Unicode. Durante este processo, aparecem janelas que mostram o progresso do comando **db2move**. Este caminho de migração ocorre apenas uma vez.

O Centro de Data Warehouse não suporta Unicode em servidores Sybase.

# **Alteração no Formato de Data para Coluna Modificada**

Na visualização de detalhes da janela principal do Centro de Data Warehouse, o formato da data na coluna **Modificada** foi atualizado. A data na coluna **Modificada** é exibido no formato MM/DD/AAAA e inclui a hora. Por exemplo, 06/17/2003 2:47:15 PM. Esta alteração no formato de data assegura que os objetos de classificação na coluna **Modificada** funcionam corretamente. Esta atualização se aplica à maioria das listas de objetos do Centro de Data Warehouse que são mostrados nas visualizações Navegador e Detalhes, tais como:

- Assuntos
- Processos
- v Esquemas de Warehouse
- Site do Agente de Warehouse
- Programas
- Etapas
- Recursos de Dados
- Usuários
- v Grupos de Usuários

# **Definindo Transformadores Estatísticos no Centro de Data Warehouse**

Para executar uma transformação estatística de seus dados, defina o transformador estatístico que deseja utilizar.

### **Procedimento:**

Para definir transformadores estatísticos:

- 1. Abra a janela Modelo do Processo.
- 2. Clique no ícone do transformador e selecione um transformador da lista de transformadores disponíveis.
- 3. Vincule o transformador selecionado a uma origem de warehouse e a um destino de warehouse, conforme requerido pelas regras para esse transformador.

Cada transformador possui regras específicas de como ele deve ser vinculado a uma origem e a um destino de warehouse. Consulte a documentação para cada transformador para obter informações adicionais.

## **Pré-requisito para o Agente de Warehouse do iSeries**

Para utilizar um agente de warehouse do iSeries para o DB2 Warehouse Manager no V5R2 e em sistemas V5R3, é requerido o seguinte PTF: PTF SI13558

Este PTF do banco de dados ativa a CLI no iSeries para manipular dados Unicode.

## **DB2 .NET Data Provider**

## **Propriedade DB2Connection.ConnectionString**

Existe uma palavra-chave adicional para a propriedade DB2Connection.ConnectionString:

### **CurrentSchema**

O esquema a ser utilizado após uma conexão bem-sucedida. Após uma conexão bem-sucedida, uma instrução SET CURRENT SCHEMA é enviada para o servidor DB2. Isto permite que o aplicativo nomeie objetos SQL sem ter que qualificá-los por um nome de esquema.

## **Development Center**

## **Restrições aos Drivers Tipo 2 e Tipo 4 do DB2 Universal**

Na Versão 8.2, foi incluído o suporte para permitir que os usuários conectem-se a um banco de dados DB2 UDB a partir do Centro de Desenvolvimento utilizando os drivers Tipos 2 e 4 do DB2 Universal. No entanto, se você tentar utilizar um destes drivers para conectar-se a um servidor iSeries ou a um servidor DB2 UDB que esteja na Versão 8.1 ou anterior, verá a seguinte mensagem de erro:

A conexão com o <*banco de dados*> falhou. Driver IBM DB2 Universal (JCC) não encontrado.

Consulte o tópico ″Drivers JDBC″ no Centro de Informações do DB2 para obter informações adicionais sobre quais drivers utilizar para evitar este erro.

# **Status Não Disponível de Banco de Dados na Área de Janela Detalhes do Banco de Dados do Centro de Controle**

Você pode utilizar a área de janela detalhes do Centro de Controle para visualizar informações sobre seus bancos de dados. A seleção de um banco de dados na árvore de objetos ou na área de janela de conteúdo exibe um resumo de seu estado. Em algumas situações, as informações do banco de dados podem não estar disponíveis. Algumas razões para esta indisponibilidade estão descritas na tabela a seguir.

| Elemento de Status do<br><b>Banco de Dados</b> | Possíveis Razões para Status Não-disponível                                                                                                    |
|------------------------------------------------|----------------------------------------------------------------------------------------------------|
| Ultimo Backup                                  | · Não foram executados backups para o banco de dados.<br>• O usuário não possui a autoridade requerida para acessar<br>estas informações.                                                                                                    |
| Tamanho                                        | • O banco de dados está na pré-versão 8.2.<br>O usuário não possui a autoridade requerida para acessar<br>$\bullet$<br>estas informações.                                                                                                    |
| Capacidade                                     | O banco de dados está na pré-versão 8.2.<br>٠<br>• O banco de dados possui várias partições.<br>• O usuário não possui a autoridade requerida para acessar<br>estas informações.                                                                  |
| Funcionamento                                  | O monitor de funcionamento não está ativado.<br>٠<br>Retardo de sincronização. Existe um retardo de<br>$\bullet$<br>aproximadamente 5 minutos do tempo em que um banco de<br>dados é ativado até seu status de funcionamento ficar<br>disponível. |
| Manutenção                                     | • O banco de dados está na pré-versão 8.2.                                                                                                    |

*Tabela 17. Razões para um Status Indisponível do Banco de Dados*

# **Gravação Padrão na Geração de Saída de Tabela (Criar Monitor de Eventos)**

Foi incluído um botão **Gerar** no diálogo de opções Saída, que é ativado a partir da janela Criar Monitor de Eventos. Clicar no botão Gerar gera a opção padrão *gravar na saída da tabela*. Esta saída é equivalente à sintaxe gerada pelo comando **db2evtbl**.

A opção gerada mostra o usuário cujas tabelas e elementos de dados serão incluídos durante a criação do monitor de eventos. Os usuários podem modificar o comando de acordo com suas necessidades.

A sintaxe gerada é baseada no nome do monitor de eventos e nos tipos de eventos especificados na janela Criar Monitor de Eventos. Especifique o nome do monitor de eventos e os tipos de eventos antes de gerar a sintaxe de opção de saída.

Se o nome do monitor de eventos ou os tipos de eventos forem alterados após a geração da opção de saída, será exibida uma mensagem para lembrar o usuário de gerar novamente a opção de saída antes da criação do monitor de eventos. Se a opção de saída não for gerada novamente, serão geradas tabelas de eventos com base no nome do monitor de eventos especificado anteriormente.

# **Suplemento de Instalação e Configuração**

## **Servidor de Aplicativos para DB2**

O servidor de aplicativos para DB2 não suporta mais administração remota ou procedimentos armazenados.

Os tópicos atualizados são os seguintes:

## **Ativando o Servidor de Aplicativos para DB2**

A ativação do banco de dados faz o seguinte:

- v Conecta-se a um banco de dados especificado
- Cria e ocupa tabelas de metadados
- v Atualiza os parâmetros CFG do DBM, JDK\_PATH e JAVA\_HEAP\_SZ
- v Instala o Aplicativo Serviços da Web do DB2.

### **Procedimento:**

Para ativar o servidor de aplicativos para DB2 , execute as seguintes etapas:

- 1. Efetue logon no servidor DB2 como **root** nos sistemas operacionais Linux ou como usuário com privilégios de **Administrador** nos sistemas operacionais Windows.
- 2. Para sistemas operacionais baseados em Linux, execute o seguinte comando:

. /*db2instance\_path*/sqllib/db2profile

em que *db2instance\_path* é onde a instância do DB2 foi criada.

- 3. Execute um dos seguintes comandos:
	- Para sistemas operacionais Linux:

```
AppServer_install_path/bin/enable.sh
           -db db_alias
           -user db_user
           -password db_password
           -db2path path_to_sqllib
           -instance instance_name
           -easpath path_to_eas
           -fencedid fenced_userid
• Para sistemas operacionais Windows:
```
*AppServer\_install\_path*\bin\enable -db *db\_alias* -user *db\_user* -password *db\_password* -db2path *path\_to\_sqllib* -instance *instance\_name* -easpath *path\_to\_eas*

onde:

- v *db\_alias* é o alias do banco de dados a ser ativado.
- v *db\_user* é o ID do usuário a ser utilizado durante a conexão com o banco de dados.
- v *db\_password* é a senha a ser utilizada com o ID do usuário de conexão com o banco de dados.
- v *path\_to\_sqllib* é o caminho para o diretório SQLLIB da instância do DB2. Este caminho é utilizado para atualizar DB2EAS com os arquivos JAR requeridos.
- v *instance\_name* é o nome de uma instância do DB2.
- v *path\_to\_eas* é o caminho para o servidor de aplicativos incorporado.
- v *fenced\_userid* é o ID do usuário para o usuário limitado.

Quando o servidor de aplicativos para DB2 estiver ativado, ele será iniciado automaticamente.

### **Iniciando o Servidor de Aplicativos para DB2 Localmente**

O servidor de aplicativos deve ser iniciado utilizando o ID do usuário limitado para sistemas que criam serviços da Web em um ambiente .NET ou que executam apenas o XMR (Registro de Metadados XML).

### **Iniciando o Servidor de Aplicativos para DB2 Remotamente**

Esta seção foi removida. O servidor de aplicativos para DB2 não suporta mais a administração remota.

### **Parando o Servidor de Aplicativos para DB2 Localmente**

O servidor de aplicativos deve ser parado utilizando o ID do usuário limitado para sistemas que criam serviços da Web em um ambiente .NET ou que executam apenas o XMR (Registro de Metadados XML).

### **Parando o Servidor de Aplicativos para DB2 Remotamente**

Esta seção foi removida. O servidor de aplicativos para DB2 não suporta mais a administração remota.

### **Desinstalando o Servidor de Aplicativos para DB2**

Esta seção foi removida. O servidor de aplicativos para DB2 não suporta mais a administração remota.

## **Ativação do DB2 Embedded Application Server**

O banco de dados ativado de um DB2 Embedded Application Server deve estar localizado em uma instância de 32 bits. Quaisquer bancos de dados acessados a partir do DB2 Embedded Application Server podem estar localizados em instâncias de 32 ou de 64 bits.

## **Implementado as Ferramentas Web do DB2**

Os servidores de aplicativos que utilizam o JDK 1.4 não mais requerem a personalização da variável CLASSPATH durante a implementação das Ferramentas Web do DB2. Todas as dependências, incluindo as do analisador e do transformador XML, agora são implementadas com o módulo da Web e espera-se que sejam carregadas a partir do diretório WEB-INF\lib, de acordo com a especificação do J2EE. Esta alteração afeta dois tópicos de informações:

- v Implementando as Ferramentas Web do DB2 em Servidores de Aplicativos WebLogic
- v Implementando as Ferramentas Web do DB2 em Outros Servidores de Aplicativos

Os tópicos atualizados são os seguintes:

## **Implementando as Ferramentas Web do DB2 em Servidores de Aplicativos WebLogic**

Essa tarefa descreve como implementar e configurar as Ferramentas Web do DB2 (incluindo o Centro de Comandos da Web e o Centro de Funcionamento da Web) no BEA WebLogic 7.0. Essas ferramentas são executadas como aplicativos da Web em um servidor da Web para fornecer acesso a servidores DB2, através de navegadores da Web.

## **Pré-requisitos:**

Antes de instalar as Ferramentas Web do DB2 no WebSphere, certifique-se de ter:

- Servidor de Aplicativos BEA WebLogic 7.0.
- IBM DB2 Administration Client Versão 8.
- Um navegador da Web que seja compatível com HTML 4.0.
	- **Nota:** Ferramentas Web do DB2 foram testadas utilizando Netscape 4.x, Netscape 6.x, Netscape 7.x, Mozilla 1.x, Internet Explorer 5.x, Opera 6.x, Konqueror 3.x (Linux) e EudoraWeb 2.x (Palm OS). A utilização de determinados navegadores da Web que não foram testados pode requerer que seja incluída uma referência explícita na configuração do servlet.

### **Restrições:**

As seguintes restrições se aplicam à implementação das Ferramentas Web do DB2:

- v Conversões de vários idiomas e de páginas de códigos entre a camada média e servidores DB2 não são suportadas. Embora o idioma para o servidor seja o que é utilizado para exibição, alguns caracteres podem aparecer incorretamente.
- v Para ver os alertas de funcionamento para bancos de dados, espaços de tabelas e contêineres de espaços de tabelas no Centro de Funcionamento da Web, é necessário assegurar que os bancos de dados sejam catalogados no servidor de aplicativos da Web.
- v A utilização de botões do navegador da Web (**Parar**, **Voltar**, **Histórico**) não são suportados durante a utilização das Ferramentas Web do DB2.
- Se estiver utilizando o Netscape Navigator 4 com as Ferramentas Web do DB2, a tela de seu navegador pode não ser atualizada corretamente. Se você tiver este problema, poderá atualizar sua tela reduzindo a janela e, em seguida, maximizando-a. Você também pode atualizar a exibição ocultando a janela do navegador sob outra janela e, em seguida, colocando-a em primeiro plano novamente.
- v Para atribuir seu próprio alias a qualquer subsistema DB2, nó de instância ou banco de dados, você deve catalogá-lo explicitamente no servidor de aplicativos, utilizando o Assistente para Configuração do DB2 ou o Centro de Controle do DB2.
- v Durante sua primeira inicialização, as Ferramentas Web do DB2 levam mais tempo para inicializar do que nas inicializações subseqüentes. A maior parte desta espera deve-se ao processo de catálogo automático. Se não deseja utilizar a funcionalidade de catálogo automático, você poderá reduzir o tempo de espera, desativando a catalogação automática por meio da configuração do servlet.
	- **Nota:** Os parâmetros de configuração do servlet estão disponíveis no arquivo descritor de implementação web.xml. Os nomes de parâmetros e valores padrão estão sujeitos a alteração em cada release. Alguns servidores de aplicativos podem permitir alterações nestes parâmetros, por meio de sua interface ou pela edição direta do arquivo web.xml.
- v O buffer de saída (resultados) possui um tamanho máximo absoluto de 1 MB durante a utilização de um navegador de desktop ou de laptop, mesmo que esteja configurado para capacidade maior. No caso de navegadores da Web para PDA, o limite é de 1 KB.
- v Nos sistemas operacionais Linux e Windows, as Ferramentas Web do DB2 descobrem e catalogam automaticamente os sistemas na mesma rede TCP/IP que o servidor de aplicativos. Sistemas na mesma rede TCP/IP têm os mesmos

três primeiros dígitos no endereço IP. As ferramentas tentam catalogar os nós do sistema DB2 utilizando o nome de host remoto original do TCP/IP. Se houver duplicação de nomes, as ferramentas atribuirão um nome aleatório exclusivo. É necessário catalogar explicitamente outros DB2 Administration Servers no servidor de aplicativos se você desejar que estejam acessíveis. Isto inclui servidores que utilizam TCP/IP e não estão na mesma rede TCP/IP que o servidor de aplicativos, além de servidores que não utilizam TCP/IP.

Nos sistemas operacionais Linux e Windows, as Ferramentas Web do DB2 tentam descobrir e catalogar automaticamente os nós de instância do DB2 e bancos de dados que residem nos sistemas DB2 catalogados. É possível configurar uma instância remota para vários protocolos de comunicação, portanto, o catálogo conterá uma entrada de nó separada para cada protocolo ao qual uma instância catalogada automaticamente oferece suporte. Se houver duplicação de nomes, as ferramentas atribuirão um nome aleatório exclusivo.

### **Procedimento:**

Para instalar as Ferramentas Web do DB2 em servidores de aplicativos WebLogic:

- 1. Implemente as Ferramentas Web do DB2 através do console administrativo do WebLogic, fazendo o seguinte:
	- a. Inicie o console administrativo do WebLogic.
	- b. Clique em **Domínio** –> **Implementações** –> **Aplicativos da Web** no painel à esquerda da janela.
	- c. Clique no link **Configurar um Novo Aplicativo da Web** para instalar o aplicativo das Ferramentas Web do DB2.
	- d. Procure a listagem do sistema de arquivos para localizar Sqllib\tools\web\db2wa.war.
	- e. Clique em **Selecionar** ao lado do nome do arquivo db2wa.war.
	- f. Escolha um servidor da lista de servidores disponíveis para hospedar as Ferramentas Web do DB2, selecione o servidor e clique na seta para mover o servidor para servidores de destino.

**Nota:** É mandatório preservar o nome original **db2wa**, pois as Ferramentas Web do DB2 o tem como código permanente.

- g. Clique em **Configurar e Implementar**.
- h. Aguarde até que o servidor de aplicativos atualize o status de implementação do aplicativo da Web no servidor selecionado. Se bem-sucedido, ele deve mostrar **Deployed=true**
- 2. Chame o aplicativo das Ferramentas Web do DB2, que está localizado no endereço:

http://*server\_name*:*app\_server\_port\_number*/db2wa

Por exemplo, http://*server\_name*:7001/db2wa.

## **Implementando as Ferramentas Web do DB2 em Outros Servidores de Aplicativos**

Essa tarefa descreve como implementar e configurar as Ferramentas Web do DB2 (incluindo o Centro de Comandos da Web e o Centro de Funcionamento da Web) em outros servidores de aplicativos como o Tomcat 4.0 e o Macromedia JRun 4.0. Essas ferramentas são executadas como aplicativos da Web em um servidor da Web para fornecer acesso a servidores DB2, através de navegadores da Web.

**Pré-requisitos:**

Antes de instalar as Ferramentas Web do DB2, certifique-se de ter:

- Um servidor de aplicativos, como:
	- Contêiner de Servlet/JSP do Tomcat 4.0 (http://jakarta.apache.org/tomcat/)
	- Macromedia JRun 4.0
- IBM DB2 Administration Client Versão 8.
- Um navegador da Web que seja compatível com HTML 4.0.

#### **Restrições:**

As seguintes restrições se aplicam à implementação das Ferramentas Web do DB2:

- v Conversões de vários idiomas e de páginas de códigos entre a camada média e servidores DB2 não são suportadas. Embora o idioma para o servidor é aquele que é exibido, alguns caracteres podem não aparecer corretamente.
- v Para ver os alertas de funcionamento para bancos de dados, espaços de tabelas e contêineres de espaços de tabelas no Centro de Funcionamento da Web, é necessário assegurar que os bancos de dados sejam catalogados no servidor de aplicativos da Web.
- v A utilização de botões do navegador da Web (**Parar**, **Voltar**, **Histórico**) não são suportados durante a utilização das Ferramentas Web do DB2.
- v Se estiver utilizando o Netscape Navigator 4 com as Ferramentas Web do DB2, a tela de seu navegador pode não ser atualizada corretamente. Se você tiver este problema, poderá atualizar sua exibição, minimizando a janela e, em seguida, exibindo-a novamente. Você também pode atualizar a exibição ocultando a janela do navegador sob outra janela e, em seguida, colocando-a em primeiro plano novamente.
- v Para atribuir seu próprio alias a qualquer subsistema DB2, nó de instância ou banco de dados, você deve catalogá-lo explicitamente no servidor de aplicativos, utilizando o Assistente para Configuração do DB2 ou o Centro de Controle do DB2.
- v Durante sua primeira inicialização, as Ferramentas Web do DB2 levam mais tempo para inicializar do que nas inicializações subseqüentes. A maior parte desta espera deve-se ao processo de catálogo automático. Se não deseja utilizar a funcionalidade de catálogo automático, você poderá reduzir o tempo de espera, desativando a catalogação automática por meio da configuração do servlet.
	- **Nota:** Os parâmetros de configuração do servlet estão disponíveis no arquivo descritor de implementação web.xml. Os nomes de parâmetros e valores padrão estão sujeitos a alteração em cada release. Alguns servidores de aplicativos podem permitir alterações nestes parâmetros, por meio de sua interface ou pela edição direta do arquivo web.xml.
- v O buffer de saída (resultados) tem um tamanho máximo absoluto de 1 MB quando utilizar um navegador de desktop ou de laptop, mesmo que esteja configurado para mais. No caso de navegadores da Web para PDA, o limite é de 1 KB.
- v Nos sistemas operacionais Linux e Windows, as Ferramentas Web do DB2 descobrem e catalogam automaticamente os sistemas na mesma rede TCP/IP que o servidor de aplicativos. Sistemas na mesma rede TCP/IP têm os mesmos três primeiros dígitos no endereço IP. As ferramentas tentam catalogar os nós do sistema DB2 utilizando o nome de host remoto original do TCP/IP. Se houver duplicação de nomes, as ferramentas atribuirão um nome aleatório exclusivo. É necessário catalogar explicitamente outros DB2 Administration Servers no servidor de aplicativos se você desejar que estejam acessíveis. Isto inclui

servidores que utilizam TCP/IP e não estão na mesma rede TCP/IP que o servidor de aplicativos, além de servidores que não utilizam TCP/IP.

v Nos sistemas operacionais Linux e Windows, as Ferramentas Web do DB2 tentam descobrir e catalogar automaticamente os nós de instância do DB2 e bancos de dados que residem nos sistemas DB2 catalogados. É possível configurar uma instância remota para vários protocolos de comunicação, portanto, o catálogo conterá uma entrada de nó separada para cada protocolo ao qual uma instância catalogada automaticamente oferece suporte. Se houver duplicação de nomes, as ferramentas atribuirão um nome aleatório exclusivo.

### **Procedimento:**

Os procedimentos para a instalação das Ferramentas Web do DB2, utilizando servidores de aplicativos como o Tomcat 4.0 ou o Macromedia JRun 4.0, são mostrados a seguir:

#### **Tomcat 4.0**

- 1. Prepare o arquivo de configuração do Tomcat 4.0 (CLASSPATH), fazendo o seguinte:
	- a. Crie uma nova variável de ambiente/sistema **CATALINA\_HOME**, para conter o caminho (diretório raiz) para o Tomcat 4.0. Por exemplo, D:\jakarta-tomcat-4.0.3.
		- **Nota:** Esta etapa não é mandatória em sistemas operacionais Windows, no entanto, a **Etapa c** depende deste valor que está sendo definido ou do caminho original utilizado.
	- b. Confirme se o Contêiner de Servlet/JSP do Tomcat está em funcionamento:
		- 1) Inicie o Tomcat executando **startup.bat**, a partir do diretório bin do Tomcat.
		- 2) Acesse a página da Web principal **http://localhost:8080/** por meio de um navegador da Web.
- 2. Implemente as Ferramentas Web do DB2 no Contêiner de Servlet/JSP do Tomcat localizando o caminho de instalação das Ferramentas Web do DB2 (ou seja, Sqllib\tools\web\db2wa.war) e copiando **db2wa.war** para o diretório de implementação do Tomcat (ou seja, o diretório webapps do Tomcat).
- 3. Chame as Ferramentas Web do DB2 no Contêiner de Servlet/JSP do Tomcat, fazendo o seguinte:
	- a. Abra uma Janela de Comandos do DB2 e altere o diretório para o diretório bin do Tomcat.
	- b. Inicie o Tomcat utilizando **startup.bat** e confirme se um novo diretório (**db2wa**) foi incluído no diretório webapps.
		- **Nota:** A execução de **startup.bat** a partir de uma janela de prompt de comando não define DB2PATH. Para ativar o DB2PATH que está sendo definido, a linha CLASSPATH precisa ser alterada para referir-se explicitamente ao caminho de instalação do DB2 em vez de referir-se à variável de ambiente %DB2PATH%.
	- c. O aplicativo corporativo Ferramentas Web do DB2 estão localizados no endereço **http://localhost:8080/db2wa** e pode ser acessado com um navegador da Web compatível com HTML 4.0.

## **JRun**

1. Prepare um novo servidor de aplicativos para as Ferramentas Web do DB2, concluindo as seguintes tarefas:

### **Recomendação:**

Criar um novo servidor de aplicativos é recomendado, mas não obrigatório. Para fins de testes, o servidor padrão pode ser utilizado e apenas a configuração do caminho de classe de JVM e da implementação é requerida.

- a. Inicie o Console de Gerenciamento de JRun e efetue login como administrador do servidor de aplicativos.
- b. Crie um novo servidor de aplicativos utilizando **Criar Novo Servidor**, localizado na parte superior direita da página principal. Não altere a seleção do nome do host localhost.
- c. Digite um novo nome de servidor (**DB2WebToolsServer**) e clique no Diretório de Servidor JRun. O valor é preenchido automaticamente.
- d. Clique no botão **Criar Servidor**.
- e. Registre os valores gerados ou insira novos valores para:
	- URL Provedora de JNDI
	- v Número da Porta do Servidor da Web. Este seria o valor a ser utilizado no URL para as Ferramentas Web do DB2 (ou seja, http://localhost:*web\_server\_port\_number*/db2wa)
	- v Número da Porta do Proxy do Conector da Web
- f. Clique em **Atualizar Números de Portas**, se necessário e feche a janela.
- 2. Implemente as Ferramentas Web do DB2 no servidor de aplicativos JRun, concluindo as seguintes tarefas:
	- a. Inicie o servidor de aplicativos selecionado para hospedar o aplicativo das Ferramentas Web do DB2 (DB2WebToolsServer, padrão ou qualquer outro, exceto admin).
	- b. Clique em **Aplicativos da Web** e em **Incluir**.
	- c. Procure a seção **Arquivo de Implementação** para selecionar o arquivo Sqllib\tools\web\db2wa.war no caminho de instalação do DB2.
	- d. Clique em **Implementar** e confirme se o caminho de contexto é /db2wa.
	- e. Selecione o servidor de aplicativos e confirme se o aplicativo Ferramentas Web do DB2 aparece na seção **Aplicativos da Web**. *Não* clique em **Aplicar** nesta página.
	- f. Selecione o link **Home** no painel superior esquerdo da página principal.
	- g. Reinicie o servidor de aplicativos a partir da visualização **Home** que contém as Ferramentas Web do DB2 (**DB2WebToolsServer**).

O aplicativo corporativo das Ferramentas Web do DB2 está localizado no endereço http://localhost:*your\_web\_server\_port\_numer*/db2wa e pode ser acessado com um navegador da Web compatível com HTML 4.0.

## **E/S Diretas em Dispositivos de Bloco (Linux)**

As E/S Diretas agora são suportadas em sistemas de arquivos e em dispositivos de bloco para distribuições do Linux com um kernel 2.6. As E/S Diretas em dispositivos de blocos são uma maneira alternativa de especificar contêineres de

dispositivos para acesso direto ao disco ou para E/S brutas. O desempenho de E/S Diretas é equivalente ao método de dispositivo de caracteres brutos. O DB2 UDB ativa as E/S Diretas ao abrir o espaço de tabelas quando a instrução CREATE TABLESPACE especifica um nome de dispositivo de bloco para o caminho do contêiner. Anteriormente, o mesmo desempenho era obtido utilizando o método de E/S brutas, que requeria a ligação do dispositivo de bloco a um dispositivo de caractere utilizando o utilitário **raw**.

*Tabela 18. Comparação de E/S Diretas e de E/S Brutas*

| E/S Diretas (Método Novo)           | E/S Brutas (Método Antigo)              |  |  |
|-------------------------------------|-----------------------------------------|--|--|
| CREATE TABLESPACE dms1              | CREATE TABLESPACE dms1                  |  |  |
| IMANAGED BY DATABASE                | MANAGED BY DATABASE                     |  |  |
| USING (DEVICE '/dev/sda5' 11170736) | USING (DEVICE '/dev/raw/raw1' 11170736) |  |  |

Embora o método de E/S brutas ainda seja suportado pelo DB2 UDB, ele foi reprovado e o suporte para ele pode ser removido de futuros kernels.

#### **Recomendação:**

Se deseja explorar o acesso direto ao disco, crie seus contêineres de dispositivos DMS utilizando E/S Diretas para evitar futuros problemas de migração.

**Nota:** As E/S Diretas não são suportadas pelo DB2 UDB no Linux/390.

## **Daemon do Centro de Informações do DB2 (Linux)**

O daemon do Centro de Informações do DB2 é responsável pelo controle do servidor de documentação do DB2. O daemon, que faz parte da instalação do Centro de Informações do DB2, é composto de dois arquivos:

- v db2icd o script de inicialização
- db2ic.conf o arquivo de configuração

Estes arquivos estão instalados nos seguintes locais:

**Linux** /etc/init.d/db2icd

/var/db2/v81/db2ic.conf

## **Iniciando ou Parando o Daemon do Centro de Informações (Linux)**

A única vez que você deve iniciar ou parar o daemon manualmente é quando desejar alterar as variáveis de configuração para o daemon. Normalmente, o daemon é iniciado na inicialização do sistema, de acordo com os níveis de execução criados durante a instalação do Centro de Informações do DB2.

#### **Procedimento:**

Para parar e iniciar o daemon do Centro de Informações:

1. Pare o daemon se ele já estiver em execução. Em uma linha de comandos, digite:

*INIT\_DIR*/db2icd stop

em que *INIT\_DIR* é o diretório de instalação do arquivo db2icd listado anteriormente.

2. Altere qualquer uma das variáveis para o daemon editando o arquivo db2ic.conf. No momento, você pode modificar o número da porta TCP na qual a documentação está disponível e o local do espaço de trabalho temporário utilizado pelo daemon durante sua execução.

3. Inicie o daemon. Em uma linha de comandos, digite: *INIT\_DIR*/db2icd start

em que *INIT\_DIR* é o diretório de instalação do arquivo db2icd listado anteriormente.

Quando o daemon for iniciado, ele utilizará as novas variáveis de ambiente.

Existe também uma opção para encerrar e reiniciar o daemon imediatamente. Em uma linha de comandos, digite:

*INIT\_DIR*/db2icd restart

em que *INIT\_DIR* é o diretório de instalação do arquivo db2icd listado anteriormente.

Você pode verificar o status do daemon a qualquer momento. Em uma linha de comandos, digite:

*INIT\_DIR*/db2icd status

em que *INIT\_DIR* é o diretório de instalação do arquivo db2icd listado anteriormente. O daemon retorna o status atual e exibe o ID do processo ou processos do daemon, se ele estiver ativo.

# **Códigos de Erros de Instalação do Arquivo de Resposta**

O código de erro a seguir destina-se apenas ao Windows e não é aplicável a sistemas operacionais Linux.

**3010** A instalação foi bem-sucedida, no entanto, é requerido um reinício do sistema para concluir a instalação.

# **Contas de Usuário Requeridas para Instalação de Servidores do DB2 (Windows)**

### **Aumentar Quotas**

O direito do usuário *Aumentar Quotas* foi alterado para *Ajustar Quotas de Memória para um Processo* nos sistemas operacionais Windows XP e Windows Server 2003.

### **Direitos de Usuário Concedidos pelo Instalador do DB2 - Depurar Programas**

O programa de instalação do DB2 não concede o direito do usuário Depurar Programas. O instalador do DB2 concede os seguintes direitos do usuário:

- v Agir como Parte do Sistema Operacional
- Criar Objeto Token
- Bloquear Páginas na Memória
- v Efetuar o Início de Sessão como um Serviço
- Aumentar Cotas
- v Substituir um Token de Nível de Processo

# **Suporte a E/S Assíncronas (Linux)**

O suporte a ESA (E/S Assíncronas) agora está disponível no Linux (2.6 e em alguns kernels 2.4) para dispositivos brutos e sistemas de arquivos O\_DIRECT. ESA aprimoram o desempenho do limpador de páginas. Você pode ativar ou desativar as ESA no Linux emitindo o comando **db2set**.

Para utilizar ESA, os usuários devem instalar o libaio-0.3.98 ou posterior e ter um kernel que suporta ESA. Os usuários também devem executar o comando **db2set DB2LINUXAIO=true** e reiniciar o DB2 UDB.

## **Referência de Mensagens**

## **Atualizações da Mensagem ADM**

## **ADM12504E**

#### **ADM12504E**

Impossível estabelecer a conexão principal/em espera do HADR porque os nomes de instâncias do DB2 não correspondem. Corrija o parâmetro de configuração HADR\_REMOTE\_INST.

Não é um requisito do HADR para o nome da instância no banco de dados principal corresponder ao nome da instância no de espera.

## **Atualizações de Mensagens do CLP**

## **DB21015E**

A fila de pedidos ou a fila de entrada do processo de backend do Processador da Linha de Comandos não foi criada no período de tempo limite.

#### **Explicação**

Ou os valores das variáveis de ambiente DB2BQTRY e DB2BQTIME precisam ser aumentados ou o programa de backend do processador da linha de comandos ″db2bp″ não pode ser iniciado. O programa ″db2bp″ deve residir no caminho de instalação do gerenciador de banco de dados correto e os usuários devem ter permissão de execução para o arquivo.

Em plataformas Linux, certifique-se de que o sistema de arquivos tenha blocos de arquivos e inodes suficientes.

#### **Resposta do Usuário**

Corrija o erro e submeta novamente o comando.

## **Atualizações da Mensagem DBI**

## **DBI1060E**

Nome de pacote inválido <″nome-do-pacote″>

### **Explicação:**

Foi fornecido um nome incorreto. Ou o pacote não existe ou seu nome foi digitado incorretamente.

#### **Resposta do Usuário:**

Verifique se o nome fornecido existe no pacote de distribuição. Se existir, examine-o para ver se sua ortografia está correta. Todos os nomes de pacote devem ser digitados em letra minúscula.

# **Inclusões da Mensagem SQL**

## **SQL0121N**

O nome de destino ″<nome>″ está especificado mais de uma vez para designação na mesma instrução SQL.

### **Explicação**

O mesmo nome de destino ″<nome>″ está especificado mais de uma vez como um argumento OUT ou INOUT de uma instrução CALL ou na lista de colunas de uma instrução INSERT, o lado esquerdo de designações na cláusula SET de uma instrução UPDATE ou o lado esquerdo da instrução da designação. O nome de destino identifica uma coluna, parâmetro SQL, variável SQL ou nova variável de transação.

Observe que este erro pode ocorrer durante a atualização ou inserção em uma visualização onde mais de uma coluna da visualização se baseiam na mesma coluna de uma tabela básica.

A instrução não pode ser processada.

#### **Resposta do Usuário**

Corrija a sintaxe da instrução para que cada nome seja especificado apenas uma vez.

sqlcode : -121

## **SQL0270N**

Função não suportada (Código de razão = "<código-de-razão>")

### **Explicação**

74 A atualização do campo de status no arquivo de histórico de recuperação por timestamp não é permitida.

### **Resposta do Usuário**

74 Atualize o campo de status no arquivo de histórico de recuperação apenas por EID.

#### **Explicação**

75 A coleta de estatísticas automática não é suportada em um sistema de várias partições de banco de dados, em um sistema no qual o SMP está ativado ou em um sistema federado.

### **Resposta do Usuário**

75 Desative a coleta de estatísticas automática para este banco de dados, definindo os parâmetros de configuração do banco de dados AUTO\_STATS\_PROF e AUTO\_PROF\_UPD como OFF.

Ou altere o sistema para um que esteja em uma única partição de banco de dados, em que o SMP não esteja ativado e que não seja federado.

### **SQL0494W**

O número de conjuntos de resultados é maior do que o número de localizadores.

#### **Explicação**

O número de localizadores de conjuntos de resultados especificados na instrução ASSOCIATE LOCATORS é menor que o número de conjuntos de resultados retornados pelo procedimento armazenado. São retornados os primeiros ″n″ valores de localizadores de conjuntos de resultados, nos quais ″n″ é o número de variáveis de localizadores de conjuntos de resultados especificados na instrução SQL.

A instrução SQL foi bem-sucedida.

#### **Resposta do Usuário**

Aumente o número de variáveis de localizadores de conjuntos de resultados especificado na instrução SQL.

sqlcode : +494

sqlstate : 01614

### **SQL1227N**

**Explicação:**

#### **Código de Razão 4**

As entradas de tamanho do buffer de PAGE\_FETCH\_PAIRS devem estar em ordem crescente em valor. Além disso, para instâncias de 32 bits, qualquer valor de tamanho de buffer em uma entrada PAGE\_FETCH\_PAIRS não pode ser maior do que o número de páginas na tabela ou 524287, o que for menor. Para instâncias de 64 bits, qualquer valor de tamanho de buffer em uma entrada PAGE\_FETCH\_PAIRS não pode ser maior do que o número de páginas na tabela ou 2147483674.

### **SQL1768N**

Não é possível iniciar o HADR. Código de razão = "<código-de-razão>"

#### **Explicação:**

9 O banco de dados está configurado para utilizar logs brutos.

#### **Resposta do Usuário:**

9 Reconfigure o banco de dados para utilizar apenas armazenamento do sistema de arquivos para arquivos de log, em vez de utilizar dispositivos de e/s brutos (acesso direto ao disco). Consulte a discussão dos parâmetros de configuração do banco de dados *logpath* e *newlogpath* no *Administration Guide: Performance*.

#### **SQL1790W**

Um espaço de tabelas padrão não foi encontrado com um tamanho de página de pelo menos ″<tamanh-de-página>″.

#### **Explicação**

O procedimento NNSTAT não pôde criar a tabela SYSPROC.FED\_STATS para manter um histórico da instrução que foi executada. O espaço de tabelas com tamanho de página suficiente (pelo menos ″<tamanhodepágina>″) não foi encontrado.

#### **Resposta do Usuário**

Certifique-se de que exista um espaço de tabelas com um tamanho de página de pelo menos ″<tamanhodepágina>″.

sqlcode: +1790

sqlstate: 01670

## **SQL1791N**

A definição de servidor, esquema ou nome de objeto de pseudônimo especificado não existe.

### **Explicação**

O procedimento NNSTAT que aceita uma definição de servidor, esquema e pseudônimo como entrada e um ou mais destes objetos, incluindo nome do objeto, não foi encontrado.

#### **Resposta do Usuário**

Especifique uma definição de servidor, esquema ou pseudônimo existente e envie a instrução novamente.

sqlcode: -1791

sqlstate: 42704

## **SQL2316W**

A cadeia de comando Runstats para o perfil de estatísticas excedeu o tamanho máximo. A cadeia de comando Runstats será truncada para o tamanho máximo e armazenada na tabela do catálogo SYSIBM.SYSTABLE.

#### **Explicação**

O tamanho máximo da coluna STATISTICS\_PROFILE é de 32768 bytes. Se o tamanho da cadeia de comando Runstats para o perfil de estatísticas for maior do que este valor, a cadeia de comando Runstats será truncada para o tamanho máximo.

O utilitário continua o processamento.

#### **Resposta do Usuário**

Consulte a coluna STATISTICS\_PROFILE na tabela do catálogo SYSIBM.SYSTABLES para rever o perfil de estatísticas. Se o perfil de estatísticas existente não for desejado, emita novamente o utilitário RUNSTATS e especifique a opção UPDATE PROFILE ou UPDATE PROFILE ONLY para modificar o perfil. Consulte a documentação do utilitário RUNSTATS para obter informações sobre as opções de utilitários.

## **SQL3705N**

O parâmetro de tamanho de buffer especificado não é válido. O tamanho do buffer deve ser especificado como 0 ou deve estar entre 8 e 250000 inclusive. Para vários buffers, o tamanho total do buffer não deve ultrapassar 250000.

## **SQL20290N**

A instrução SQL refere-se à rotina ″<nome-da-rotina>″ (nome específico ″<nome-específico>″) que não pode ser executada na partição ″<número-dapartição>″.

#### **Explicação**

A rotina ″<nome-da-rotina>″ (nome específico ″<nome-específico>″) foi chamada com um número de partição inválido ″<número-da-partição>″.

### **Resposta do Usuário**

Especifique -1 para o parâmetro de número de partição para executar a rotina na partição atual.

sqlcode: -20290

sqlstate: 560CA

## **SQL22025N**

Foi especificado um argumento de entrada inválido para o procedimento armazenado reorgchk.

### **Explicação**

Apenas 'T' e 'S' são suportados para o primeiro argumento do procedimento armazenado. Se 'T' for especificado como o primeiro argumento, o segundo argumento para o procedimento armazenado deve ser um nome completo de tabela como <esquema.nome-da-tabela>.

#### **Resposta do Usuário**

Envie novamente com argumentos de entrada válidos.

### **SQL27994W**

O comprimento de uma coluna padrão de registro especial é menor do que o comprimento da coluna de destino. O carregamento pode truncar os valores correspondentes a esta coluna (<nome-da-coluna>).

#### **Explicação**

A cláusula SESSION\_USER, CURRENT\_USER, SYSTEM\_USER ou CURRENT\_SCHEMA foi especificada para a coluna ″<núm-da-coluna>″, mas esta coluna estava definida com um comprimento que é menor que 128 bytes (apenas SESSION\_USER) ou o valor da coluna inserido nesta coluna pode exceder o comprimento de destino após a conversão da página de códigos. O carregamento pode truncar o valor da coluna.

## **Resposta do Usuário**

Se os padrões de seu sistema não permitem que um ID do usuário (SESSION\_USER) exceda o comprimento da coluna, este aviso poderá ser ignorado. Para impedir que este aviso ocorra, o comprimento da coluna deve ser pelo menos de 128 bytes. Se a conversão de página de códigos resultou no aumento desta coluna padrão de registro, aumente o comprimento da coluna para acomodar o aumento.

## **Spatial Extender**

## **Verificando a Instalação do Spatial Extender**

O programa de amostra runGseDemo pode ser utilizado para familiarização com a programação de aplicativos para o DB2 Spatial Extender. Para obter uma descrição das etapas executadas pelo programa de amostra para criar um banco de dados ativado espacialmente e executar análise espacial nos dados desse banco de dados, consulte o tópico ″O Programa de Amostra do DB2 Spatial Extender″. Este tópico está no Centro de Informações e no *Spatial Extender and Geodetic Extender User's Guide and Reference*.

O DB2 Spatial Extender fornece outro programa de amostra, seBankDemoRunBankDemo, que demonstra como incluir recursos espaciais em um sistema de informações existente.

Para obter informações adicionais sobre os dois programas de amostra, consulte os arquivos LEIA-ME nos seguintes diretórios:

#### **Windows**

∼\sqllib\samples\spatial ∼\sqllib\samples\spatial\bank

**Linux**

```
∼/sqllib/spatial
∼/sqllib/spatial/bank
```
# **Rotinas SQL Administrativas**

# **Expansão de Colunas para UDFs de Captura Instantânea**

O tamanho de algumas colunas VARCHAR e CLOB em UDFs de captura instantânea foi alterado para corresponder aos padrões máximos de nomes de objetos de banco de dados.

*Tabela 19. Colunas Expandidas para UDFs*

| UDF                      |                                         |                                   |  |  |
|--------------------------|-----------------------------------------|-----------------------------------|--|--|
| Nome da Coluna           | Definição da Coluna<br><b>Existente</b> | Definição de Coluna<br>Atualizada |  |  |
| SYSFUN.SQLCACHE_SNAPSHOT |                                         |                                   |  |  |
| <b>DB NAME</b>           | VARCHAR(8)                              | VARCHAR(128)                      |  |  |
| STMT_TEXT                | CLOB(64K)                               | CLOB(16M)                         |  |  |
| SNAPSHOT_APPL_INFO       |                                         |                                   |  |  |
| <b>APPL NAME</b>         | VARCHAR(255)                            | VARCHAR(256)                      |  |  |
| APPL_ID                  | VARCHAR(32)                             | VARCHAR(128)                      |  |  |
| <b>AUTH_ID</b>           | VARCHAR(30)                             | VARCHAR(128)                      |  |  |
| <b>CLIENT_NNAME</b>      | VARCHAR(20)                             | VARCHAR(128)                      |  |  |
| CLIENT_PRDID             | VARCHAR(20)                             | VARCHAR(128)                      |  |  |
| INPUT_DB_ALIAS           | VARCHAR(20)                             | VARCHAR(128)                      |  |  |
| CLIENT_DB_ALIAS          | VARCHAR(20)                             | VARCHAR(128)                      |  |  |
| <b>DB_NAME</b>           | VARCHAR(8)                              | VARCHAR(128)                      |  |  |
| DB_PATH                  | VARCHAR(256)                            | VARCHAR(1024)                     |  |  |
| EXECUTION_ID             | VARCHAR(20)                             | VARCHAR(128)                      |  |  |
| CORR_TOKEN               | VARCHAR(32)                             | VARCHAR(128)                      |  |  |
| TPMON_CLIENT_USERID      | VARCHAR(20)                             | VARCHAR(256)                      |  |  |
| TPMON_CLIENT_WKSTN       | VARCHAR(20)                             | VARCHAR(256)                      |  |  |
| TPMON_CLIENT_APP         | VARCHAR(20)                             | VARCHAR(256)                      |  |  |
| TPMON_ACC_STR            | VARCHAR(100)                            | VARCHAR(200)                      |  |  |
| SNAPSHOT_STATEMENT       |                                         |                                   |  |  |
| <b>CURSOR_NAME</b>       | VARCHAR(31)                             | VARCHAR(128)                      |  |  |
| <b>CREATOR</b>           | VARCHAR(32)                             | VARCHAR(128)                      |  |  |
| PACKAGE_NAME             | VARCHAR(20)                             | VARCHAR(128)                      |  |  |
| STMT_TEXT                | CLOB(64K)                               | CLOB(16M)                         |  |  |
| SNAPSHOT_LOCKWAIT        |                                         |                                   |  |  |
| TABLE_NAME               | VARCHAR(35)                             | VARCHAR(128)                      |  |  |
| TABLE_SCHEMA             | VARCHAR(32)                             | VARCHAR(128)                      |  |  |
| APPL ID HOLDING LK       | VARCHAR(32)                             | VARCHAR(128)                      |  |  |
| SNAPSHOT_DATABASE        |                                         |                                   |  |  |
| <b>INPUT_DB_ALIAS</b>    | VARCHAR(8)                              | VARCHAR(128)                      |  |  |
| DB_NAME                  | VARCHAR(8)                              | VARCHAR(128)                      |  |  |
| DB_PATH                  | VARCHAR(256)                            | VARCHAR(1024)                     |  |  |

| <b>UDF</b>           |                                  |                                   |
|----------------------|----------------------------------|-----------------------------------|
| Nome da Coluna       | Definição da Coluna<br>Existente | Definição de Coluna<br>Atualizada |
| SNAPSHOT_BP          |                                  |                                   |
| <b>BP_NAME</b>       | VARCHAR(20)                      | VARCHAR(128)                      |
| DB_NAME              | VARCHAR(8)                       | VARCHAR(128)                      |
| INPUT_DB_ALIAS       | VARCHAR(8)                       | VARCHAR(128)                      |
| DB_PATH              | VARCHAR(256)                     | VARCHAR(1024)                     |
| SNAPSHOT_LOCK        |                                  |                                   |
| TABLE_NAME           | VARCHAR(35)                      | VARCHAR(128)                      |
| TABLE_SCHEMA         | VARCHAR(32)                      | VARCHAR(128)                      |
| SNAPSHOT_TABLE       |                                  |                                   |
| TABLE_NAME           | VARCHAR(35)                      | VARCHAR(128)                      |
| TABLE_SCHEMA         | VARCHAR(32)                      | VARCHAR(128)                      |
| SNAPSHOT_TBREORG     |                                  |                                   |
| TABLE_NAME           | VARCHAR(35)                      | VARCHAR(128)                      |
| TABLE_SCHEMA         | VARCHAR(32)                      | VARCHAR(128)                      |
| SNAPSHOT_SUBSECT     |                                  |                                   |
| STMT_TEXT            | CLOB(64K)                        | CLOB(16M)                         |
| SNAPSHOT_DYN_SQL     |                                  |                                   |
| STMT_TEXT            | CLOB(64K)                        | CLOB(16M)                         |
| HEALTH_DBM_INFO      |                                  |                                   |
| SERVER_INSTANCE_NAME | VARCHAR(8)                       | VARCHAR(128)                      |
| HEALTH_DBM_HI        |                                  |                                   |
| SERVER_INSTANCE_NAME | VARCHAR(8)                       | VARCHAR(128)                      |
| HEALTH_DBM_HI_HIS    |                                  |                                   |
| SERVER_INSTANCE_NAME | VARCHAR(8)                       | VARCHAR(128)                      |
| HEALTH_DB_INFO       |                                  |                                   |
| DB NAME              | VARCHAR(8)                       | VARCHAR(128)                      |
| INPUT_DB_ALIAS       | VARCHAR(8)                       | VARCHAR(128)                      |
| DB_PATH              | VARCHAR(256)                     | VARCHAR(1024)                     |
| <b>HEALTH DB HI</b>  |                                  |                                   |
| DB_NAME              | VARCHAR(8)                       | VARCHAR(128)                      |
| HEALTH_DB_HI_HIS     |                                  |                                   |
| <b>DB_NAME</b>       | VARCHAR(8)                       | VARCHAR(128)                      |
| HEALTH_DB_HIC        |                                  |                                   |
| DB_NAME              | VARCHAR(8)                       | VARCHAR(128)                      |
| HEALTH_DB_HIC_HIS    |                                  |                                   |
| DB_NAME              | VARCHAR(8)                       | VARCHAR(128)                      |

*Tabela 19. Colunas Expandidas para UDFs (continuação)*

**Nota:** A definição de STMT\_TEXT para as rotinas SNAPSHOT\_DYN\_SQL, SNAPSHOT\_STATEMENT, SNAPSHOT\_SUBSECT e SQLCACHE\_SNAPSHOT foram expandidas para CLOB(16M), permitindo assim apenas expansões futuras. A saída real dos dados do texto da instrução continuará truncada em 64 K.

## **Referência ao SQL**

# **Instrução CONNECT**

Ao conectar-se ao Windows Server explicitamente, TO *authorization-name* ou USER *host-variable* pode ser especificado utilizando o nome compatível com o SAM (Security Account Manager) do Microsoft Windows NT. O qualificador deve ser um nome de estilo do NetBIOS, que possui um comprimento máximo de 15 caracteres. Por exemplo, 'Domain\User'.

## **Esquema Utilizado pelo Recurso Explain**

O recurso Explain utiliza os seguintes IDs como o esquema a ser utilizado na qualificação de tabelas de explicação a serem ocupadas:

- v O ID de autorização de sessão para SQL dinâmico
- v O ID de autorização de instrução para SQL estático

O esquema pode ser associado a um conjunto de tabelas de explicação ou a aliases que apontam para um conjunto de tabelas de explicação em um esquema diferente.

Se não forem encontradas tabelas de explicação no esquema, o recurso Explain procurará tabelas de explicação no esquema SYSTOOLS e tentará utilizá-las.

# **Representações de Cadeias de Valores de Data e Hora**

## **Cadeias de Horas:**

Uma representação de cadeia de uma hora é uma cadeia que começa com um dígito e possui comprimento de pelo menos 4 caracteres. Podem ser incluídos espaços finais; um zero inicial pode ser omitido da parte de hora da hora e os segundos podem ser totalmente omitidos. Se os segundos forem omitidos, será assumida uma especificação implícita de 0 segundos. Assim, 13h30 é equivalente a 13:30:00.

Os formatos de cadeias válidos para horas estão listados na tabela a seguir. Cada formato é identificado por nome e abreviação associada.

| Nome do Formato                                      | Abreviação | Formato de Hora Exemplo  |           |
|------------------------------------------------------|------------|--------------------------|-----------|
| International Standards<br>Organization <sup>2</sup> | <b>ISO</b> | hh.mm.ss                 | 13.30.05  |
| Padrão IBM EUA                                       | <b>EUA</b> | hh:mm AM ou<br><b>PM</b> | $1:30$ PM |
| Padrão Europeu IBM                                   | <b>EUR</b> | hh.mm.ss                 | 13.30.05  |
| Era Cristã do Japanese Industrial<br>Standard        | ШS         | hh:mm:ss                 | 13:30:05  |

*Tabela 20. Formatos de Representações de Cadeias de Horas*

*Tabela 20. Formatos de Representações de Cadeias de Horas (continuação)*

| Nome do Formato    | Abreviação | Formato de Hora   Exemplo                              |  |
|--------------------|------------|--------------------------------------------------------|--|
| Definido pelo Site | LOC        | Depende do<br>código de<br>território do<br>aplicativo |  |

Começando com a Versão 8.2, "AM" e "PM" podem ser representados em minúsculas ou maiúsculas.

# **Monitor do Sistema**

## **Lista de Aplicativos Desacoplados sem o Concentrador de Conexões Ativado**

E possível ver aplicativos desacoplados ao emitir o comando **Listar Aplicativos**, mesmo sem ativar o concentrador de conexão.

## **Monitoramento de Progresso do Processo de Rollback de Tempo de Execução**

O monitoramento do progresso de rollback de tempo de execução fornece informações de progresso de eventos de rollback utilizando capturas instantâneas de aplicativos. Os eventos de rollback são de dois tipos:

#### **Rollback de Unidade de Trabalho**

Inclui rollback explícito (chamado pelo usuário) e implícito (forçado) de toda a transação.

#### **Rollback do Ponto de Salvamento**

Inclui pontos de salvamento de nível de instrução e de aplicativo. Os pontos de salvamento aninhados são considerados uma única entrada, utilizando o ponto de salvamento mais externo.

As informações fornecidas são a hora de início do evento de rollback, o trabalho total a ser feito e o trabalho concluído. A métrica do trabalho são bytes.

As Unidades de Trabalho totais estão no intervalo no fluxo de logs que precisa ser revertido para transação ou ponto de salvamento.

As Unidades de Trabalho concluídas mostram a posição relativa no fluxo de logs que foi revertido.

As atualizações do Trabalho Concluído são feitas após o processamento de cada registro de log. As atualizações não são executadas uniformemente, porque os registros de log variam de tamanho.

### **Saída de Amostra do Comando GET SNAPSHOT FOR ALL APPLICATIONS:**

Captura Instantânea do Aplicativo

Identificador de Aplicativo = 6 Status do Aplicativo  $=$  Rollback Ativo Hora de Início = 02/20/2004 12:49:27.713720 Hora de Início  $= 02/20/2004$  12:<br>Trabalho Concluído  $= 1024000$  bytes<br>Trabalho Total  $= 4004000$  bytes Trabalho Total = 4084000 bytes

Captura Instantânea do Aplicativo

Identificador de Aplicativo = 10 Status do Aplicativo = Rollback para Ponto de Salvamento Hora de Início = 02/20/2004 12:49:32.832410 Trabalho Concluído = 102400 bytes Trabalho Total = 2048000 bytes

**Nota:** Se o rollback não estiver ativo durante uma captura instantânea, os elementos de rollback não serão exibidos.

## **XML Extender**

## **Configurando UDFs XML do MQ com o XML Extender**

Você deve configurar e ativar UDFs (Funções Definidas pelo Usuário) XML do MQ antes de utilizá-las.

### **Pré-requisitos:**

Instale as UDFs seguindo o procedimento no tópico ″Instalando Funções do DB2 WebSphere MQ″, que é encontrado no Centro de Informações ou no *IBM DB2 Information Integrator Application Developer's Guide*.

## **Procedimento:**

Para configurar e ativar UDFs XML do MQ com o XML Extender:

- 1. Abra uma janela de prompt de comandos do DB2.
- 2. Conecte-se ao banco de dados que utilizará as UDFs XML do MQ digitando o seguinte comando:

db2 connect to *<banco de dados>*

- 3. Vá para o diretório bnd no caminho em que foi instalado o DB2, por exemplo:
	- SOLLIB/bnd (Linux)
	- C:\Arquivos de Programas\IBM\SQLLIB\bnd (Windows)
- 4. Ligue o banco de dados ao XML Extender utilizando o seguinte comando: db2 bind @dbxxbind.lst
- 5. Ligue o banco de dados para o XML Extender utilizar as UDFs XML do MQ utilizando o seguinte comando:

db2 bind mqxml.bnd

6. Ligue o banco de dados à CLI utilizando o seguinte comando: db2 bind @db2cli.lst

# **Variável de Ambiente DB2DXX\_MIN\_TMPFILE\_SIZE do XML Extender**

O DB2 XML Extender pode colocar documentos grandes em arquivos temporários para evitar utilizar uma grande quantidade de memória durante o processamento. Em sistemas com grandes quantidades de memória física, você pode evitar mover documentos para arquivos temporários, reduzindo a quantidade de atividade de Entrada/Saída. A variável de ambiente DB2DXX\_MIN\_TMPFILE\_SIZE instrui o XML Extender a utilizar buffers de memória, em vez de arquivos temporários, para processar documentos menores do que o valor especificado. A variável é aplicável apenas no servidor. Se vários nós físicos participarem de um ambiente particionado, a variável poderá ser definida de forma diferente em cada nó,

refletindo com precisão a quantidade de memória instalada em cada computador. Se a variável de ambiente não estiver definida, documentos com mais de 128 KB serão colocados automaticamente nos arquivos temporários durante o processamento. Documentos com menos de 128 KB serão processados na memória.

## **Redefinição de UDT DB2XML.XMLVarchar**

Você pode redefinir o UDT (Tipo Definido pelo Usuário) DB2XML.XMLVarchar até 32 KB. Para alterar o tamanho de um UDT XMLVarchar, crie o UDT antes de ativar o banco de dados para o XML Extender.

Para obter informações adicionais, consulte o *DB2 XML Extender Administration and Programming*.

# **Apêndice A. Entrando em Contato com a IBM**

Nos Estados Unidos, ligue para qualquer um dos seguintes números para entrar em contato com a IBM:

- v 1-800-IBM-SERV (1-800-426-7378) para atendimento ao cliente
- v 1-888-426-4343 para conhecer as opções de serviço disponíveis
- v 1-800-IBM-4YOU (426-4968) para Departamento de Marketing e Vendas do DB2

No Canadá, ligue para qualquer um dos seguintes números para entrar em contato com a IBM:

- v 1-800-IBM-SERV (1-800-426-7378) para atendimento ao cliente
- 1-800-465-9600 para conhecer as opções de serviços disponíveis
- v 1-800-IBM-4YOU (1-800-426-4968) para o departamento de marketing e vendas do DB2

No Brasil, ligue para qualquer um dos seguintes números para entrar em contato com a IBM:

- v 0-800-7014-262 para atendimento ao cliente
- $\cdot$  0-800-7014-850 para FAX

Para localizar um escritório da IBM em seu país ou região, acesse o Directory of Worldwide Contacts da IBM na Web, no endereço <http://www.ibm.com/planetwide>

## **Informações sobre o Produto**

As informações relacionadas aos produtos DB2 Universal Database estão disponíveis por telefone ou através da World Wide Web no endereço http://www.ibm.com/software/data/db2/udb

Este site contém as informações mais recentes sobre biblioteca técnica, pedidos de manuais, downloads de produtos, grupos de notícias, FixPaks, notícias e links para recursos da Web.

Se você mora no Brasil, ligue para o Centro de Atendimento a Clientes:

- v 0-800-7014-262 para solicitar produtos ou obter informações gerais.
- v (019) 887-7591 FAX para solicitar publicações.

Para obter informações sobre como entrar em contato com a IBM fora dos Estados Unidos, acesse a página Worldwide da IBM no endereço [www.ibm.com/planetwide](http://www.ibm.com/planetwide)

# **Apêndice B. Avisos**

É possível que a IBM não ofereça os produtos, serviços ou recursos discutidos neste documento em outros países. Consulte um representante IBM local para obter informações sobre produtos e serviços disponíveis atualmente em sua área. Qualquer referência a produtos, programas ou serviços IBM não significa que apenas produtos, programas ou serviços IBM possam ser utilizados. Qualquer produto, programa ou serviço funcionalmente equivalente, que não infrinja nenhum direito de propriedade intelectual da IBM, poderá ser utilizado em substituição a este produto, programa ou serviço. Entretanto a avaliação e verificação da operação de qualquer produto, programa ou serviço não-IBM são de responsabilidade do Cliente.

A IBM pode ter patentes ou solicitações de patentes pendentes relativas a assuntos tratados nesta publicação. O fornecimento desta publicação não garante ao Cliente nenhum direito sobre tais patentes. Pedidos de licença devem ser enviados, por escrito, para:

Gerência de Relações Comerciais e Industriais da IBM Brasil Av. Pasteur 138-146 Botafogo Rio de Janeiro, RJ CEP 22290-240

Para pedidos de licença relacionados a informações de DBCS (Conjunto de Caracteres de Byte Duplo), entre em contato com o Departamento de Propriedade Intelectual da IBM em seu país ou envie pedidos de licença, por escrito, para:

IBM World Trade Asia Corporation Licensing 2-31 Roppongi 3-chome, Minato-ku Tokyo 106, Japan

**O parágrafo a seguir não se aplica a nenhum país em que tais disposições não estejam de acordo com a legislação local:** A INTERNATIONAL BUSINESS MACHINES CORPORATION FORNECE ESTA PUBLICAÇÃO "NO ESTADO EM QUE SE ENCONTRA" SEM GARANTIA DE NENHUM TIPO, SEJA EXPRESSA OU IMPLÍCITA, INCLUINDO, MAS NÃO SE LIMITANDO ÀS GARANTIAS IMPLÍCITAS DE NÃO-VIOLAÇÃO, MERCADO OU ADEQUAÇÃO A UM DETERMINADO PROPÓSITO. Alguns países não permitem a exclusão de garantias expressas ou implícitas em certas transações; portanto, esta disposição pode não se aplicar ao Cliente.

Esta publicação pode incluir imprecisões técnicas ou erros tipográficos. Periodicamente, são feitas alterações nas informações aqui contidas; tais alterações serão incorporadas em futuras edições desta publicação. A IBM pode, a qualquer momento, aperfeiçoar e/ou alterar os produtos e/ou programas descritos nesta publicação, sem aviso prévio.

Referências nestas informações a Web sites não-IBM são fornecidas apenas por conveniência e não representam de forma alguma um endosso a estes Web sites. Os materiais contidos nestes Web sites não fazem parte dos materiais deste produto IBM e a utilização destes Web sites é de inteira responsabilidade do Cliente.

A IBM pode utilizar ou distribuir as informações fornecidas da forma que julgar apropriada sem incorrer em qualquer obrigação para com o Cliente.

Licenciados deste programa que desejam obter informações sobre este assunto com objetivo de permitir: (i) a troca de informações entre programas criados independentemente e outros programas (incluindo este) e (ii) a utilização mútua das informações trocadas, devem entrar em contato com:

Gerência de Relações Comerciais e Industriais da IBM Brasil Av. Pasteur, 138-146 Botafogo Rio de Janeiro, RJ CEP 22290-240

Tais informações podem estar disponíveis, sujeitas a termos e condições apropriadas, incluindo em alguns casos o pagamento de uma taxa.

O programa licenciado descrito neste documento e todo o material licenciado disponível são fornecidos pela IBM sob os termos do Contrato com o Cliente IBM, do Contrato de Licença do Programa Internacional IBM ou de qualquer outro contrato equivalente.

Todos os dados de desempenho aqui contidos foram determinados em um ambiente controlado. Portanto, os resultados obtidos em outros ambientes operacionais podem variar significativamente. Algumas medidas podem ter sido tomadas em sistemas de nível de desenvolvimento e não há garantia de que tais medidas serão iguais em sistemas geralmente disponíveis. Além disso, algumas medidas podem ter sido estimadas por extrapolação. Os resultados reais podem variar. Os usuários deste documento devem verificar os dados aplicáveis para o seu ambiente específico.

As informações relativas a produtos não-IBM foram obtidas junto aos fornecedores dos produtos, de seus anúncios publicados ou de outras fontes disponíveis publicamente. A IBM não testou estes produtos e não pode confirmar a precisão do desempenho, compatibilidade nem qualquer outra reivindicação relacionada a produtos não-IBM. Dúvidas sobre a capacidade de produtos não-IBM devem ser encaminhadas diretamente a seus fornecedores.

Todas as declarações relacionadas aos objetivos e intenções futuras da IBM estão sujeitas a alterações ou cancelamento sem aviso prévio e representam apenas metas e objetivos.

Estas informações podem conter exemplos de dados e relatórios utilizados nas operações diárias de negócios. Para ilustrá-lo da forma mais completa possível, os exemplos podem incluir nomes de indivíduos, empresas, marcas e produtos. Todos os nomes são fictícios e qualquer semelhança com nomes e endereços utilizados por uma empresa real é mera coincidência.

#### LICENÇA DE COPYRIGHT:

Estas informações podem conter programas aplicativos de exemplo na linguagem fonte, que ilustram as técnicas de programação em diversas plataformas operacionais. Você pode copiar, modificar e distribuir estes programas de exemplo sem a necessidade de pagar à IBM, com objetivos de desenvolvimento, utilização, marketing ou distribuição de programas aplicativos em conformidade com a interface de programação do aplicativo para a plataforma operacional para a qual os programas de exemplo são criados. Estes exemplos não foram testados

completamente em todas as condições. Portanto, a IBM não pode garantir ou confirmar a confiabilidade, manutenção ou função destes programas.

Cada cópia ou parte deste exemplo de programa ou qualquer trabalho derivado deve incluir um aviso de copyright com os dizeres:

© (*nome da sua empresa*) (*ano*). Partes deste código são derivadas dos Programas de Exemplo da IBM Corp. © Copyright IBM Corp. \_*digite o ano ou anos*\_. Todos os direitos reservados.

## **Marcas Registradas**

Os termos a seguir são marcas registradas da International Business Machines Corporation nos Estados Unidos e/ou em outros países e foram utilizados em pelo menos um dos documentos da biblioteca de documentação do DB2 UDB.

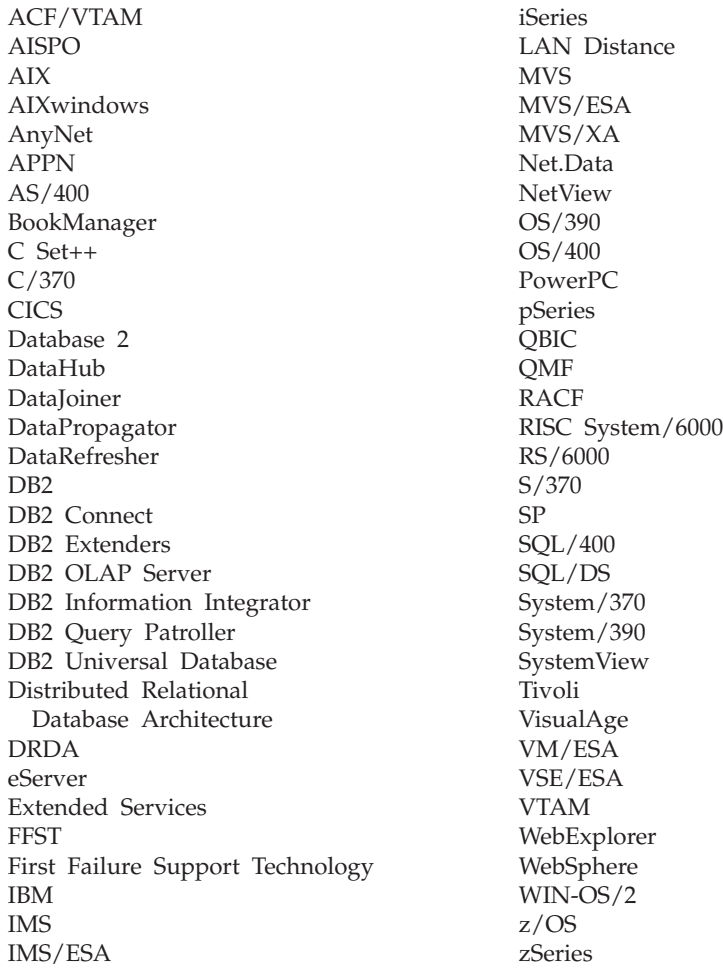

Os termos a seguir são marcas ou marcas registradas de outras empresas e foram utilizados em pelo menos um dos documentos da biblioteca de documentação do DB2 UDB:

Microsoft, Windows, Windows NT e o logotipo Windows são marcas registradas da Microsoft Corporation nos Estados Unidos e/ou em outros países.

Intel e Pentium são marcas registradas da Intel Corporation nos Estados Unidos e/ou em outros países.

Java e todas as marcas registradas baseadas em Java são marcas registradas da Sun Microsystems, Inc. nos Estados Unidos e/ou em outros países.

UNIX é uma marca registrada da The Open Group nos Estados Unidos e em outros países.

Outros nomes de empresas, produtos ou serviços podem ser marcas registradas ou marcas de serviço de terceiros.

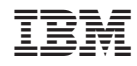

Impresso em Brazil